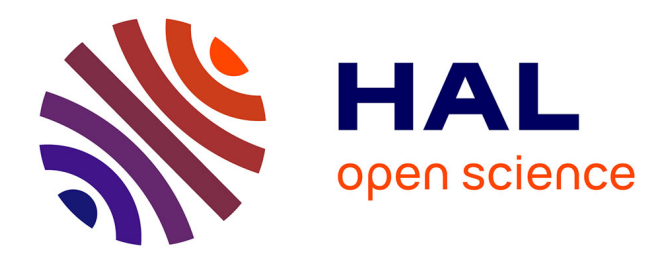

# **Vers la modernisation des guides de randonnée : exemple de la vallée du Fangu (Haute-Corse)**

Baptiste Cumoura

## **To cite this version:**

Baptiste Cumoura. Vers la modernisation des guides de randonnée : exemple de la vallée du Fangu (Haute-Corse). Sciences de l'ingénieur [physics]. 2016. dumas-01686748

## **HAL Id: dumas-01686748 <https://dumas.ccsd.cnrs.fr/dumas-01686748>**

Submitted on 17 Jan 2018

**HAL** is a multi-disciplinary open access archive for the deposit and dissemination of scientific research documents, whether they are published or not. The documents may come from teaching and research institutions in France or abroad, or from public or private research centers.

L'archive ouverte pluridisciplinaire **HAL**, est destinée au dépôt et à la diffusion de documents scientifiques de niveau recherche, publiés ou non, émanant des établissements d'enseignement et de recherche français ou étrangers, des laboratoires publics ou privés.

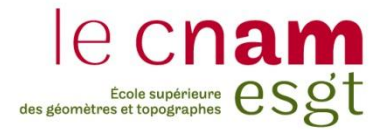

# **CONSERVATOIRE NATIONAL DES ARTS ET METIERS ÉCOLE SUPÉRIEURE DES GÉOMÈTRES ET TOPOGRAPHES**

## **MÉMOIRE**

**\_\_\_\_\_\_\_\_\_\_\_\_\_\_\_\_\_**

**présenté en vue d'obtenir**

**le DIPLÔME D'INGÉNIEUR CNAM**

**Spécialité : Géomètre et Topographe**

**par**

## **Baptiste CUMOURA**

**\_\_\_\_\_\_\_\_\_\_\_\_\_\_\_\_\_\_\_**

Vers la modernisation des guides de randonnée :

exemple de la vallée du Fangu (Haute-Corse)

**Soutenu le 4 juillet 2016**

## **JURY**

**\_\_\_\_\_\_\_\_\_\_\_\_\_\_\_\_\_**

**PRESIDENT : Monsieur Mathieu BONNEFOND**

**MEMBRES : Madame Dominique SPINOSI Maître de stage Monsieur Jean-Marie SEITE Professeur référent Monsieur Thierry BLEARD Examinateur Monsieur Jérôme BOUISSOU Examinateur Madame Valérie RENAUDIN Examinatrice Monsieur Jérôme VERDUN Examinateur** 

## **Remerciements**

En premier lieu, je tiens à remercier sincèrement mon maître de stage, Madame Dominique SPINOSI, pour m'avoir accueilli au sein du « SIVOM Ambiente di u Fangu » et sans qui ce stage n'aurait pas été possible.

J'exprime également toute ma gratitude à Monsieur Jean-Marie SEITE, mon professeur référent. Par sa disponibilité, son écoute, ses conseils et ses remarques, il a été présent tout au long de mon travail. Il a su valider mes progressions lorsque j'allais dans la bonne direction et a également su me rediriger lorsque je risquais de m'égarer.

Pour leur disponibilité et les précieux conseils dont ils m'ont fait bénéficier, j'adresse mes remerciements à l'ensemble des membres du groupe de travail mis en place conjointement pour les travaux de Monsieur Dominique TIBERI et moi-même. Un merci particulier à Monsieur Pasquale SIMEONI pour les informations qu'il m'a communiquées au sujet de la vallée du Fangu.

Un grand merci à Madame Gabrielle VALESI, Monsieur Julien INNOCENZI, ainsi qu'à Monsieur Jérémy DAYDE respectivement employés et stagiaire au Parc Naturel Régional de Corse. Je les remercie pour m'avoir accueilli dans leur bureau pendant vingt semaines, m'avoir conseillé lors de mes questionnements et pour leur bonne humeur quotidienne.

Je désire également remercier M. Mathieu BONNEFOND, président du jury, ainsi que tous les membres du jury, pour le temps passé à étudier mon travail aussi bien au niveau du mémoire que lors de la soutenance.

Mes chaleureux remerciements vont également à ma famille et mes amis pour leurs encouragements et leur soutien sans faille depuis le début de mes études et qui ont été très précieux pendant ces cinq mois.

## **Liste des abréviations**

**A-GPS :** Assisted GPS

- **API :** Application Programming Interface (en français : Interface de programmation applicative)
- **BSM :** Base des Secours en Montagne
- **DOP :** Dilution Of Precision
- **ESGT :** Ecole Supérieure des Géomètres et Topographes

**FFRP :** Fédération Française de Randonnée Pédestre

**GLONASS :** GLObal NAvigation Satellite System

**GNSS :** Global Navigation Satellites System

**GPS :** Global Positioning System

**IGN :** Institut national de l'information géographique et forestière

**iGPS :** High-Integrity GPS

**BSD License :** Berkeley Software Distribution License (en français : Licence BSD)

**NRTK :** Network Real Time Kinematic positioning

**OSM :** Open Street Map

- **PDIPR :** Plan Départemental des Itinéraires de Promenade et de Randonnée
- **PNRC :** Parc Naturel Régional de Corse

**PPK :** Post-Processed Kinematic positioning

**RTK :** Real Time Kinematic positioning

**SIVOM :** Syndicat Intercommunal à VOcations Multiples

- **SNOSM :** Système National d'Observation de la Sécurité en Montagne
- **SPS :** Standard Positioning Service
- **TFE :** Travail de Fin d'Etudes
- **WGS 84 :** World Geodetic System 1984

## **Glossaire**

**API :** ensemble normalisé de classes, méthodes et fonctions qu'un logiciel offre à d'autres logiciels à travers différents services. Elle peut s'accompagner d'une description qui indique comment les programmes consommateurs peuvent utiliser les fonctionnalités du programme fournisseur. (Source : Wikipedia)

**Balisage :** action de baliser, c'est-à-dire installer des marques, des points de repères afin de reconnaître un chemin. Par extension, le nom donné à l'ensemble formé par les marques et points de repères du chemin.

**Base de données :** outil organisé sous forme de tableaux, aussi appelés tables, permettant de stocker des données et des informations en lien avec une sujet particulier.

**Cairn :** amas de pierres élevé par les alpinistes et randonneurs afin de marquer leur passage.

**Dénivelé(e) :** différence d'altitude entre deux points. Dans le domaine topographie, le nom est souvent employé au féminin ; dans celui de la randonnée on le trouve davantage au masculin.

**DOP :** coefficient permettant d'évaluer la géométrie des satellites. Plus le DOP est élevé, moins la géométrie des satellites est bonne, moins le positionnement par satellites sera précis.

**Licence [BSD](https://fr.wikipedia.org/wiki/Berkeley_Software_Distribution) :** [licence libre](https://fr.wikipedia.org/wiki/Licence_libre) utilisée pour la distribution de [logiciels.](https://fr.wikipedia.org/wiki/Logiciel) Elle permet de réutiliser tout ou une partie du logiciel sans restriction, qu'il soit intégré dans un [logiciel libre](https://fr.wikipedia.org/wiki/Logiciel_libre) ou [propriétaire.](https://fr.wikipedia.org/wiki/Logiciel_propri%C3%A9taire)

Land art : courant artistique dans lequel les œuvres, souvent exposées en extérieur, sont élaborées à partir de matériaux naturels tels que le bois, la terre, la pierre, l'eau, le sable…

**Mass market :** marché caractérisé par un grand nombre de consommateurs pour un produit spécifique.

**Open data :** donnée numérique diffusée selon une méthode garantissant son libre accès.

**Profil en long :** dans le cas de la randonnée, c'est un graphique en 2D, où l'axe des abscisses correspond souvent à la distance en kilomètres (même si l'on peut aussi utiliser le temps de marche en heure), et où l'axe des ordonnées correspond à l'altitude en mètres. Il est la représentation d'une coupe verticale suivant l'axe du sentier.

**Requête attributaire :** interrogation d'une table de données, sur un ou plusieurs champs qui permet de sélectionner des entités ayant des propriétés (attributs) communes. Elle nécessite l'utilisation d'opérateurs booléens (ET, OU, SAUF) et/ou d'opérateurs de comparaison (égal, non égal, plus grand que, plus petit que, supérieur ou égal, inférieur ou égal).

**Requête spatiale :** interrogation de la base de données selon des critères spatiaux (formes, position des éléments). Elle nécessite l'utilisation d'opérateurs de sélection géographique (intersection, inclusion, contiguïté, proximité...)

**Roadbook** : anglicisme signifiant carnet de route, livre de bord.

**Sécurité :** littéralement, situation d'absence de danger. En pratique, la sécurité constitue surtout un objectif s'appuyant sur un ensemble de dispositions : la diminution du risque d'accident en tentant de prévenir son occurrence (prévention), la protection de la victime et la prise en charge optimisée de l'accidenté.

**Waypoints :** anglicisme signifiant en français « points de passage ». Désigne dans la suite du mémoire les points particuliers d'un parcours où il est important de préciser la direction à suivre du fait d'une situation qui pourrait amener le randonneur à se tromper de chemin.

**Vectoriser :** passer d'un format raster à un format vecteur. Par extension, désigne aussi le fait de dessiner un objet au format vecteur en s'appuyant sur un objet au format raster.

**Zone tampon :** dans le vocabulaire des systèmes d'informations géographiques, désigne l'emprise située autour d'un objet, souvent au format vecteur de type point, ligne, ou polygone.

## Table des matières

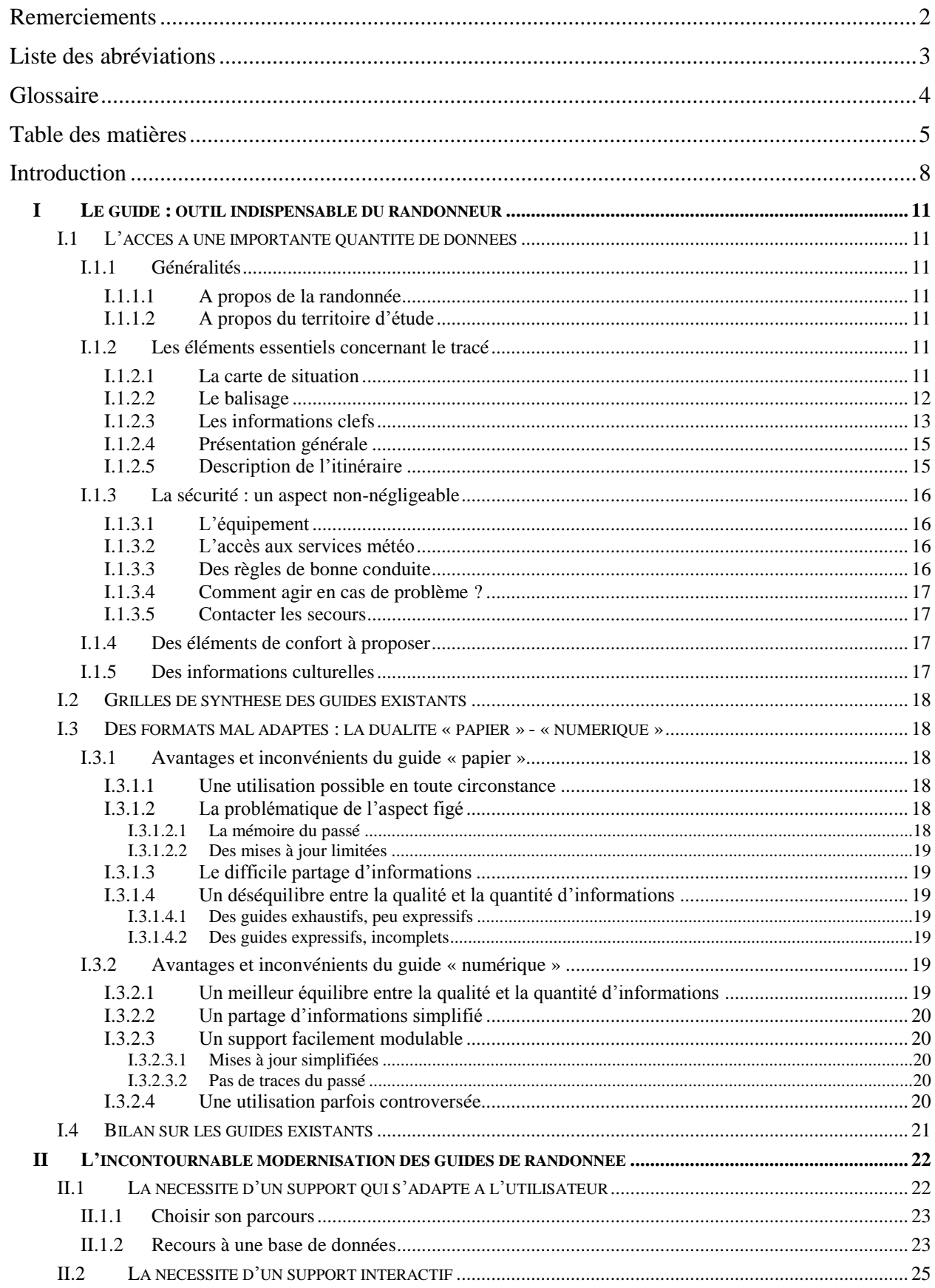

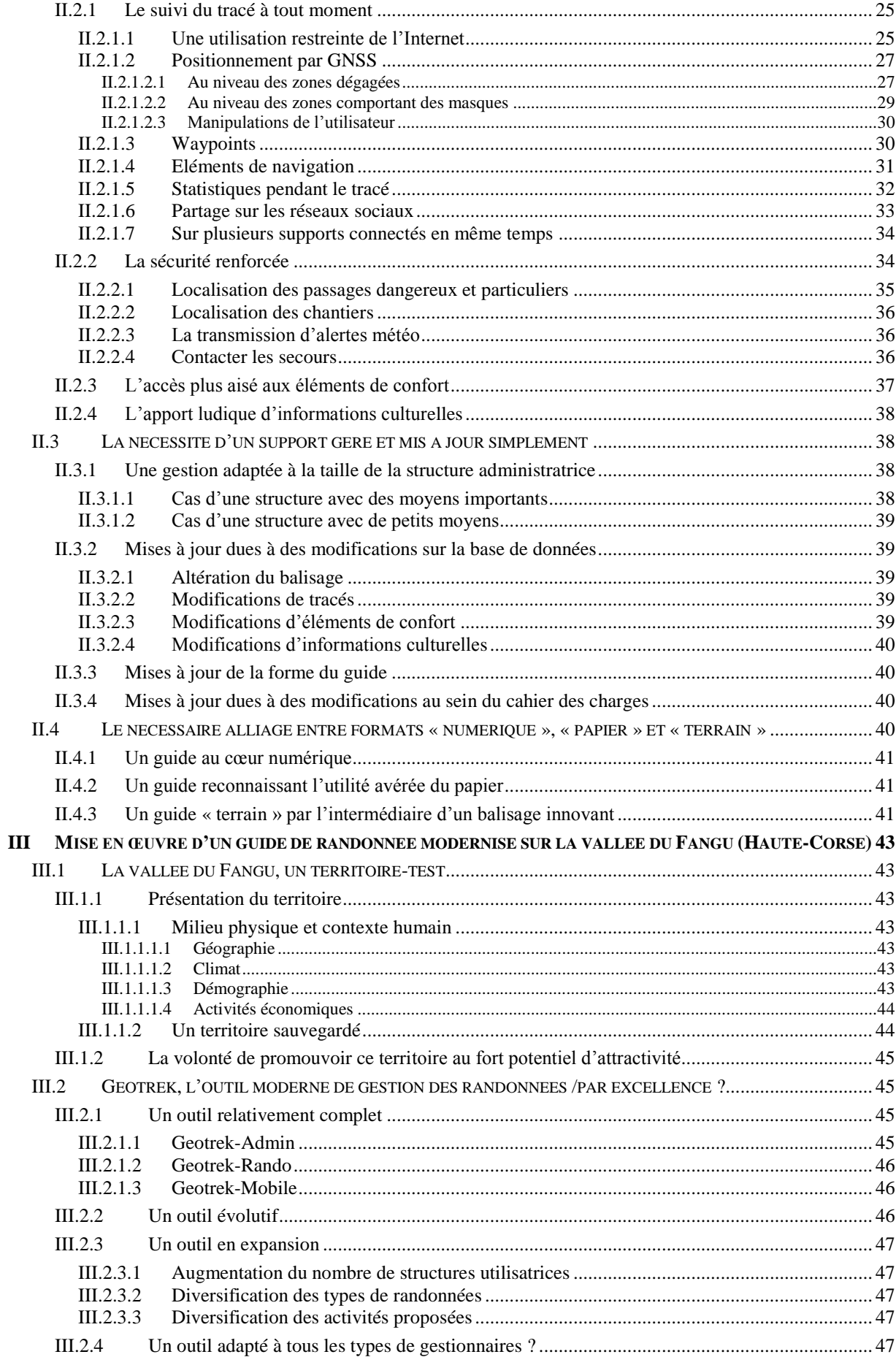

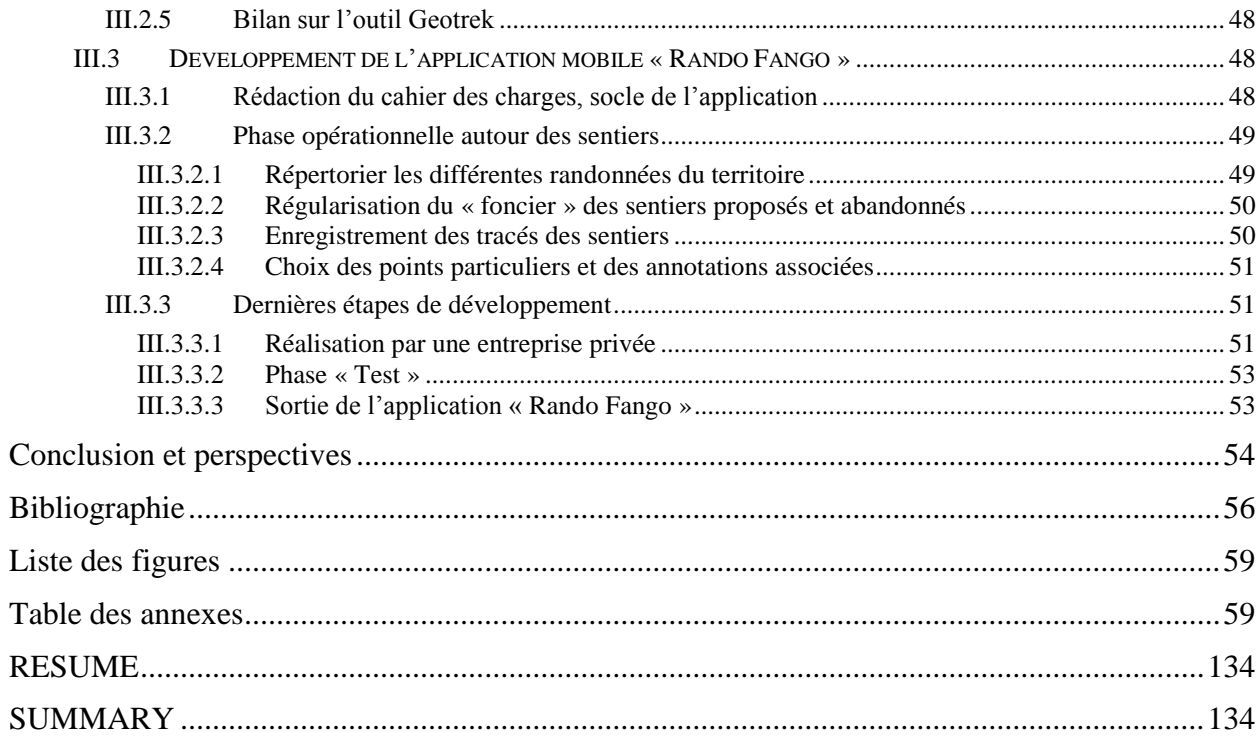

## **Introduction**

## **De la marche à la randonnée : des besoins et des motivations changeants**

## **Au commencement était la marche…**

L'Homme est apparu en [Afrique](https://fr.wikipedia.org/wiki/Afrique) où nos ancêtres, les premiers hominidés, disposaient de la marche bipède, [mode de locomotion](https://fr.wikipedia.org/wiki/Mode_de_locomotion) qui leur a permis de mieux répondre à leurs besoins vitaux : quête de nourriture (cueillette, chasse), accès aux points d'eau et aux abris naturels les protégeant des prédateurs et des intempéries.

Les hominidés sont ainsi passés d'un continent à un autre au fil des millénaires, par une suite de migrations tout en évoluant de façon différenciée, consécutivement à la scission des groupes humains qui se sont implantés et adaptés en des milieux divers.

La marche pédestre, apparue à la Préhistoire, a été le vecteur du peuplement de la planète et de création d'identité des peuples par des évolutions différentes en des lieux divers. Elle continue d'accompagner l'Homme dans l'Histoire en lui donnant la possibilité, au quotidien et dans ses grands déplacements, d'accéder à la réalisation de ses besoins et envies.

## **La marche, pour répondre tout d'abord à des besoins vitaux**

Les raisons pour lesquelles l'Homme a eu recours à la marche se sont développées petit à petit à travers les époques. Elle a notamment permis de :

- **-** cueillir et chasser, cultiver et élever, bâtir ;
- **-** se rapprocher, échanger socialement et économiquement (grandes foires et marchés) ;
- **-** défendre son territoire des invasions ou fuir ;
- **-** guerroyer, par déplacements massifs d'armées avec un nombre important de fantassins pour conquérir et annexer des territoires
- **-** se convertir religieusement mais aussi, de façon moins louable, convertir par la force en empêchant l'existence d'autres croyances ;
- **-** se procurer ou s'approprier directement des richesses, nouvelles marchandises de luxe que l'on ne produit pas (« Route de la soie », « Route des épices »…) ;
- **-** découvrir de nouveaux espaces ;
- **-** s'exprimer, manifester sa sympathie ou son opposition, en cortèges, processions, défilés…

On constate donc que la marche a été utilisée, en premier lieu, pour des questions de survie et besoins physiques, mais aussi de sécurité et protection, ainsi que de socialisation et création de liens.

#### **En alliant la notion de plaisir à la marche, naquît la promenade**

Dès la fin du Moyen-Age, la marche a pu aussi répondre à de nouvelles motivations au niveau des classes sociales favorisées, plus disponibles voire oisives. En France, les vastes châteaux de la Renaissance entourés de magnifiques parcs et jardins, comme le fut plus tard celui de Versailles, permettaient aux courtisans de se détendre en évoluant au grand air dans un cadre idyllique.

A la fin du Siècle des Lumières, Jean-Jacques Rousseau, dans son œuvre « Emile ou De l'éducation » [\(1762\)](https://fr.wikipedia.org/wiki/1762_en_litt%C3%A9rature), fait l'éloge des « voyages à pied ». On y retrouve une utilisation de la marche pour son aspect ludique, qui fait écho à la définition de « se promener » selon le dictionnaire Larousse (2016): « Aller çà et là, notamment pour se distraire, pour prendre de l'exercice ; aller d'un point à un autre avec légèreté ».

Par le biais de la promenade, la marche est devenue progressivement une fin en soi, une activité physique épanouissante, apportant santé et plaisir de la découverte.

#### **De la promenade à la randonnée pédestre, il n'y eut qu'un pas**

Il n'existe que très peu de définitions officielles de la randonnée pédestre. Selon Wikipedia (mars 2016), « elle se différencie de la marche, pratiquée depuis la nuit des temps comme moyen de locomotion, par son aspect récréatif ». A ce stade, la randonnée pédestre ressemble fortement à la définition de la promenade édictée au paragraphe précédent.

Toutefois, selon Larousse (2016), « la randonnée pédestre est une activité de loisir consistant en une promenade de longue durée sur un circuit le plus souvent balisé ». Les aspects « longue durée » et « cadré » du lieu de promenade, sont donc à l'origine de la randonnée pédestre.

Concernant l'aspect législatif de la randonnée, on note que la loi n° 83-663 du 22 juillet 1983, entrée en vigueur le 1<sup>er</sup> janvier 1986 par décret, a transféré aux départements la compétence en matière d'itinéraires de promenade et de randonnée. Depuis, les départements établissent un plan départemental des itinéraires de promenade et de randonnée (PDIPR). Son élaboration a pour objectif général de favoriser la découverte des sites naturels et des paysages ruraux, en développant la pratique de la randonnée pédestre et éventuellement équestre. Son principe est en fait d'établir une forme de protection légale du patrimoine des chemins de France, en garantissant la continuité des itinéraires et en conservant les chemins ruraux.

## **Des publics et des activités qui se diversifient autour de la randonnée**

D'accès facile, les pratiques de la marche, de la promenade et de la randonnée se sont vite démocratisées dans notre pays, notamment après 1936 où la loi sur les congés payés offrit aux Français l'opportunité de s'adonner à des activités de loisirs. Le nombre de pratiquants a donc progressé et les publics se sont diversifiés.

Les premiers initiateurs de la randonnée pédestre ont entraîné à leur suite des novices, des marcheurs aguerris, des sportifs. Comme on peut le voir lors des randonnées en famille, il est possible de retrouver au sein d'un même groupe, des personnes de capacités physiques et/ou d'âges différents, faisant partie de ces différents types de randonneurs. L'intérêt de ce groupe à randonner n'est pas remis en question, son choix étant prioritairement de cheminer ensemble à la découverte d'un territoire.

En revanche, pour répondre aux besoins et envies d'enfants, d'adolescents, de seniors, de passionnés de nature de plus en plus nombreux, la pratique de la randonnée a bien évolué : elle s'est diversifiée tant au niveau de la forme des activités que de leur intensité physique.

On peut distinguer deux grandes familles : celle des activités de découverte comme les randonnées guidées à thème, les rallyes pédestres, les sorties naturalistes et autres sentiers de découvertes, et celle des activités sportives comme la marche rapide sportive, la course d'orientation, le trek, le trail. Dans certaines de ces activités, le pratiquant sportif reste très motivé par les critères de temps et d'intensité des exercices physiques : la marche athlétique de vitesse, sport olympique, ainsi que les trails de moyenne ou longue distance, s'éloignent de la randonnée car ils ne favorisent pas une véritable immersion dans le milieu trop rapidement traversé.

## **Naissance d'un outil sensible et sensé : le guide**

#### **Un support permettant de partager ses « voyages »**

En 1779, Horace Benedict de Saussure, scientifique polyvalent suisse, considéré comme le fondateur de l'alpinisme, discipline « cousine » de la randonnée, a publié ses « Voyages dans les Alpes ». Il traite de la géologie alpine, avec l'observation systématique et minutieuse des roches et des minéraux, mais aussi la contemplation « paysagère » de la structure des Alpes à partir de belvédères de plus en plus élevés. Au XIXème siècle, l'Allemand Karl Baedeker, considéré comme l'inventeur du guide moderne du voyageur, a édité des guides dans lesquels il décrit ses parcours pédestres. De Saussure et Baedeker ont donc été les précurseurs dans la réalisation de guides.

En 1837, en France, E. Jamin publie officiellement le premier guide de randonnée dans la forêt de Fontainebleau, « Quatre promenades en forêt de Fontainebleau ». Une telle idée de partager et de transmettre ses meilleures expériences en matière de découverte d'un territoire et de les enrichir par des regards croisés sur ces mêmes espaces, tout cela dans le seul but de « promener » au mieux le plus grand nombre, c'est là l'expression de tout ce que l'on peut attendre prioritairement d'un guide de randonnée, qu'il soit humain, papier ou de toute autre forme.

## **Un support permettant d'encadrer les activités**

Aujourd'hui, le guide est le support d'information privilégié des activités citées précédemment. Il a peu évolué depuis son apparition et l'outil papier entrevoit aujourd'hui ses limites. De plus, le guide actuel ne répond pas toujours aux besoins de tous les types de publics. Malgré cela, le guide de randonnée reste l'outil qui répond le mieux aux trois objectifs que sont la sécurité, le confort et l'information du randonneur.

En somme, le guide de randonnée actuel répond partiellement à l'ensemble des besoins du randonneur mais à aucun de manière complète. La modernisation de cet outil indispensable à la randonnée apparaît donc comme nécessaire et inévitable à l'heure où le numérique entre dans les mœurs.

Dans un tel contexte et dans le cadre de mon travail de fin d'études (TFE), il apparaît donc intéressant de réaliser un état des lieux des guides existants ainsi que des propositions de modernisation des guides à l'aide de nouveaux outils, afin de mettre en place un guide de randonnée « modernisé » sur un territoire expérimental. Plus succinctement, une alternative de balisage sera proposée afin d'améliorer l'actuel, sachant que le balisage joue un rôle de guide sur le terrain.

## **I Le guide : outil indispensable du randonneur**

## <span id="page-11-0"></span>**I.1 L'accès à une importante quantité de données**

## **I.1.1 Généralités**

## **I.1.1.1 A propos de la randonnée**

En France, de nombreux guides ont été édités en partenariat avec la FFRP, notamment sur les circuits de Grande Randonnée. On y peut trouver une présentation sommaire de l'activité de randonnée avec la description de l'organe de gestion.

Par ailleurs, de nombreux guides existants ont été créés soit par des organes locaux ayant compétences sur des territoires plus restreints que le territoire national, soit par un organisme touristique, soit par une personne privée, sans collaboration avec la FFRP. Ceux-là ne font pas état de présentations de ce type.

Que le guide émane ou pas d'une collaboration avec une fédération nationale de randonnée pédestre, il paraît intéressant de rappeler quelques généralités sur le développement, l'encadrement, le fonctionnement et la gestion de cette activité dans le pays concerné.

## **I.1.1.2 A propos du territoire d'étude**

Chaque guide porte sur un territoire défini. Selon les guides, le randonneur peut avoir affaire à des éléments de présentation du territoire sur lequel il souhaite s'aventurer. La description historique et géographique du territoire, l'énonciation des différents attraits liés à la randonnée que l'on peut trouver au sein du territoire ou à proximité, et les moyens d'y accéder sont autant d'informations que recherche le randonneur d'aujourd'hui afin de mieux appréhender le contexte où il va évoluer.

## **I.1.2 Les éléments essentiels concernant le tracé**

## **I.1.2.1 La carte de situation**

Qu'ils soient sous forme papier ou numérique, les guides ont pour but premier d'amener le randonneur d'un point à un autre en lui donnant les informations lui permettant de se situer de manière plus ou moins précise à l'instant t, et en conséquence de savoir quel chemin prendre pour arriver à destination.

Pour chaque parcours proposé dans le guide, le randonneur a accès à la carte de situation correspondante. On y retrouve le tracé sous forme linéaire avec les points de départ et d'arrivée sur un fond cartographique en deux dimensions pour les guides « papier » et la grande majorité des guides numériques qui ne proposent que très exceptionnellement un support cartographique en trois dimensions. Evidemment, la couleur et l'épaisseur du trait du tracé ont leur importance mais l'élément fondamental de la carte de situation reste le fond cartographique qui apporte différentes informations sur le territoire, comme on peut le voir sur la figure 1 page suivante.

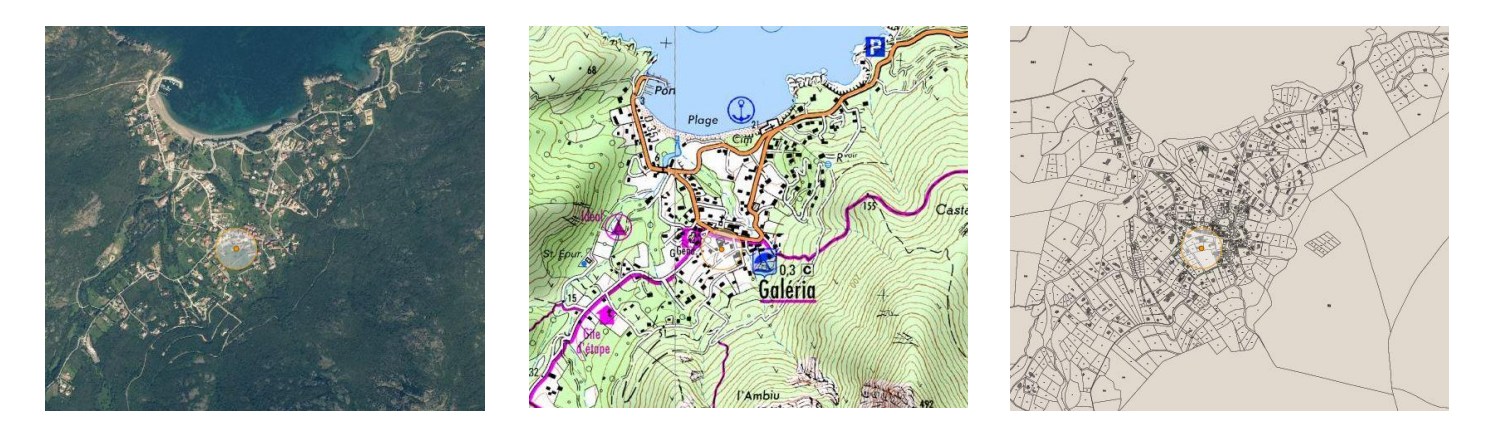

Figure 1 : Différents fonds de carte : photo aérienne, carte topographique IGN, et plan cadastral sur la commune de Galeria (2B). *Source : Geoportail*

Selon les droits de reproduction, le randonneur dispose d'une carte plus ou moins lisible, précise et exhaustive du territoire sur lequel il se trouve. En France, l'IGN est l'organisme responsable de l'édition de cartes topographiques de grande précision et au grand niveau de détail. Les plus utilisées par les randonneurs sont les « TOP 25 » à l'échelle 1/25000, ou « Scan25 » au format numérique. En effet, on y retrouve les voies de communications, sentiers, constructions, rivières, sources, ainsi que la représentation du relief grâce à des courbes de niveaux… Ces cartes ont une précision géométrique allant de 2m à 8-9m selon les cas, ce qui est un gage de qualité pour le randonneur. De nombreux ouvrages et applications mobiles utilisent ce type de cartes comme fond cartographique, mais ce n'est pas tout le temps le cas en raison du coût que cela occasionne.

Certains utilisent uniquement des cartes « Open Street Map » (OSM) ou des cartes personnelles, qui sont utilisables gratuitement mais qui ne possèdent pas la quantité ni la qualité d'informations fournies par les cartes à l'échelle 1/25000 de l'IGN par exemple. Ils se contentent donc d'énoncer au randonneur la liste des cartes qu'il devra se procurer lui-même sur le site internet de l'IGN ou chez un marchand de journaux sans toutefois les lui mettre directement à disposition. Enfin, certains supports numériques offrent la possibilité de changer à souhait le fond cartographique entre cartes IGN, cartes OSM ou encore vues satellitaires.

Qu'il puisse ou non mettre à disposition les cartes IGN au 1/25000, il est utile que le guide précise au randonneur, d'une part, celles qui recouvrent l'ensemble du territoire que l'on souhaite promouvoir, et, d'autres part, celles utiles pour chaque sentier de ce territoire. En se procurant ces cartes et en y repérant le tracé avant de commencer son activité, le randonneur aura une solution de secours pour s'orienter en cas de difficultés rencontrées dans l'utilisation de son guide aux cartes de situation sommaires.

#### **I.1.2.2 Le balisage**

Avant de commencer son excursion, le randonneur doit prendre plusieurs précautions et notamment celle de connaître les grandes lignes de son parcours. Il se doit de ne pas partir totalement à l'aventure et cela est d'autant plus vrai s'il se situe sur un territoire qu'il ne connaît pas. Il est particulièrement important de connaître le balisage du sentier que l'on souhaite emprunter car il montre directement le chemin à suivre sur le terrain.

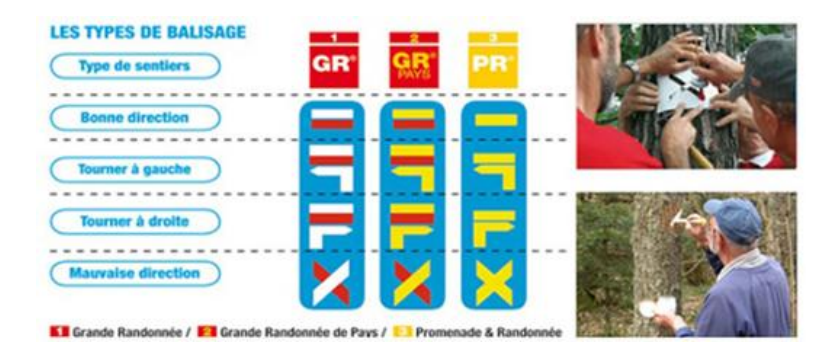

Figure 2 : Balisage mis en place par la FFRP. *Source : FFRP, 2016*

Comme on peut le voir ci-dessus, la FFRP a développé un système de balisage national sur l'ensemble des sentiers qu'elle gère. Par ces signes, le randonneur sait s'il se trouve sur la bonne direction, s'il a emprunté un mauvais chemin, s'il doit tourner à droite ou à gauche… Ceci s'est décliné à des échelles locales avec d'autres formes et couleurs.

Il arrive souvent qu'une portion soit commune à plusieurs sentiers de randonnée. Sur cette portion, on trouvera soit les différents types de balisage, soit uniquement le balisage du sentier considéré comme le plus important. Le premier cas offre la possibilité au randonneur de suivre un seul et même balisage tout au long de son sentier, mais met en avant deux inconvénients : la quantité de signes le long du parcours qui pourraient déstabiliser le randonneur et, d'un point de vue économique, une multiplication des dépenses pour le balisage alors que les dotations de l'Etat aux personnes publiques, qui gèrent les sentiers, diminuent. N'utiliser qu'un type de balisage sur la portion commune permettrait de réduire les coûts de balisage, l'inconvénient étant cette fois-ci le fait que le randonneur doit être au courant au préalable des divers changements de balisage lors de son parcours.

Les guides de randonnée « papier » n'oublient pas de donner cette information. Mais on ne peut pas en dire autant de tous les guides numériques : certains, mis en place par des organismes ayant des compétences sur des territoires définis, mentionnent le balisage de chaque sentier. D'autres, mis en place par des personnes ou organismes extérieurs, décrivent seulement le tracé sans donner cette information.

Une description du balisage est absolument nécessaire pour permettre au randonneur de se repérer plus aisément en cas d'oubli de cartes « papier » ou de panne de son smartphone.

#### **I.1.2.3 Les informations clefs**

Les guides de randonnée offrent une succession d'informations indispensables qui permettent au randonneur de savoir sur quel type de sentier il va s'engager. On trouve notamment des précisions sur :

**-** les villes parcourues :

La plupart des guides mentionne les villes départ et arrivée des sentiers même si, aussi surprenant que cela puisse paraître, ce n'est pas toujours le cas, comme on peut le voir sur la figure 3 page suivante.

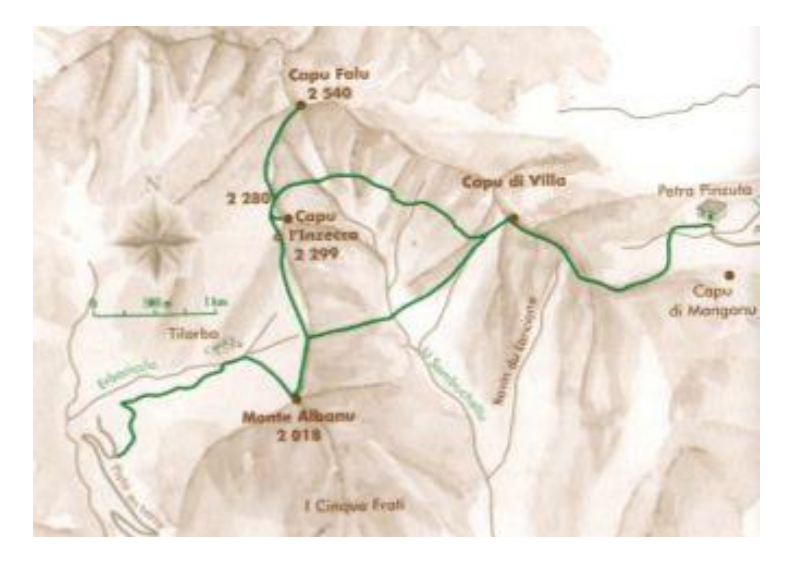

Figure 3 : Difficile distinction des lieux de départ et d'arrivée. *Source : « Corse des sommets », Albiana-PNRC, 2001*

Comme on peut le voir ci-dessus, il est difficile pour le randonneur de comprendre les lieux exacts de départ et d'arrivée de son parcours. Heureusement, une brève description de la manière de se rendre sur le sentier vient un peu l'éclairer à ce sujet.

**-** la distance et le temps de marche :

Distance et temps de marche sont deux données capitales que l'ensemble des guides fournissent au randonneur pour chaque parcours. Il faut tout de même souligner que, pour la majorité des randonneurs, le critère le plus important reste le temps de marche. En effet, en plus d'indiquer le temps à prendre sur son emploi du temps, l'indication de la durée de marche va conditionner la composition du sac, notamment la quantité d'eau et de provisions à emporter, ainsi que le nombre de nuit à passer loin du domicile pour les parcours sur plusieurs jours.

**-** la topographie :

L'altitude de départ et d'arrivée, l'altitude minimale et maximale, les dénivelés positif et négatif totaux, le profil en long du parcours sont autant d'éléments qui donnent la possibilité au randonneur de se faire une idée de la topographie du parcours.

La grande majorité des guides indique notamment le dénivelé positif du parcours. On note une nette différence entre les guides « papier » et numériques en ce qui concerne la mise à disposition du profil en long du parcours. En effet, les premiers ne l'indiquent que rarement, quand les seconds le montrent très souvent. Toutefois, les profils en long que l'on trouve sur les guides « papier » ont une meilleure qualité graphique et une lisibilité que sur les profils en long des guides numériques, comme en témoignent les figures 4 et 5 ci-dessous.

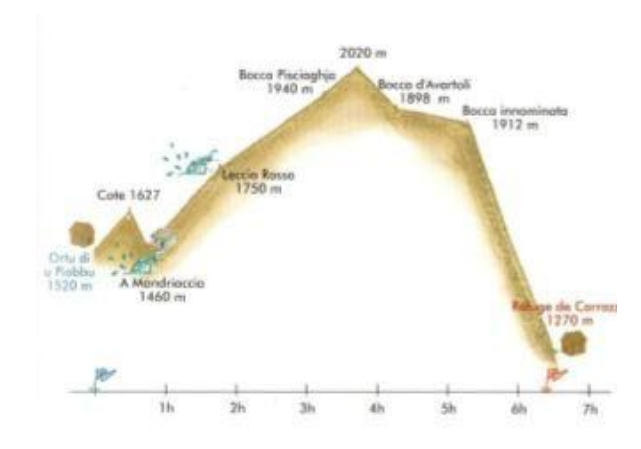

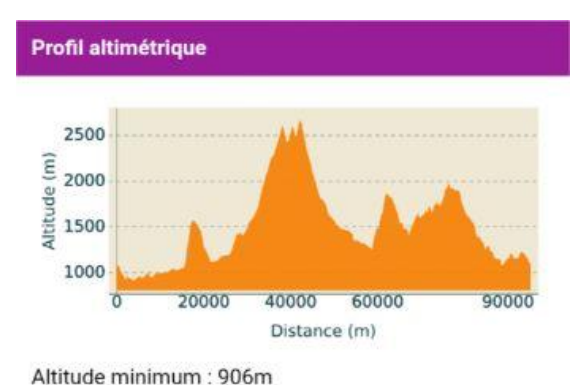

Altitude maximum : 2664m

Figure 5 : Profil en long du « Tour du Vieux Chaillol ». *Source : Rando Ecrins,2016* 

Figure 4 : Profil en long Ortu di u Piobbu – Refuge de Carrozzu. *Source : « GR20, Le Grand Chemin », Albiana, 2013* 

**-** la difficulté :

L'ensemble des guides met aussi en avant la difficulté de chaque parcours. La difficulté est le résultat de composantes additionnées comme la durée du parcours, le dénivelé positif, les passages fortement pentus, l'exposition au soleil… C'est souvent un indicateur qui, sur une échelle déterminée, permet d'avertir le randonneur sur ce qui l'attend et donc sur le niveau physique requis.

#### **I.1.2.4 Présentation générale**

La plupart des guides de randonnée réalise une présentation générale de chaque parcours. En quelques phrases, elle reprend les informations clefs décrites précédemment, indique quelques points particuliers du sentier qui en font son intérêt, et en précise la thématique si elle existe.

#### **I.1.2.5 Description de l'itinéraire**

L'aspect primordial du guide de randonnée est de donner à l'utilisateur les informations qui lui permettront de suivre son chemin.

Cela est d'autant plus important pour les guides « papier » étant donné que le randonneur n'a que la carte de situation, une éventuelle carte IGN au 1/25000 et la description du parcours pour se guider. Dans les formats « papier », on peut trouver la description sous forme de texte rédigé dans lequel des points de repères sont mis en avant comme l'on voit sur la figure 6 cidessous. On peut aussi trouver cette description sous forme d'annotations succinctes comme l'indique la figure 7.

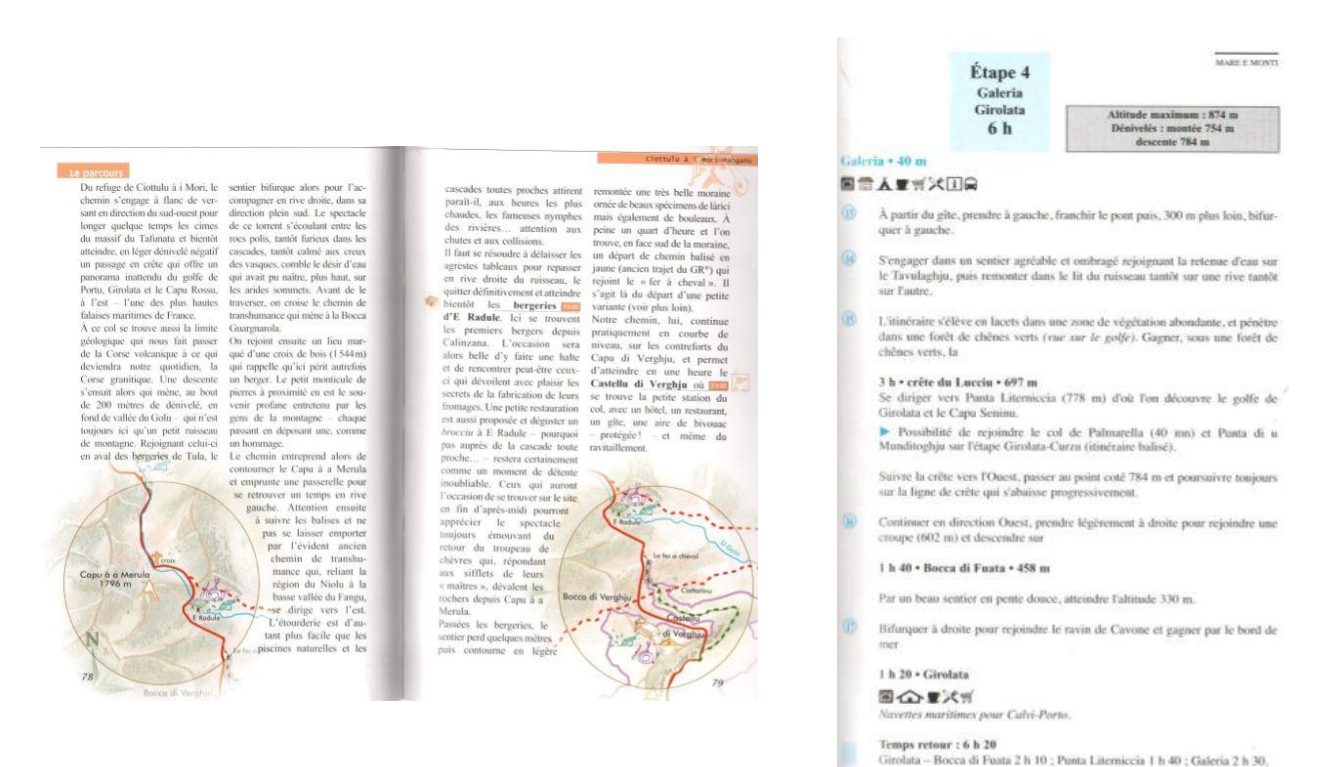

Figure 6 : Description d'itinéraire sous forme de texte. *Source : « GR20, Le Grand Chemin », Albiana, 2013*

Figure 7 : Description d'itinéraire sous forme d'annotations. *Source : « Corse - Entre mer et montagne », FFRP 2012*

La première a la faculté d'être relativement complète mais les informations les plus importantes sont dissimulées au sein du texte ce qui peut avoir tendance à faire lire à plusieurs reprises un même passage par le randonneur. La seconde a l'avantage d'être très lisible et offre des informations que l'on peut retenir facilement, mais elle peut passer sous silence certaines unités paysagères bien visibles ce qui peut amener le randonneur à se poser la question de savoir s'il est réellement sur le bon chemin.

Au niveau numérique, la majeure partie des guides décrit les parcours sous forme de texte court. Ceci peut s'expliquer par le fait que s'ils se veulent interactifs et efficaces, une longue description du parcours n'est pas nécessaire.

#### **I.1.3 La sécurité : un aspect non-négligeable**

En plus de sa fonction principale qui est d'aider le randonneur à suivre son chemin, le guide expose certaines règles de sécurité et de bonne conduite. Ceci a pour but de responsabiliser les usagers des sentiers et de leur indiquer les précautions à prendre avant et pendant les excursions. L'ensemble des guides « papier » accorde de l'importance à ce type d'informations mais ce n'est pas le cas de tous les guides numériques. Ceux mis en place par des personnes publiques, au niveau de territoires sur lesquels elles ont la compétence d'agir, n'oublient pas de mentionner ces règles. Cela peut s'expliquer par la mission de sécurité publique qui est la leur. Les applications de randonnée un peu plus généralistes, créées par des personnes ou des entreprises privées, oublient souvent d'aborder les sujets primordiaux suivants.

## **I.1.3.1 L'équipement**

L'équipement reprend bien évidemment les prescriptions à propos de la tenue mais aussi au sujet de ce que doit contenir le sac de randonnée. Vêtements, outils de repérages, eau et nourriture, outils pour prévenir les secours sont autant d'éléments qui, sous forme de liste, informent le randonneur de ce dont il doit se munir avant de partir sur le terrain.

#### **I.1.3.2 L'accès aux services météo**

Comme toute activité extérieure, la randonnée dépend énormément de la météo. Par exemple, il paraît imprudent de s'aventurer en montagne si des pluies sont prévues, celles-ci pouvant engendrer la montée rapide de cours d'eau ou être accompagnées d'orages qui pourraient surprendre le randonneur qui ne saurait où s'abriter. Les guides, qui prennent soin de la sécurité du randonneur, donnent les moyens de contacter les services météorologiques nationaux, et locaux s'ils existent. Ils n'oublient pas de conseiller au randonneur la consultation des prévisions météorologiques à plusieurs reprises avant, et pendant, l'effort afin d'éviter toute mauvaise surprise.

## **I.1.3.3 Des règles de bonne conduite**

Ces mêmes guides indiquent quelques règles de bonne conduite pour que le randonneur adopte un comportement éco-citoyen, en faveur du développement durable. Elles prônent aussi bien le respect des personnes que l'on peut croiser que celui du territoire, en particulier de la faune et de la flore, en évitant toute sorte de rejets non-biodégradables. Des recommandations spécifiques au territoire sont aussi données par rapport aux feux, aux crues de rivières, au camping sauvage…

## **I.1.3.4 Comment agir en cas de problème ?**

Les guides « papier » précisent les différents moyens d'actions et les réactions à adopter en cas d'événement malencontreux. Ceci est mis en œuvre afin que le randonneur ne cède pas à la panique en cas d'accident, de feu, de crues ou de tout autre problème. On peut déplorer le manque d'informations à ce sujet en ce qui concerne les guides numériques.

#### **I.1.3.5 Contacter les secours**

Intimement lié à la manière d'agir en cas de problème, on retrouve évidemment comment contacter les secours. Les guides « papier » font figurer cette information mais on remarque une nouvelle fois que ce n'est pas le cas d'une partie des guides numériques.

#### **I.1.4 Des éléments de confort à proposer**

En plus des informations sur le tracé et sur la sécurité, les guides peuvent mettre en avant des éléments de confort qui concernent généralement l'alimentation, l'hébergement, l'équipement et les points d'informations comme les offices de tourisme. « Papier » ou numériques, tous les guides ne proposent pas ce type d'informations et en particulier ceux qui ne proposent que des randonnées à la journée car les besoins du randonneur au niveau de l'alimentation et de l'hébergement sont bien plus réduits que pour des randonnées à étapes. Les guides qui se consacrent à un circuit de Grande Randonnée donnent même des informations supplémentaires concernant les lieux de soins et les moyens de transports.

#### **I.1.5 Des informations culturelles**

Une des prérogatives du guide de randonnée est d'apporter des informations culturelles au randonneur. Ce critère fondamental est la première différence entre une carte de randonnée classique et un guide de randonnée.

Ces éléments culturels viennent décrire l'environnement dans lequel le randonneur se trouve. Les guides mettent en exergue les paysages et points de vue remarquable, la faune, la flore, l'hydrologie qui admet un lien étroit avec la géologie, les villes et villages, ainsi que des éléments qui font partie du patrimoine local, national ou mondial. Dans l'ensemble des guides, chaque élément de ce type est présenté par un nom et une description de quelques phrases afin d'apporter les informations nécessaires tout en restant concis. Les guides numériques peuvent présenter un même élément sur plusieurs sentiers du même territoire alors que les guides « papier » ne présentent qu'une seule fois un élément que l'on pourrait toutefois retrouver sur plusieurs sentiers du territoire.

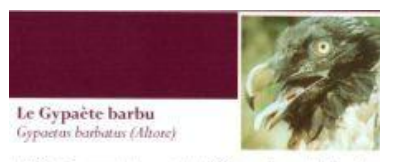

 $\label{thm:main} \begin{array}{ll} \text{L'effectif reproducteur est de 9/10 couples, suitvi depuis} \\ \text{plus d'un quart de siècle par les agents du Parc naturel régional de Corse.} \end{array}$ 

Les gypaètes nichent dans les vallées de l'intérieur<br>entre 1050 et 1750 m d'altitude et il s'alimente entre 500 m d'altitude et les plus hauts sommets, visitant très occasionnellement le littoral sur la côte ouest et au Cap Corse. Le nid est établit dans une grotte, généralement un grand taffont, dans une paroi inaccessible.

La ponte, d'un ou deux œufs, est déposée entre le début du mois de décembre et le début du mois de février osona un mos co uscendore et se ocontaminado dans un mid volumineux de branchages garni de laine<br>et de peaux. Le nombre de jeunes élevés est<br>généralement d'un ou deux par an pour l'ensemble de generatement<br>la population.

Le régime alimentaire est composé principalement Le regime anniemaire est compose principalement ou<br>d'ossements de vertébrés, ingurgités entièrement ou<br>brisés sur une disle. Ce sont surtout des pattes, des<br>éboulis ou une dalle. Ce sont surtout des pattes, des coous ou une uate. Ce sont surtout des pattes, des<br>tétes, des côtes ou des morceaux de colomes<br>vertébrales appartenant à des mouflons, des porcs,<br>des sangliers, des bovins, principalement des veaux, et<br>enfin une majorité d emm une napara e aconomis et ou enevres. En rauson<br>de la faiblesse des effectifs d'ongulés sauvages, les<br>gypaètes de Corse sont dépendants des troupeaux<br>d'animaux domestiques élevés en libre parcours.

Par rapport à la première moitié du xx' siècle, la<br>période actuelle est marquée par plusieurs<br>phénomènes. Le premier concerne une diminution<br>générale et continue des effectifs de moutons et de chèvres transhumant en montagne et une modification<br>dans la conduite des troupeaux, c'est à dire une diminution du temps passé en estive et un<br>accroissement de l'effectif des troupeaux. L'avenir du Gypaéte dépend de la permanence de l'occupation<br>des montagnes corses par des élevages transhumant<br>et le renforcement de la population de mouflons.

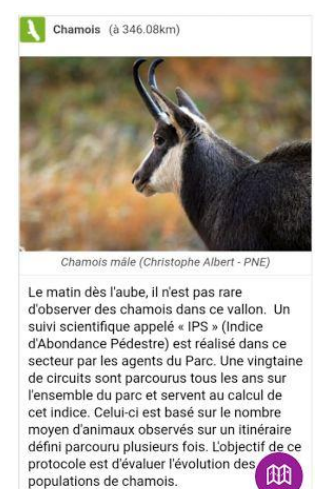

Figure 9 : Elément culturel décrit sur plusieurs sentiers dans un guide numérique. *Source : Rando Ecrins, 2016* 

17 papier. *Source : « 120 randonnées et balades », Albiana-PNRC, 2003* Figure 8 : Elément culturel décrit une seule fois sur l'ensemble du guide

## **I.2 Grilles de synthèse des guides existants**

Les grilles de synthèse<sup>1</sup>, qui récapitulent les informations que l'on trouve dans les guides, ont été dressées après avoir analysé différents guides « papier » et numériques.

On retrouve à la fois dans les guides « papier » et dans les guides numériques, les trois grands domaines que sont les généralités, les informations basiques sur les tracés ainsi que les informations connexes de grande importance que sont sécurité, confort et culture du randonneur explicitées au paragraphe précédent.

Concernant les généralités sur la forme, on constate que les bibliographies ou listes d'ouvrages servant de référence sont loin de figurer sur la majorité des guides. La présence de présentations spécifiques sur la randonnée et le territoire d'étude dépend des organismes qui participent à l'élaboration du guide. En effet, lorsque le guide est réalisé sans l'intervention d'un organisme public, ces informations sont très souvent absentes.

En ce qui concerne les informations sur les tracés, on peut voir que les guides « papier » sont souvent axés soit sur des randonnées journalières, soit sur des randonnées à étapes. Les guides numériques, quant à eux, portent essentiellement sur des randonnées journalières.

Les informations sur la sécurité sont très présentes dans les guides « papier » et certains guides numériques à ne pas confondre avec les applications d'activités d'extérieur qui permettent le suivi ou l'enregistrement de tracé sans aucun regard superviseur et donc sans ce type d'informations. Des éléments culturels sont présents dans tous les types de guides alors que les éléments de confort sont présents en fonction de la durée des randonnées proposées.

## **I.3 Des formats mal adaptés : la dualité « papier » - « numérique »**

## **I.3.1 Avantages et inconvénients du guide « papier »**

## **I.3.1.1 Une utilisation possible en toute circonstance**

Le guide « papier » est utilisable à tout moment et en tout lieu. En effet, il n'est pas tributaire de signaux électroniques ni d'ondes électromagnétiques pour fonctionner. Hormis les précautions particulières à prendre pour le conserver à l'abri des intempéries, on peut l'utiliser à volonté. Ceci représente un véritable atout pour les longues excursions, et plus particulièrement celles de plusieurs jours.

## **I.3.1.2 La problématique de l'aspect figé**

## *I.3.1.2.1 La mémoire du passé*

Etant figé, un guide « papier » ne peut, à lui seul, témoigner de l'évolution de la randonnée sur le territoire qu'il présente. Cependant, en consultant diverses éditions d'un guide, on peut apercevoir cette évolution. Des tracés ont pu être créés, d'autres supprimés, un même tracé peut avoir subi de nombreux ajustements au fil du temps, des informations de confort ou d'ordre culturel ont pu aussi changer. D'anciens guides consultés en tant qu'archives peuvent permettre de retracer l'histoire des voies de communication pédestres au sein d'un territoire et ne pas laisser dans l'oubli certains chemins, difficilement empruntables aujourd'hui, qui pouvaient être très fréquentés autrefois. Dans le cas d'une forte demande, il est tout à fait plausible que les personnes en charge de la gestion de la randonnée sur un territoire puissent vouloir rouvrir certains chemins décrits dans ce type d'ouvrages anciens.

 $\overline{a}$ 

 $<sup>1</sup>$  Annexe 1 : Grilles de synthèse des guides existants</sup>

## *I.3.1.2.2 Des mises à jour limitées*

L'aspect figé devient tout de même un inconvénient de taille pour les guides « papier » car les mises à jour restent limitées.

Dans le meilleur des cas, un guide est réédité annuellement. Pendant le laps de temps qui sépare deux rééditions, l'utilisateur ne pourra aucunement être au courant, par l'intermédiaire du guide, d'un événement ou d'une décision qui se produit de manière ponctuelle qui viendrait affecter tel ou tel circuit. Pour éviter d'avoir une mauvaise surprise lors de sa randonnée, il lui faut vérifier la validité des informations en contactant les organismes concernés ou un office de tourisme, ce qui peut se révéler fastidieux et chronophage.

De plus, on remarque que la réédition d'un guide se fait dans sa totalité alors qu'une majorité des informations restent identiques par rapport à l'édition précédente. Cet aspect apparaît donc dommageable car cela entraine des frais importants pour peu de modifications.

### **I.3.1.3 Le difficile partage d'informations**

Le guide « papier » étant un objet concret que l'on peut toucher, le partage d'informations ne peut se faire qu'en présence au même endroit, au même moment, du guide et de la personne que l'on souhaite informer. En d'autres termes, il est impossible, avec ce type de support, de montrer un extrait d'un ouvrage à une personne à distance.

#### **I.3.1.4 Un déséquilibre entre la qualité et la quantité d'informations**

#### *I.3.1.4.1 Des guides exhaustifs, peu expressifs*

A l'image de l'ouvrage « 120 randonnées et balades au cœur du Parc naturel régional de Corse » d'Alain Gauthier (2003), certains guides proposent une importante quantité d'informations mais elles ne sont pas toutes facilement visibles. En effet, ces ouvrages offrent des descriptions sous forme de textes qui englobent les informations essentielles mais qui ne les mettent pas en évidence.

#### *I.3.1.4.2 Des guides expressifs, incomplets*

A contrario, certains ouvrages comme les fiches de randonnée créées par le Pays Touristique Balagne ont la particularité d'être les plus didactiques et les plus lisibles possibles. Mais ces fiches n'offrent que peu d'informations sur les tracés, la sécurité et les éléments culturels, et ne traitent pratiquement pas des éléments de confort présents sur les tracés.

#### **I.3.2 Avantages et inconvénients du guide « numérique »**

## **I.3.2.1 Un meilleur équilibre entre la qualité et la quantité d'informations**

De manière générale, les guides numériques permettent d'obtenir les informations nécessaires de manière simple et efficace. Les données sont plus épurées et l'on va plus à l'essentiel que dans les guides « papier » exhaustifs mais peu expressifs. Du fait que l'on puisse afficher ou cacher à souhaits certaines informations, et par une ergonomie intuitive, les guides numériques arrivent à être relativement complets et expressifs à la fois.

#### **I.3.2.2 Un partage d'informations simplifié**

A l'inverse des guides « papier », les guides numériques permettent d'échanger facilement des informations à distance. Que ce soit par l'intermédiaire de documents visualisables ou téléchargeables, de captures d'écran, ou encore de liens, deux personnes peuvent échanger, partager, dialoguer au sujet d'une randonnée même si elles sont distantes l'une de l'autre. Toutefois, il faut que rappeler qu'une connexion internet 3G+/4G ou Wi-Fi est parfois nécessaire. Le partage d'informations issues d'un guide numérique se fait très simplement avant ou après la randonnée depuis le domicile connecté, mais peut s'avérer impossible dans certaines zones rurales, notamment dans les « zones blanches ».

#### **I.3.2.3 Un support facilement modulable**

#### *I.3.2.3.1 Mises à jour simplifiées*

Contrairement aux guides « papier », les guides numériques peuvent très facilement être mis à jour. La mise à jour peut se faire à n'importe quel moment à la demande de l'organisme qui gère la randonnée sur son territoire, et l'utilisateur n'a qu'à la télécharger lui-même ou automatiquement lorsqu'il est connecté à l'internet. Autrement dit, cela offre la possibilité d'informer assez rapidement l'utilisateur de la modification temporaire d'un tracé, d'apporter des informations ponctuelles qui peuvent varier pendant l'année et d'être davantage proche de l'utilisateur d'un point de vue sécurité.

#### *I.3.2.3.2 Pas de traces du passé*

D'un autre côté, le fait que le guide numérique puisse facilement être mis à jour et que l'utilisateur a affaire aux nouvelles versions sans conservation des anciennes, l'utilisateur ne pourra pas effectuer de retour dans le passé contrairement à ce qu'offrent les guides « papier ». En effet, chaque création, suppression ou modification d'informations est irréversible une fois la mise à jour effectuée. Seul l'organisme qui gère la randonnée sur son territoire peut avoir une vision rétrospective sur l'évolution des circuits, à condition de dresser un historique de toutes les modifications.

#### **I.3.2.4 Une utilisation parfois controversée**

Contrairement aux guides « papier », les guides numériques ne sont pas utilisables à volonté de manière continue. En effet, ils sont, entre autres, soumis aux limites fixées par la batterie du support. C'est pour cela que le randonneur doit utiliser son support numérique avec parcimonie afin d'avoir assez de batterie jusqu'à la fin de l'excursion, le guide numérique monopolisant beaucoup d'énergie. Il serait mal venu pour le randonneur de voir son smartphone tomber en panne de batterie ou autre, d'autant plus s'il s'aventure sans support « papier » de secours. Même si les applications veillent, pour la plupart, à ne pas utiliser les données mobiles pendant la randonnée, certaines ainsi que les sites internet y ont recours. Cela peut s'avérer problématique, car les zones rurales qui n'ont pas accès à l'Internet, ou de façon « capricieuse », sont encore nombreuses.

## **I.4 Bilan sur les guides existants**

A travers l'analyse de guides de randonnée « papier » et numériques par l'intermédiaire d'une grille multicritères, on constate que les guides donnent accès à de nombreuses informations regroupées en plusieurs catégories. On remarque de nombreuses différences entre les guides « papier » et les guides numériques dues aux possibilités qu'offrent leurs formats. Des différences apparaissent entre les guides qui se consacrent aux randonnées journalières et ceux qui présentent des randonnées à étapes, ainsi qu'entre les guides mis en place avec ou sans l'aide d'une structure publique qui a compétence sur le territoire en question.

Le format papier a l'avantage d'être utilisable à n'importe quel moment et peut permettre de retracer l'histoire des sentiers à travers les éditions d'un même ouvrage. Le format numérique a la faculté d'être facilement mis à jour, les nombreuses informations fournies y sont plus faciles à décrypter, assez facilement partageables avec d'autres personnes quelle que soit la distance, et la navigation y est souvent plus intuitive. Une étude, réalisée par *Seprem Etudes et Conseil* pour le *Syndicat de la presse sociale (SPS)*, va dans le sens des affirmations ci-dessus. L'enquête a été réalisée en ligne entre le 25/04/2014 et le 12/05/2014 auprès d'un échantillon de 1 165 individus représentatifs de la population française de 18 à 65 ans.

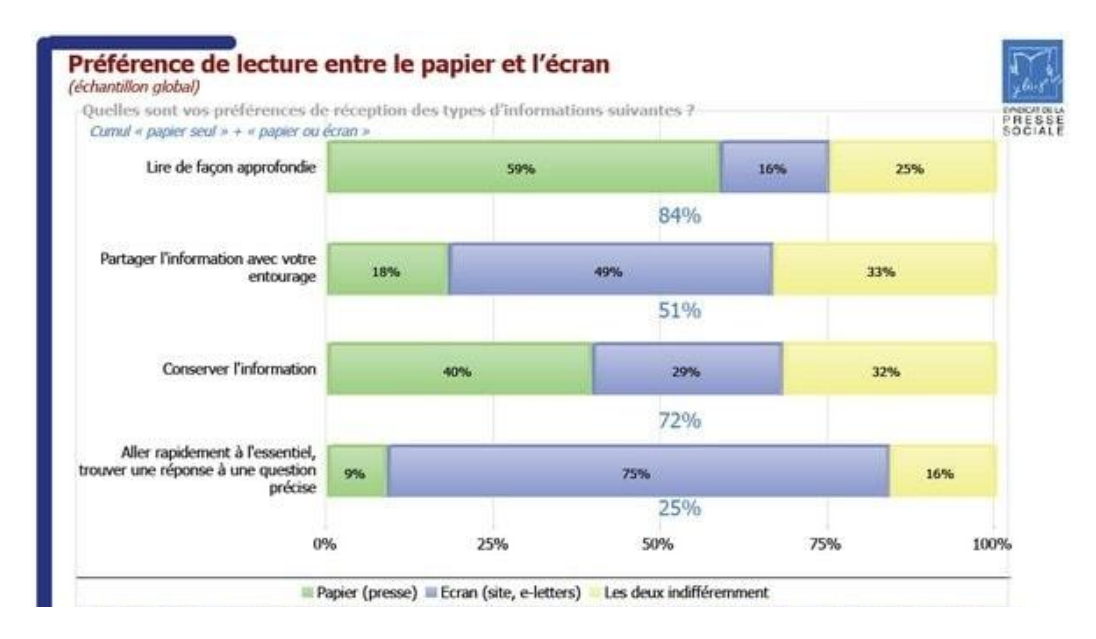

Figure 10 : Préférence de lecture entre le papier et l'écran. *Source : Seprem Etudes et Conseil, 2014*

Les conclusions indiquent que « la préférence exclusive du papier s'impose pour la lecture de façon approfondie et la conservation de l'information. La préférence exclusive de l'écran porte sur le partage de l'information et la recherche de réponse à une question précise. »

A l'heure où les nouvelles technologies et le numérique sont en plein essor, il apparaît utopique de vouloir moderniser les guides de randonnées sans avoir recours à ce type de support. Cependant, comme on a pu le voir, le support « papier » conserve des avantages nonnégligeables, notamment celui d'être utilisable en toutes circonstances. Jusque là, ces deux types de guides ont été mis en opposition mais la perspective de leur association n'est pas à exclure, mais bien au contraire, à encourager.

## **II L'incontournable modernisation des guides de randonnée**

Evidemment, la modernisation des guides de randonnée vise leur amélioration. Cela veut donc dire que les nouveaux guides se doivent au minimum de livrer à l'utilisateur l'ensemble des informations édictées au paragraphe [I.1](#page-11-0) en étant le plus exhaustif et le plus expressif possible. A cela, s'ajoute l'obligation de répondre à des besoins qui ont émergé récemment dus aux changements de méthodes de promotion de la randonnée au sein d'un territoire et à l'avènement de nouvelles technologies comme le numérique.

## **II.1 La nécessité d'un support qui s'adapte à l'utilisateur**

L'offre touristique de randonnée au sein d'un territoire s'est longtemps reposée sur sa mise en valeur à travers les différents sentiers en se souciant peu des types de publics potentiels. L'offre était unique pour l'ensemble de la population.

La diversification des publics sujets à la randonnée qui a eu lieu il y a quelques années, combinée aux changements de mentalités en matière de consommation et de tourisme, fait revoir les plans en ce qui concerne l'élaboration des guides de randonnée. En effet, depuis le milieu des années 2000 et en même temps que l'essor des réseaux sociaux, on peut remarquer que l'on met plus le consommateur en avant qu'auparavant et qu'il devient important de présenter un produit personnalisable afin d'attirer davantage les différents usagers potentiels, comme l'indique l'article « Personnalisation : le client devient son propre designer ! » de Mike Hadjadj (2014) :

« Après avoir clamé qu'elles sont uniques, les marques et les enseignes ont prolongé la logique : leur client lui aussi est unique.

Si l'on prolonge le raisonnement, la prochaine étape consiste donc à personnaliser le produit lui-même, qui reste trop souvent frappé du sceau de la standardisation. Le « mass market » s'est construit par le haut, par l'altitude et le talent des concepteurs, designers et marketeurs. Aujourd'hui, il va de plus en plus souvent se fabriquer ou, à tout le moins, se co-concevoir, par la base. C'est-à-dire par le client. L'enjeu ne se cantonne pas au marketing. En modifiant un produit, en lui donnant un caractère unique aux yeux du consommateur, cela augmente son attrait, éventuellement son utilité, mais aussi son attachement à la marque : je suis fier que la marque ait fabriqué un produit rien que moi, donc je l'exhibe et devient un véritable ambassadeur ! A bien y regarder, cette logique de la personnalisation s'est déjà répandue dans beaucoup de sphères de la vie quotidienne. On personnalise bien l'écran d'accueil de son [smartphone,](http://www.journaldunet.com/hightech/mobile/smartphone/) produit commun par excellence, mais aussi sa sonnerie, la disposition de ses applications, etc.

A l'heure du marketing personnalisé, les marques ont (enfin) compris qu'elles ne peuvent plus se contenter de vendre des produits standards. Permettre au client de personnaliser les articles de son choix, c'est aller au bout d'une démarche fidélisante et impliquante par excellence. »

Dans cette perspective d'offres personnalisées, au niveau de la randonnée, certaines collections comme « Promenades en Corse » proposent plusieurs guides, chacun visant un public spécifique, mais il apparaît plus opportun qu'un seul et même guide puisse être adaptable à n'importe quel type d'utilisateur.

#### **II.1.1 Choisir son parcours**

En terme de randonnée, s'adapter à l'utilisateur signifie lui offrir la possibilité de sélectionner le parcours qui lui correspond. On retiendra trois possibilités pour le randonneur dans le choix de son parcours :

- **-** Rechercher un parcours autour de soi dans un rayon déterminé que l'on peut faire varier,
- **-** Rechercher un parcours passant par un lieu particulier dont le nom peut être retrouvé sur les cartes de l'IGN,
- **-** Effectuer une recherche multicritères parmi les suivants :
	- o Le type de randonnée : « promenades familiales », « randonnées familiales », « moyennes ou grandes randonnées », « circuit de plusieurs jours » ;
	- o La difficulté ou le profil du randonneur : l'utilisateur aura le choix parmi cinq degrés de difficulté ou parmi quatre profils de randonneur « novice », « aguerri », « sportif », « expérimenté » ;
	- o L'accessibilité aux personnes handicapées ;
	- o La durée ;
	- o Le dénivelé positif ;
	- o La thématique ;
	- o La commune de départ ;
	- o La longueur ;
	- o La dangerosité ;
	- o L'interactivité du parcours ;
	- o L'accessibilité grâce aux transports publics ;
	- o La note minimale du parcours : les utilisateurs ayant déjà réalisé des randonnées au préalable sur le territoire peuvent mettre une note de 0 à 5 sur les sentiers parcourus. On pourra choisir une note minimale élevée si l'on veut suivre un sentier qui plaît beaucoup aux randonneurs par exemple.

Techniquement, il serait faisable de coupler l'une des deux premières possibilités avec la sélection de plusieurs critères mais cela n'apparaît pas très pertinent. En effet, la première possibilité est davantage orientée sur la proximité du sentier par rapport à la position actuelle de l'utilisateur, la seconde s'intéresse à un lieu précis, alors que la troisième se penche sur les caractéristiques intrinsèques du parcours.

#### **II.1.2 Recours à une base de données**

Ces trois types de recherches font appel à une combinaison de plusieurs données. La première nécessite que l'on connaisse le point de départ des sentiers, la seconde que l'on connaisse les différents lieux-dits traversés par les sentiers, et la troisième que l'on connaisse un grand nombre de caractéristiques techniques sur les sentiers. Il apparaît indispensable de mettre en place une base de données afin de répertorier toutes ces informations pour chaque sentier.

Si le randonneur utilise la première méthode de sélection du parcours, seront présélectionnés les tracés dont un point se trouve dans le « disque de recherche » au rayon fixé par le randonneur, comme on peut le voir sur la figure 11 ci-dessous.

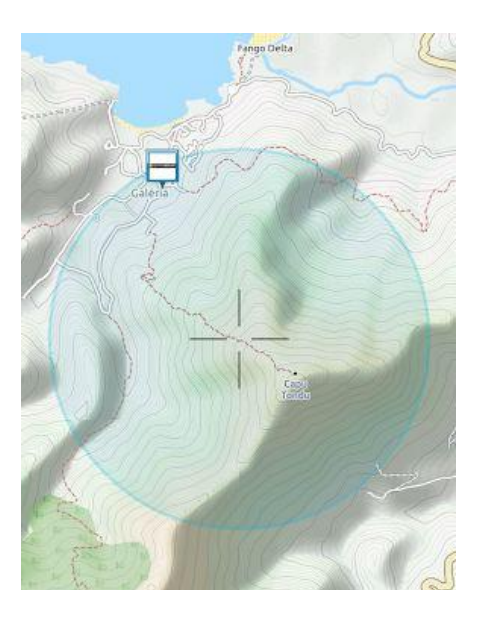

Figure 11 : Exemple de recherche de sentiers dans un disque délimité. *Source : ViewrangerGPS,2016*

Cette recherche est assimilable à une requête spatiale. Il faut donc connaître les coordonnées de la position actuelle du randonneur, ainsi que celles des points de départ des sentiers. Evidemment, le nombre de sentiers proposés augmente avec le rayon de recherche.

Dans le cas où le randonneur utilise la méthode consistant à sélectionner un parcours passant par un lieu-dit précis, une requête attributaire sera réalisée afin de comparer le nom inscrit par l'utilisateur aux lieux-dits par lesquels passent les sentiers. Cela nécessite que l'orthographe soit rigoureusement la même pour un même lieu-dit. La recherche peut s'avérer infructueuse si aucun sentier n'est officiellement répertorié au niveau du lieu recherché. A contrario, on peut obtenir plusieurs sentiers passant par un même lieu-dit : le randonneur devra alors faire un choix parmi les parcours présélectionnés.

Enfin, dans le cas d'une recherche multicritères, l'utilisateur pourra à souhait se baser sur un ou plusieurs critères. Lorsque l'utilisateur sélectionne les critères voulus, la recherche des sentiers se fait par l'intermédiaire de requêtes attributaires au sein de la base de données. Plus le nombre de critères fixés sera grand, plus le choix du sentier sera restreint et précis par rapport aux attentes. On peut cependant imposer une limite dans le nombre de critères car dans le cas de vœux trop nombreux émis par l'utilisateur, il se pourrait qu'il n'y ait aucune offre de sentier correspondante. Les sentiers présélectionnés sont par définition ceux qui satisfont l'ensemble des critères.

Quelle que soit la méthode utilisée, si plusieurs sentiers sont présélectionnés, le randonneur pourra réaliser lui-même son choix définitif en feuilletant brièvement les présentations générales des différents sentiers proposés.

## **II.2 La nécessité d'un support interactif**

Les supports, comme les guides « papier » et les sites internet, livrent une somme d'informations conséquente mais c'est à l'utilisateur de savoir où, quand et comment s'y référer. Afin d'accorder une plus grande importance au randonneur, il est intéressant que le guide modernisé revête un caractère interactif, et que les informations données par le guide soient fournies en temps et en lieu utiles.

## **II.2.1 Le suivi du tracé à tout moment**

#### **II.2.1.1 Une utilisation restreinte de l'Internet**

Une des caractéristiques primordiales d'un tel support est d'avoir recours le moins souvent possible à l'Internet. En effet, il doit pouvoir être utilisable tant au niveau de zones urbaines ou périurbaines, où réseaux téléphoniques et Internet sont développés, que dans des espaces où ces signaux sont rares, voire inexistants comme dans les zones blanches.

Les informations essentielles fournies pendant la randonnée ne doivent donc pas dépendre de ces signaux afin d'être accessibles de n'importe quel endroit où l'on se trouve. De même, les fonctions de déplacement et de zoom/dézoom, qui engendrent un changement d'affichage du fond de carte, doivent être possibles sans avoir recours à l'Internet. Bien que ceci paraisse évident, il n'est pas inutile de le rappeler car certaines applications de randonnée comme « Viso rando », « Backpacker GPS Trails Lite », « Quechua Tracking », « ItiAqui Randonnées d'Aquitaine » ou de visualisation cartographique comme « Geoportail » pour ne citer qu'elles nécessitent l'Internet pour modifier l'affichage cartographique.

Toutefois, avec la perspective d'un guide numérique sous forme d'application, l'Internet est requis dans des cas bien précis :

- **-** pour télécharger le guide depuis une plateforme de téléchargement ;
- **-** pour télécharger, au sein même du guide, le(s) parcours que l'on compte réaliser ainsi que d'éventuels nouveaux fonds de cartes ;
- **-** pour télécharger les futures mises à jour ;
- **-** pour naviguer sur les sites internet indiqués dans le guide numérique.

Il est préférable d'utiliser dès que possible le Wi-Fi, plus économe que l'utilisation des données mobiles 3G+/4G.

On peut ajouter qu'il n'est pas nécessaire d'être connecté à l'Internet ou au réseau mobile pour obtenir une localisation par GNSS mais que les smartphones peuvent aujourd'hui utiliser d'autres techniques utilisant l'Internet en plus du GNSS pour leur localisation.

Selon le site « Community Health Maps », les smartphones emploient un système hybride combinant trois technologies en fonction de leur disponibilité :

- **-** Le GPS assisté (A-GPS)
- **-** Le positionnement à l'aide du WiFi
- **-** Le positionnement à l'aide du réseau internet mobile, seul

La méthode A-GPS, que l'on pourrait appeler A-GNSS si le récepteur reçoit aussi les signaux GLONASS, est la méthode la plus intéressante des trois citées ci-dessus concernant la randonnée. Le récepteur GNSS est assisté par le réseau internet mobile : quand le smartphone est connecté au réseau internet mobile, il va télécharger des données à propos des constellations des

satellites GPS, et GLONASS si le récepteur reçoit ces signaux. Cela va permettre à l'appareil de trouver sa position plus rapidement qu'à l'accoutumée puisqu'il n'aura besoin que de quelques secondes au lieu de plusieurs dizaines de secondes voire plusieurs minutes, mais la précision reste dépendante des signaux GNSS.

Pour qu'un récepteur GNSS fonctionne de manière optimale, l'antenne doit avoir une large vision du ciel. Mais à l'intérieur de bâtiments, ou au sein d'une ville voire d'un quartier dense en hautes infrastructures, ou encore au sein d'une forêt, l'antenne réceptrice a de trop nombreux masques pour recevoir correctement les signaux GNSS. Le Wi-Fi et le réseau internet mobile peuvent donc s'avérer utiles dans ces cas précis. Ces méthodes sont assimilables à des systèmes de positionnement « intérieurs ».

Généralement, le postionnement à l'aide du Wi-Fi est plus précis que celui à l'aide du réseau internet mobile. Il utilise les points d'accès sans-fil et mesure l'intensité du signal reçu de la part d'un ou plusieurs réseaux Wi-Fi pour déterminer la position par triangulation. A noter que le récepteur n'a même pas besoin d'être connecté à ce(s) réseau(x) Wi-Fi pour fonctionner.

Le positionnement à l'aide du réseau internet mobile repose sur une triangulation du récepteur basée sur la force des signaux reçus depuis les tours relais mobiles dont les positions sont connues.

La publication de l'étude réalisée par Dr. Paul A. Zandbergen à « University of New Mexico » (2009) montre que, pour un iPhone 3G, la précision du positionnement à l'aide du Wi-Fi est de 74 mètres et celle du positionnement à l'aide du réseau internet mobile est de 600 mètres.

De toute évidence, ces deux dernières techniques sont plus facilement utilisables dans les zones urbanisées que dans les zones rurales. Lorsque les réseaux sont disponibles, ces méthodes peuvent être couplées au GNSS. Malgré leur faible précision, elles permettent d'obtenir une position plus rapidement qu'avec le GNSS. La position sera ensuite affinée grâce aux GNSS.

|                                      |    | GNSS GSM Wi-Fi |    |
|--------------------------------------|----|----------------|----|
| <b>Précision</b>                     | ıĞ | いい             | ЮI |
| <b>Consommation</b>                  | ЮI | ıÔ             | ıÔ |
| <b>Démarrage</b>                     | ЮI | ıĜ             | ıЉ |
| Fonctionnement à l'intérieur         | ЮI | ıÔ             | ıÔ |
| Fonctionnement en zone urbaine IO IO |    | ıᠿ             | ıÔ |
| Fonctionnement en zone rurale        | ıО | ЮI             | IО |

Figure 12 : Tableau récapitulatif des systèmes de localisation mobile, du point de vue de la randonnée. *Source :Organilog*

#### **II.2.1.2 Positionnement par GNSS**

#### *II.2.1.2.1 Au niveau des zones dégagées*

Pour que le randonneur puisse suivre un sentier en temps réel sur son smartphone ou sa tablette, il est nécessaire qu'il utilise un outil qui permette de déterminer, à chaque instant ou presque, la position de son support numérique. De nos jours, les tablettes et smartphones étant équipés de puces capables de recevoir les signaux GNSS tels que GPS et parfois GLONASS, la méthode de positionnement par GNSS semble donc répondre à la problématique.

Le choix de la méthode de positionnement à employer dépend évidemment du caractère immobile ou en mouvement du récepteur, du moment où l'on souhaite obtenir la position et de la précision escomptée. Dans le cas qui nous intéresse, la position du randonneur évolue à chaque instant puisqu'il marche et l'on peut d'ores et déjà mettre de côté les méthodes de positionnement statique. De plus, l'intérêt est qu'il ait directement accès à sa position : les méthodes utilisant le post-traitement sont donc inadéquates. En somme, il est impératif d'utiliser une méthode cinématique, temps réel.

A ce stade, la méthode SPS de positionnement absolu ainsi que le RTK et le NRTK sont encore envisageables. Toutefois, le RTK nécessite deux récepteurs (une base et un mobile) pour sa réalisation, ce qui le rend inadapté pour un randonneur lambda qui n'a à sa disposition que son smartphone ou sa tablette numérique. Même si le NRTK ne requiert qu'un seul récepteur, il faut s'abonner à l'un des réseaux temps réel disponibles, ce qui paraît absurde pour uniquement connaître sa position lors de randonnées de loisir. Les méthodes RTK et NRTK ne sont donc pas adaptées à la situation, et leur précision allant de 2 à 5 cm, bien qu'attrayante, n'est pas forcément utile.

La méthode SPS qui utilise des mesures de pseudo-distance avec zéro différence, et de type monofréquence, n'exige qu'un seul récepteur. Plus précisément, à tout instant, un minimum de 4 satellites dont on connait les orbites, transmettent des signaux radio au récepteur GNSS qui décode ces messages radiodiffusés, mesure les distances qui le séparent des satellites émetteurs, et calcule la position de l'utilisateur.

#### Localisation dans l'espace

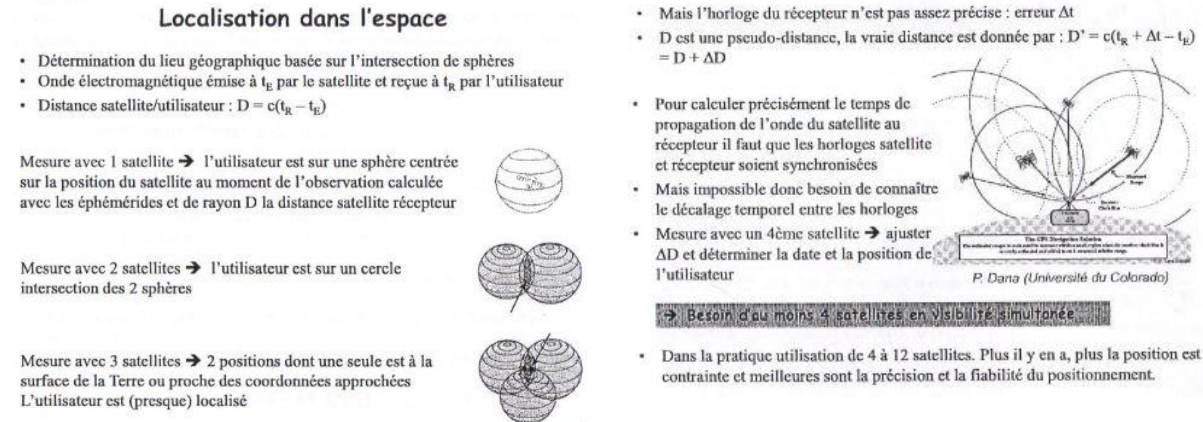

Figure 13 : Localisation dans l'espace à l'aide de 4 satellites au minimum. *Source : « Introduction aux systèmes de radio-positionnement par satellites (GNSS) », J.DUROY, 2014*

Les coordonnées géographiques obtenues dans le système géodésique WGS84 peuvent être connues instantanément et la précision du positionnement est comprise entre 10 et 15 mètres. Cette gamme de précision serait inadaptée pour un bornage par exemple, mais est assurément suffisante pour permettre à l'utilisateur de se repérer en pleine nature.

|                                                                |                                                                   | Cinématique                                                  |                                                                                                    |                                                  |                                                                                                    |                                                                          | Statique                                                                                         |                                           |  |
|----------------------------------------------------------------|-------------------------------------------------------------------|--------------------------------------------------------------|----------------------------------------------------------------------------------------------------|--------------------------------------------------|----------------------------------------------------------------------------------------------------|--------------------------------------------------------------------------|--------------------------------------------------------------------------------------------------|-------------------------------------------|--|
|                                                                |                                                                   | Temps réel                                                   |                                                                                                    |                                                  | Post-traitement                                                                                                |                                                                          | Temps réel<br>Post-traitement                                                                    |                                           |  |
| Méthode                                                        | SPS                                                               | <b>NRTK</b>                                                  | RTK « pivot<br>libre »                                                                                    | <b>NPPK</b>                                      | PPK « pivot<br>libre »                                                                                         | <b>NRTK</b><br>movenné                                                   | Pivot central                                                                                    | Multi-stations                            |  |
| Movens<br>matériels<br>(capteurs,<br>logiciels,<br>abonnement) | $\ddot{}$                                                         | $+ / + +$                                                    | $***$                                                                                                    | $+ 1 +$                                          | $^{++}$                                                                                                    | $+ / +$                                                                  | $+ / + +$                                                                                        | $^{+++}$                                  |  |
| Savoir-faire                                                   | $\overline{+}$                                                    | $\ddot{}$                                                    | $^{+}$                                                                                                    | $^{++}$                                          | $^{++}$                                                                                                    | $\ddot{}$                                                                | $^{+}$                                                                                           | $***$                                     |  |
| Moyens<br>humains<br>(personnel,<br>temps passé)               | $\ddot{}$                                                         | $+$                                                          | $+ / +$                                                                                                   | $+$                                              | $+ / +$                                                                                                    | $\ddot{}$                                                                | $++$ / $++$                                                                                      | $^{+++}$                                  |  |
| Gamme de<br>précision (1o)                                     | 10-15m                                                            | $2-5cm$<br>$2-3cm$                                           |                                                                                                    |                                                  | < 2cm                                                                                                    |                                                                          |                                                                                                  |                                           |  |
| Types de<br>travaux                                            | Navigation<br>(automobile,<br>randonnée)                          |                                                              | Lever cinématique, implantation                                                                           | Lever cinématique, contrôle<br>levers temps réel |                                                                                                    | Lever,<br>contrôle.<br>rattachement                                      | Canevas,<br>contrôle                                                                             | Contrôle.<br>auscultation                 |  |
|                                                                | Couverture du<br>Limitations<br>réseau GNSS<br>zones<br>blanches) | Couverture du                                                | Disponibilité<br>UHF (avec la<br>possibilité de<br>faire du                                               |                                                  | Pas d'implantation possible<br>Couverture du<br>réseau GNSS<br>Calcul du point non garanti<br>avant traitement |                                                                          | Pas d'implantation possible,<br>calcul du point non garanti<br>avant traitement                  |                                           |  |
|                                                                |                                                                   | réseau GNSS<br>Couverture du<br>réseau GPRS<br>(existence de | GSM/GPRS)<br>Précision<br>dépendant de<br>la ligne de<br>base<br>Stabilité du<br>pivot pendant<br>le levé |                                                  | Lors du lever : surveillance<br>poussée des conditions<br>d'acquisition (sauts de cycle,<br>constellation)     | Couverture du<br>réseau GPRS<br>(existence de<br>zones<br>blanches)      | Calcul de<br>courtes lignes<br>de base<br>uniquement<br>(<5km)                                   |                                           |  |
|                                                                |                                                                   |                                                              |                                                                                                    |                                                  | Stabilité et<br>surveillance du<br>pivot                                                                       |                                                                          | Lors du lever : mise en station irréprochable et<br>surveillance de la stabilité des équipements |                                           |  |
| Avantages                                                      | Simplicité de<br>mise en<br>œuvre                                 | Simplicité de<br>mise en œuvre                               | Fonctionne<br>partout en<br>UHF                                                                           |                                                  | Pas de limitations télécoms                                                                                    | <b>Bon</b><br>compromis<br>simplicité de<br>mise en œuvre<br>/ précision | Temps<br>d'occupation<br>réduit                                                                  | Précision et<br>exactitude<br>« ultimes » |  |

Figure 14 : Différentes méthodes de positionnement GNSS. *Source : Cours de géodésie, M.Morel (2015)*

C'est bien cette méthode SPS qui a été mise en place pour le positionnement des récepteurs GNSS des smartphones ou tablettes. L'iPhone 3 de Apple a été le premier smartphone, en juillet 2008, a intégré un récepteur GPS, suivi peu de temps après des smartphones Android.

Selon le site GPS Zapp, avec l'intégration des antennes GLONASS dans les derniers modèles (iPhone 5S, 6/6 Plus, Samsung Galaxy S6, etc.), un smartphone est aujourd'hui bien plus performant qu'en 2008 pour la géolocalisation : « les smartphones plus récents comme l'iPhone 6s ont une puce GPS haute sensibilité qui leur permet d'atteindre une précision d'environ 4m. » Le site ajoute que « en 2015, Apple a acheté la société Coherent Navigation. Cette petite compagnie a développé une technologie GPS extrêmement précise. Son système de géolocalisation hyper précis s'appelle High Integrity GPS (iGPS). Il combine les signaux des satellites GPS avec ceux des satellites Iridium pour offrir une plus grande précision. Ce nouveau système de localisation donnerait un niveau de précision de l'ordre du mètre, voir moins. »

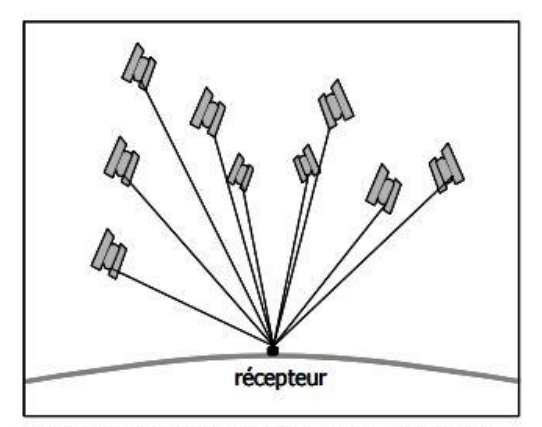

Réception optimale des signaux en l'absence d'obstacles.

Figure 15 *Source : Gembloux Agro-Bio Tech, 2001*

Les smartphones et tablettes numériques ont donc tendance à proposer une géolocalisation de plus en plus précise au niveau des zones dégagées, n'excédant pas une indétermination de 15m. Cette solution est simple de mise en œuvre et la précision parait totalement adaptée pour la navigation en randonnée.

#### *II.2.1.2.2 Au niveau des zones comportant des masques*

Toutefois, le positionnement GNSS n'admet pas la même précision au niveau des zones comportant des masques comme dans des rues étroites aux hauts bâtiments ou comme au niveau de couverts forestiers que l'on peut aisément rencontrer lors d'activités de nature comme la randonnée.

En effet, comme on peut le voir sur la figure 16 ci-dessous, la présence d'un couvert forestier engendre la diminution du nombre de satellites visibles ainsi qu'une moins bonne répartition de ceux-ci. Ces deux éléments conjugués ont tendance à faire augmenter le coefficient DOP (Dilution Of Precision) et donc à rendre le positionnement moins précis.

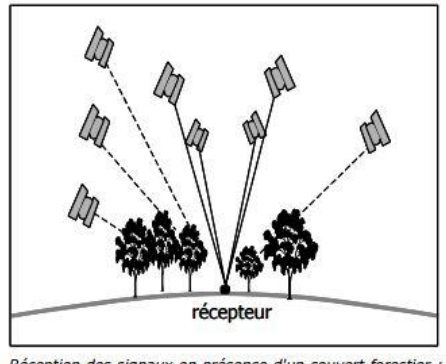

Réception des signaux en présence d'un couvert forestier :<br>diminution du nombre de satellites visibles et moins bonne répartition de ceux-ci (angles entre les directions satellitesrécepteur plus petits)

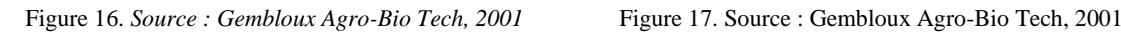

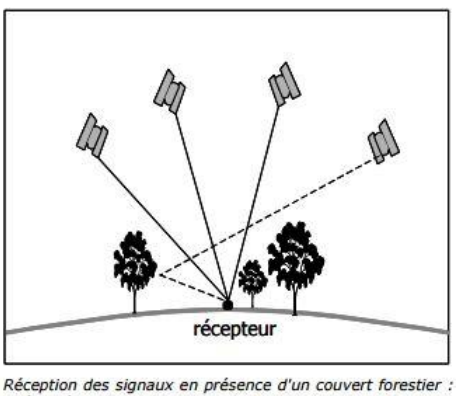

phénomène de multi-trajets (certains signaux arrivent au récepteur après réflexion sur un obstacle).

De plus, la présence d'un couvert forestier favorise le phénomène de multi-trajets, visible sur la figure 17 ci-dessus, et qui s'explique par la réflexion de signaux sur un obstacle avant d'arriver au récepteur, ce qui a tendance à allonger la distance réelle satellite-récepteur et donc aussi à dégrader le calcul de la position du récepteur.

D'après l'étude menée par la Faculté universitaire des sciences agronomiques de Gembloux en Belgique sur les possibilités d'utilisation du matériel GPS en forêt (2001), il a été conclu que les récepteurs GPS de randonnée, comme le GARMIN 12XL, « sont le plus souvent utilisés en mode standard (sans correction différentielle) et offrent des niveaux de précision variant de 3 à 15 m en terrain découvert, jusque 20 m en présence d'un couvert forestier, pour autant que la configuration des satellites visibles soit favorable. Dans le cas contraire, l'erreur peut atteindre 75 m ».

Les récepteurs GNSS des smartphones d'aujourd'hui étant a minima de même qualité que les récepteurs GPS de randonnée « bas de gamme » d'il y a 15 ans, on peut conclure que l'erreur de positionnement donné par le smartphone ne dépasse pas 75m dans le pire des cas.

Ceci peut tout de même s'avérer dangereux pour le randonneur lorsque, par exemple, il perd la trace d'un sentier passant près d'un précipice. A la lecture de la position donnée par le récepteur et de l'échelle de la carte, le randonneur peut croire qu'il se situe à 80 mètres du précipice alors qu'il peut être en réalité à 5m du danger ! Il faudra donc en tenir compte lors de la définition de « périmètres de sécurité » à hauteur de points particuliers qui se situeraient en forêt.

Des techniques permettant d'améliorer le calcul de positions au niveau de zones couvertes, comme à l'intérieur de bâtiments ou en forêt, sont à l'étude, et nul doute que cela sera fort utile dans le domaine de la randonnée à l'avenir.

## *II.2.1.2.3 Manipulations de l'utilisateur*

Dans les paramètres de son support numérique, l'utilisateur doit enclencher l'outil qui permet de déterminer sa position. Il a le choix entre le positionnement uniquement par GNSS, le positionnement uniquement par les réseaux mobiles (GSM) et le Wi-Fi, ou le positionnement à l'aide du A-GPS, techniques ayant été présentées au paragraphe précédent.

La randonnée se déroulant vraisemblablement dans un espace parfois urbain mais souvent rural, l'utilisateur doit sélectionner une méthode positionnement s'appuyant sur le GNSS.

De là, il peut avoir accès aux coordonnées géographiques liées à sa position déterminée par GNSS à intervalles de temps réguliers. Le choix lui est laissé pour l'intervalle de temps de réactualisation de la position compris entre 1 seconde et 1 minute. Plus l'intervalle est faible, plus il y a de réactualisations de la position, et plus cela sollicite l'utilisation de la batterie de l'appareil. Dans le cadre de la randonnée pédestre, une réactualisation de la position toutes les 15 secondes est amplement suffisante pour suivre facilement un tracé en limitant l'utilisation de batterie.

#### **II.2.1.3 Waypoints**

Dans le but de rendre le guide interactif, il est intéressant de mettre en place des waypoints, répertoriés pour leur importance dans le tracé du sentier. Ils se situent au départ et à l'arrivée du parcours ainsi qu'à des endroits clés de changement de direction, des carrefours etc. Une table de données permet de faire l'inventaire des waypoints de chaque sentier. Chaque waypoint est décrit par l'identifiant du sentier sur lequel il se trouve, un numéro associé à l'ordre chronologique d'apparition sur le sentier, un titre facultatif, ainsi qu'une photo avec une indication claire du chemin à emprunter comme on peut le trouver dans l'application Mhikes. En témoigne la figure 18 ci-dessous :

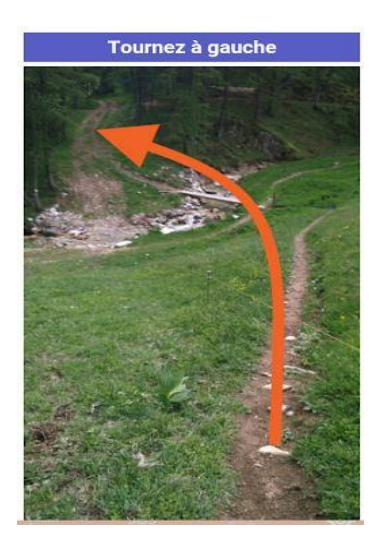

Figure 18 : Description de la direction à prendre au niveau d'un waypoint. *Source : Mhikes,2016*

Aux attributs mentionnés précédemment s'ajoutent une brève description de la direction à emprunter ainsi que les coordonnées géographiques du point.

Grâce au positionnement GNSS, lorsque le randonneur arrivera dans une zone proche du waypoint, une alerte sonore et/ou par vibrations viendra le lui indiquer. Techniquement, on peut fixer autour du waypoint une zone tampon de rayon égal à 65 mètres par exemple. Avec l'imprécision du positionnement GNSS d'une quinzaine de mètres, le randonneur sera sûr d'être alerter lorsqu'il se situera réellement à moins de 50 mètres de la position du waypoint (cas A), il pourra l'être ou ne pas l'être s'il se situe réellement entre 50mètres et 80mètres du waypoint (cas B et C), et ne le sera pas au-delà de 80 mètres (cas D).

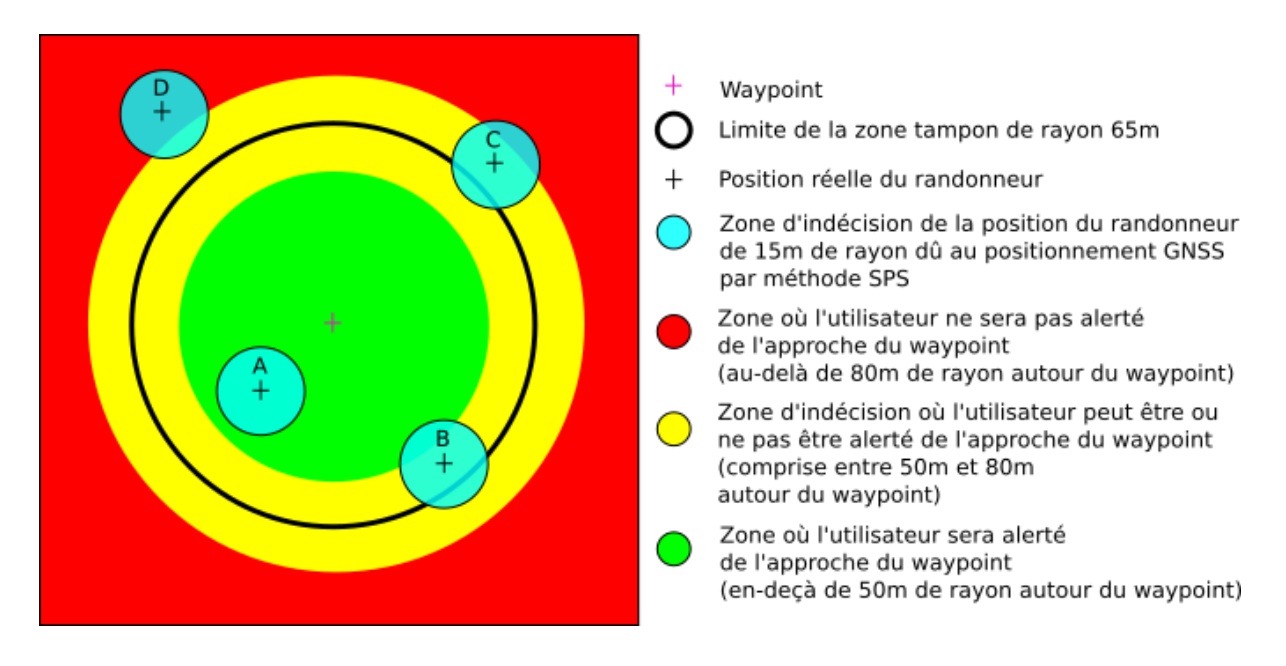

Figure 19 : Mise en place d'un signal d'alerte à l'approche d'un waypoint

Après avoir été alerté, l'utilisateur n'aura plus qu'à regarder sur son smartphone la photo et la description associée pour savoir quel chemin emprunter.

## **II.2.1.4 Eléments de navigation**

Les nouveaux smartphones ont une puce GPS intégrée mais aussi d'autres fonctionnalités utiles pour la navigation comme un accéléromètre ou une boussole électronique. Il est intéressant d'offrir la possibilité au randonneur de s'orienter soit avec la boussole et la carte soit en suivant la flèche de navigation mise en place pour indiquer la direction de points caractéristiques du tracé comme les waypoints par exemple.

Afin que le randonneur ne s'éloigne pas du tracé du sentier, la mise en place d'une alarme se déclenchant lorsque le randonneur se trouve à une distance trop éloignée du tracé est une solution qui parait efficace. Si l'on veut une zone de « tranquillité » de 5 mètres de chaque côté du tracé dans laquelle l'alarme ne se déclenche pas, en tenant compte de l'incertitude de position de 15mètres, on peut mettre en place une zone tampon de 20 mètres de part et d'autre du sentier. La figure 20 page suivante vient éclaircir ces propos.

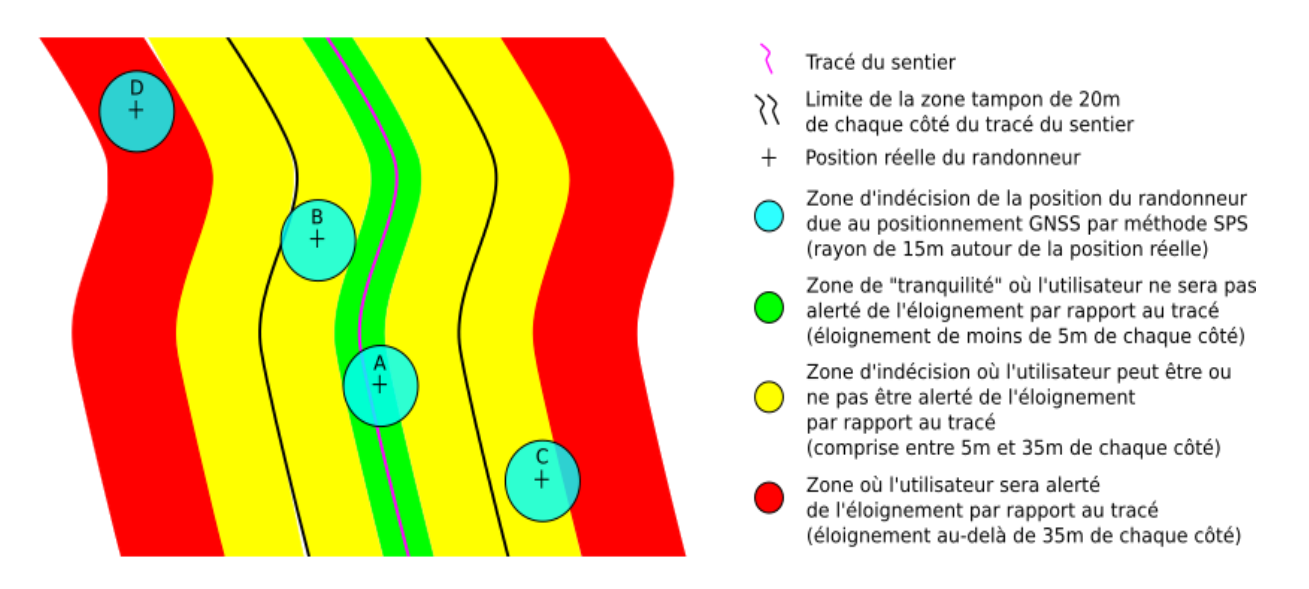

Figure 20 : Mise en place d'un signal d'alerte en cas d'éloignement du sentier

On comprend donc que le randonneur qui se situe entre 0 et 5mètres de la trace du sentier ne sera pas « déranger » par l'alarme (cas A). S'il se situe dans la zone d'incertitude, ici comprise entre 5 mètres et 35 mètres, l'alarme peut ou pas sonner (cas B et C). S'il se situe au delà de 35 mètres du sentier, l'alarme se déclenchera à coup sûr.

Deux visions disjointes se dégagent : soit on privilégie la « zone de tranquillité » du randonneur autour du sentier, soit on privilégie la « zone d'éloignement identifié ». Dans le premier cas, on éloignera la limite de la « zone de tranquillité », ce qui décalera d'autant la zone d'incertitude de 15 mètres et donc la « zone d'éloignement identifié », ce qui n'améliore pas l'aspect sécurité. Dans le second cas, on rapprochera le départ de la « zone d'éloignement identifié » ce qui restreindra la « zone de tranquillité » du randonneur.

## **II.2.1.5 Statistiques pendant le tracé**

Le guide modernisé pourra proposer à l'utilisateur des données dites « statistiques » pendant la randonnée.

Entre autres, le randonneur pourra avoir accès à de nombreuses informations concernant le temps comme les heures de départ et d'arrivée prévue, l'heure actuelle, la durée totale, la durée de l'enregistrement depuis le départ… Les distances totale, parcourue, et restante, la vitesse actuelle (instantanée), les vitesses maximale, minimale et moyenne depuis le départ, ainsi que l'altitude actuelle, les altitudes de départ et d'arrivée, les altitudes maximale et minimale depuis le départ et sur l'intégralité du parcours, les dénivelés positif et négatif depuis le départ et sur l'intégralité du parcours sont des indications dont l'utilisateur pourra disposer. Des graphiques viendront aussi reprendre certaines de ces informations afin de les rendre plus visuelles.

En plus d'être ludique et de répondre à quelques questions que se pose le randonneur, cela lui permettra aussi de mieux gérer son effort.

#### **II.2.1.6 Partage sur les réseaux sociaux**

Comme déjà évoqué, les réseaux sociaux, tels que Facebook, Twitter ou Google+ pour ne citer qu'eux, prennent de plus en plus de place dans la vie quotidienne, surtout dans les pays dits « occidentaux ».

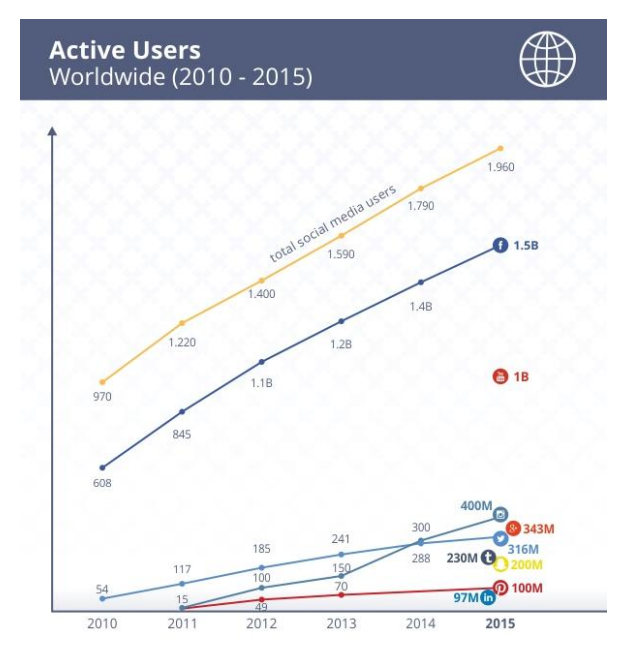

Figure 21 : Evolution des utilisateurs actifs des réseaux sociaux dans le monde entre 2010 et 2015. *Source : « [The Continued Growth of Social Media](https://www.searchenginejournal.com/growth-social-media-v-3-0-infographic/155115/) », Search Engine Journal,2016*

Comme on peut le voir sur la figure 21 ci-dessus, le nombre d'utilisateurs de réseaux sociaux est en augmentation quasi-constante entre 2010 et 2015.

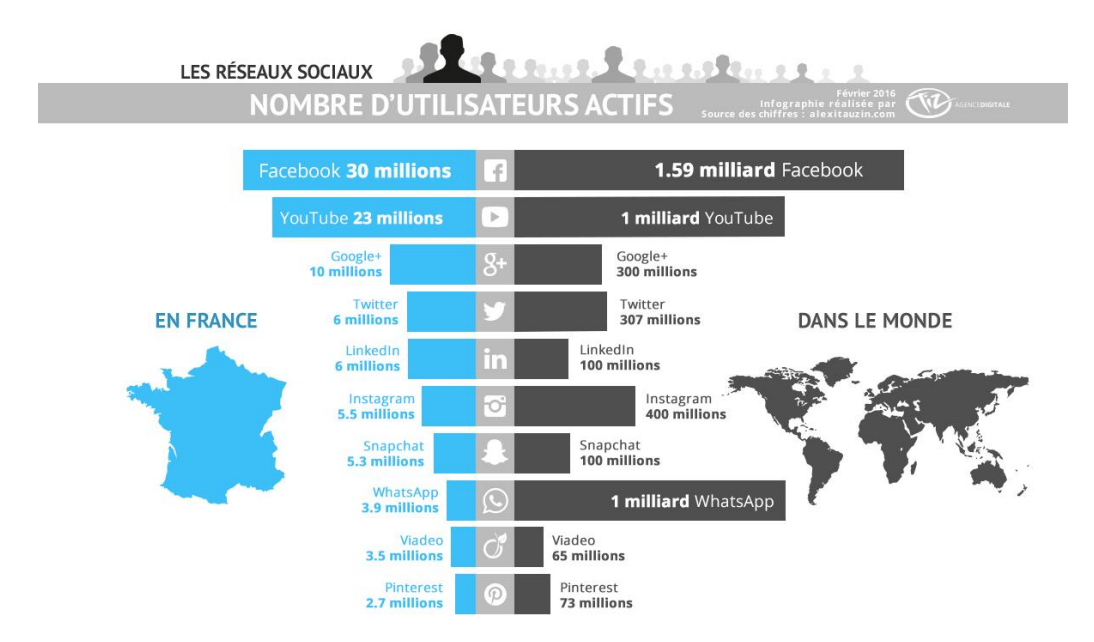

Figure 22 : Nombre d'utilisateurs des principaux réseaux en France et dans le monde (2016) *Source [: Agence Tiz](http://www.tiz.fr/utilisateurs-reseaux-sociaux-france-monde/) ©,2016*

En France on remarque, d'après la figure 22, que près d'un Français sur 2 possède un compte Facebook, ce qui est considérable !

On peut donc logiquement imaginer que l'utilisateur du guide modernisé soit intéressé par la possibilité de partager des informations au sujet de sa randonnée sur différents réseaux sociaux. De plus, ceci permettra de faire connaître le territoire, au sein duquel l'utilisateur a réalisé sa randonnée, de créer une communication indirecte au sujet du territoire, ce qui contribuera certainement à développer le tourisme. Bien évidemment, le partage d'informations sur les réseaux sociaux ne peut se faire sans l'usage de l'Internet. Le smartphone doit être connecté à un réseau Wi-Fi ou utiliser les données mobiles 3G+/4G. Ceci n'est pas possible à n'importe quel endroit de la randonnée surtout en espace rural. Le guide permettra à l'utilisateur de partager avant, pendant ou après la randonnée.

#### **II.2.1.7 Sur plusieurs supports connectés en même temps**

Le nouveau type de guides de randonnée donnera la possibilité à l'utilisateur d'être suivi à distance par les personnes qu'il souhaite. Ce système, que l'on trouve notamment sur l'application Viewranger GPS, se base sur l'utilisation de balises.

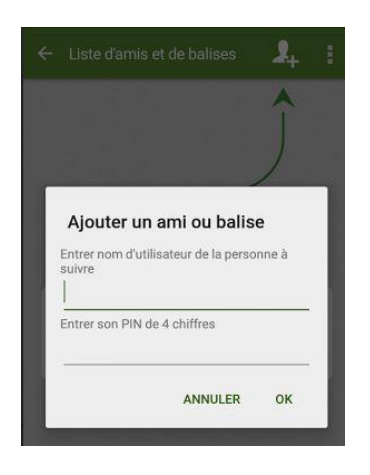

Figure 23 : Mise en place d'un système de balise. *Source : ViewrangerGPS ©*

Plus précisément, le randonneur et le « suiveur » enclenchent cette option sur leur support numérique respectif, au sein de l'application, et définissent un mot de passe commun. Une fois la connexion effectuée, le « suiveur » pourra voir l'évolution de la position du randonneur sur la carte du territoire.

## **II.2.2 La sécurité renforcée**

Le guide modernisé se doit d'être encore plus exhaustif qu'auparavant en termes de sécurité. En plus des informations que l'on trouve dans la majorité des guides actuels et qui font office de généralités, il est nécessaire que l'interactivité du guide modernisé soit aussi mise au profit de la sécurité.

En effet, de trop nombreux accidents arrivent chaque année dans la pratique de la randonnée pédestre, notamment dans les zones de montagne.

D'après « Accidentologie des sports de montagne » de B.Soulé, B.Lefèvre, E.Boutroy et al. (2014), suite notamment à une étude de cas détaillée réalisée en Corse, haut-lieu de la randonnée pédestre, plusieurs éléments se combinent pour y expliquer la vulnérabilité particulière des adeptes de la randonnée : « représentation commune de la randonnée pédestre comme une activité sans véritable danger ; montagnes corses exigeantes (conditions climatiques changeantes, sentiers empierrés, escarpés, chaleur estivale) ; fortes divergences entre experts

locaux et touristes quant à la définition de ce qu'est une longue randonnée ou un itinéraire difficile ; désertification des montagnes corses, avec notamment la disparition des bergers qui fragilise les passerelles informationnelles entre pratiquants et lieux de pratique ; balisage très superficiel et/ou de mauvaise qualité (voire absent) de certains sentiers ; etc. Concernant ce dernier point, le souhait de conserver un « esprit corse » où tout n'est pas normalisé et pensé pour les touristes, semble prégnant ».

Selon la Base des Secours en Montagne (BSM), entre 2008 et 2012, seulement 4% des accidents de randonnée ont causé un décès, ce qui reste loin des 47% en base jump et 38% en ULM. Toutefois, on peut se rendre compte, sur la figure 24 ci-dessous, que la randonnée pédestre est l'activité qui cause le plus de décès accidentels par an en Suisse entre 2000 et 2012 ! Il faut bien-sûr prendre avec précaution ces chiffres donnés en valeur absolue car ils dépendent du nombre d'adeptes exposés, de leur fréquence et durée de pratique, qui, selon Bianchi & Brügger (2013), sont difficilement appréciables.

| <b>PRATIQUE</b>           | Nombre moyen de<br>décès accidentels/an | % de l'ensemble des<br>décès sportifs accidentels<br>(sans restriction aux<br>sports de montagne) |
|---------------------------|-----------------------------------------|---------------------------------------------------------------------------------------------------|
| RANDONNÉE PÉDESTRE        | 45                                      | 25%                                                                                               |
| <b>ALPINISME</b>          | 32                                      | 17%                                                                                               |
| SKI DE RANDONNÉE          | 16                                      | 8%                                                                                                |
| <b>SKI HORS PISTE</b>     | 9                                       | 5%                                                                                                |
| SKI ALPIN SUR PISTE       | 6,7                                     | 3,6%                                                                                              |
| <b>PARAPENTE</b>          | 6,6                                     | 3.5%                                                                                              |
| <b>ESCALADE</b>           | 5                                       | 2.7%                                                                                              |
| SNOWBOARD                 | 4,8                                     | 2,6%                                                                                              |
| <b>BASE JUMP</b>          | 3,3                                     | 1,8%                                                                                              |
| <b>RAQUETTE</b>           | 2,3                                     | 1.2%                                                                                              |
| <b>VTT</b>                | 1,2                                     | 0.6%                                                                                              |
| <b>ESCALADE SUR GLACE</b> | 0,8                                     | 0.4%                                                                                              |

Figure 24 : Mortalité des sports de montagne en Suisse (2000-2012)

On constate aussi que la randonnée pédestre représente près d'un quart de l'ensemble des décès sportifs accidentels en Suisse pendant cette période.

De plus, selon les données du SNOSM (2012), plus de 57% des décès constatés par les secouristes publics en randonnée pédestre auraient une origine traumatique. Le guide modernisé, s'il n'a pas une obligation de résultat, se doit déontologiquement parlant, d'essayer de réduire le nombre d'accidents en randonnée pédestre et le pourcentage de décès d'origine traumatique associé.

La possibilité de visualiser directement sa position sur la carte du parcours sur son smartphone et d'être suivi à distance par les personnes que l'on souhaite, sont deux outils du guide modernisé qui viennent renforcer l'aspect sécurité, mais ce ne sont pas les seuls.

#### **II.2.2.1 Localisation des passages dangereux et particuliers**

En effet, lors du suivi d'un tracé, peuvent se présenter des passages particuliers voire dangereux qui doivent faire l'objet d'une attention et éventuellement d'une signalisation particulière, comme des ponts de singe, des traversées de cours d'eau, des tyroliennes, des parois rocheuses glissantes etc.

Ces endroits seront répertoriés dans une table de données similaire à celle utilisée pour les waypoints : un passage dangereux y est caractérisé par le numéro du sentier auquel il se
rapporte, le numéro du point de danger sur le sentier, un titre, une photo facultative mais souhaitée, une brève description, ainsi que les coordonnées géographiques. Là aussi, un signal préviendra le randonneur de l'approche d'un passage dangereux. Afin qu'il ne soit pas prévenu trop tardivement, on déterminera une zone tampon autour du point de danger de rayon supérieur à celui utilisé pour signaler l'approche d'un waypoint. En appliquant le même raisonnement que pour les waypoints, on peut fixer le rayon à 165 mètres pour que l'utilisateur soit sûr d'être prévenu au plus tard 150 mètres avant le passage dangereux.

De plus, il n'est pas absurde de donner au randonneur la mission, sinon la possibilité, de signaler un passage dangereux non-répertorié sur un tracé proposé. Au contraire, ceci permettrait de prévenir en temps réel les autres randonneurs ainsi que les organismes à l'origine et gérant le guide numérique, s'ils sont différents. Ceci limitera le danger des autres randonneurs et permettra au gestionnaire des sentiers, après avoir vérifié l'information, d'engager plus rapidement les démarches de sécurisation à réaliser.

La responsabilisation et la coopération des randonneurs, participant à la sécurisation des espaces pour se protéger mutuellement de certains dangers, redonnera ainsi pleinement son sens à la légendaire solidarité des marcheurs.

# **II.2.2.2 Localisation des chantiers**

A l'instar des passages dangereux décrits précédemment, l'utilisateur du guide pourra voir sur la carte qu'un ou plusieurs chantiers sont en cours sur un ou plusieurs tronçons de son parcours à l'aide d'une couleur distincte du reste du parcours.

Si le chantier ne revêt pas de danger particulier, il n'est pas nécessaire de signaler l'approche du chantier à l'aide d'un signal. Dans le cas contraire, une alarme sera mise en place de la même manière que pour les passages dangereux : la zone tampon pour le déclenchement de l'alarme est fixée ici avec un rayon de 165 mètres autour du point de départ du chantier.

#### **II.2.2.3 La transmission d'alertes météo**

Comme évoqué préalablement, l'ensemble des guides « papier » et une partie des guides numériques existants indiquent comment accéder aux informations météorologiques. Cependant, aucun d'eux n'informe ni ne précise comment être informé d'une alerte météo. Alerter le randonneur en temps réel est tout de même important dans le but qu'il se mette à l'abri rapidement et ainsi limiter les risques d'accidents liés aux brusques et/ou violents changements météorologiques. Meteo France a mis en place, pour qui le souhaite, un service d'alertes météo en temps réel moyennant le paiement d'un abonnement. Ce service, « Vigimet Flash », permet d'alerter l'abonné en cas de précipitations modérées à fortes, orages, brouillard, phénomènes glissants, vents supérieurs à un seuil à choisir au-delà de 40 km/h, températures supérieures à un seuil choisi, températures inférieures à un seuil choisi. Le destinataire a le choix entre recevoir l'alerte par SMS, téléphone, mail ou fax. L'intérêt de l'organisme administrateur du guide modernisé est de s'abonner à ce service puis de transmettre immédiatement les alertes à ses utilisateurs qui auront préalablement donné leur numéro de téléphone portable lors de la connexion à l'application.

## **II.2.2.4 Contacter les secours**

Même si l'utilisateur a déjà eu au préalable un aperçu des personnes à joindre en cas d'urgence, il faut qu'il puisse contacter les secours au plus vite si la situation le requiert, en n'ayant que peu de manipulations à faire. Ces manipulations doivent être très simples.

Afin de répondre à cela, l'utilisateur aura en permanence dans le guide, un moyen d'accéder aux numéros d'urgence qu'il pourra contacter par téléphone même s'il se situe dans une zone non-couverte par les réseaux mobiles. En contactant les secours, la position de l'utilisateur devra être enregistrée automatiquement et visible en temps réel par les autres utilisateurs et les organismes administrateur et gestionnaire.

De plus, et même si les coordonnées issues du positionnement GNSS seront toujours visibles lors du suivi du tracé, une fonctionnalité permettra d'envoyer automatiquement la position par SMS à nos contacts ainsi qu'à l'organisme de gestion et/ou administrateur lorsque le réseau est disponible, ou à un organisme de secours via un SMS d'urgence lorsque le réseau n'est pas disponible.

#### **II.2.3 L'accès plus aisé aux éléments de confort**

Comme évoqué, les guides existants donnent de manière très hétérogène et parfois superflue des indications sur les éléments de confort que l'on peut trouver à proximité des sentiers de randonnée ainsi que différents moyens de transports permettant d'accéder aux points de départ et d'arrivée de ces sentiers.

Le guide de demain proposera au randonneur l'ensemble des éléments de confort répertoriés sur le territoire d'étude. Bien évidemment, cet inventaire doit naître d'une concertation entre l'organe administrateur du guide et les « commerçants » du territoire : l'organe administrateur du guide propose à ceux qui le souhaitent d'avoir leur « commerce » répertorié dans le guide et pour lequel ils devront fournir les quelques données citées ci-dessous, et tenir à jour les dates et horaires d'ouverture. On peut même imaginer que l'organe administrateur puisse recevoir une participation financière symbolique du gérant ou de l'organisateur qui souhaite promouvoir son commerce ou son événement via le guide.

Les éléments répertoriés seront caractérisés par leur nom, leur catégorie (et souscatégorie pour les « Ressources »), leur localisation, une brève description, les dates et horaires où ils sont accessibles, les moyens de contact. Ces éléments, géolocalisés, seront visibles sur la carte du guide numérique. L'utilisateur aura la possibilité de les afficher en fonction de leur catégorie : « Ressources », « Activités », « Evénements ». Au niveau des « Ressources », il pourra affiner sa recherche en précisant les éléments qu'il désire parmi « Alimentation », « Hébergement », « Equipement », « Soins », « Transports », « Points d'information ».

Aspect important, le responsable en charge de la ressource ou de l'activité pourra avoir accès, avec un compte qui lui est propre, aux données fournies dans le guide, qui concernent son enseigne. Le « commerçant » pourra modifier en temps réel le fait que son commerce soit ouvert ou fermé, de façon à ce que le randonneur sache, parmi les éléments répertoriés, lesquels sont disponibles à chaque instant. Ceci permettrait par exemple d'éviter au randonneur de faire un détour qui l'amènerait devant un « commerce » exceptionnellement fermé. L'ajout, la modification ou la suppression d'un élément pourra être effectué par l'administrateur ou le gestionnaire du guide à la demande de l'administrateur s'ils sont différents.

Concernant les éléments « Ressources » et « Activités », il n'apparaît pas nécessaire de prévenir en avance le randonneur de l'approche d'un de ces éléments de confort. En effet, se trouvant la plupart du temps dans des lieux plutôt urbanisés, il sera facile d'y avoir accès grâce à des panneaux ou en demandant à des passants par exemple. De plus, dans le cas où l'on trouverait plusieurs de ces éléments dans une zone assez restreinte, le signal d'alarme ne ferait que s'actionner, ce qui pourrait s'avérer inutile et désagréable.

En ce qui concerne les « Evénements », il est possible d'en promouvoir un qui reste proche mais pas forcément sur le territoire. L'alerte en fonction de la géolocalisation n'apparaît pas ici pertinente car le point de localisation de l'événement aura de fortes chances de ne pas être visible sur la carte du parcours suivi par le randonneur en cas de zoom assez important. On peut donc penser à lancer une « alerte » après un temps de marche prédéterminé pour prévenir le randonneur de tel ou tel événement.

# **II.2.4 L'apport ludique d'informations culturelles**

Contrairement aux guides « papier » qui réalisent uniquement quelques petits focus sur des éléments culturels et pas forcément sur chaque sentier, le guide modernisé offrira un ensemble d'informations culturelles au niveau de chaque sentier, quitte à ce que l'on retrouve une même information sur plusieurs parcours. Une table « Eléments culturels », qui en recense l'ensemble, sera utilisée. Elle comportera l'identifiant du sentier sur lequel se trouve l'élément, l'identifiant de l'élément, son nom, sa catégorie, son type, sa localisation un lien vers une photo représentative, une description, des informations sur sa présence pendant l'année, et d'éventuels quizz y faisant référence.

Comme pour les waypoints et les passages dangereux, un signal préviendra le randonneur de l'approche d'un point d'information culturelle. On pourra donc déterminer une zone tampon de rayon égal à celui utilisé pour signaler l'approche d'un waypoint, autour du point d'information culturelle. Sur la base d'une même méthodologie, on peut fixer le rayon à 65 mètres pour que l'utilisateur soit sûr d'être prévenu au plus tard 50 mètres avant le point souhaité.

# **II.3 La nécessité d'un support géré et mis à jour simplement**

Les supports « papiers » restant figés depuis leur sortie jusqu'à leur prochaine édition, on note forcément des évolutions pendant ce laps de temps que ça soit au niveau des sentiers euxmêmes ou des informations qui leur sont rattachées. Comme vu au préalable, le format numérique possède cette faculté de mise à jour simplifiée. Il faut donc la mettre à profit tout en l'encadrant et en définissant au préalable le mode de gestion d'un tel guide, l'assistance et la maintenance étant assurées par le développeur.

# **II.3.1 Une gestion adaptée à la taille de la structure administratrice**

Lorsque la volonté émane d'une personne publique, le développement du tourisme sur le territoire qu'elle gère, à travers un projet informatique, s'apparente à une mission de service public. Selon les cas, elle a donc la possibilité de gérer en régie ou d'avoir recours à des prestataires extérieurs.

# **II.3.1.1 Cas d'une structure avec des moyens importants**

Les structures aux moyens humains et financiers importants sont capables de gérer en régie différentes missions de services publics comme le développement du tourisme à travers la randonnée. Dans ce cas précis, la personne qui aura réalisé le guide pour la personne publique, devra lui fournir l'ensemble des outils qui lui permettront de gérer ses sentiers de randonnée de façon autonome. Ceci peut se faire par la mise en place d'un portail auquel seul l'organisme administrateur, et donc gestionnaire, aura l'accès. Les différentes mises à jour pourront être réalisées dès lors par l'administrateur, aussi gestionnaire.

#### **II.3.1.2 Cas d'une structure avec de petits moyens**

Contrairement au cas précédent, les structures aux petits moyens humains et financiers, ne pouvant pas gérer en régie, doivent avoir recours à un prestataire de service extérieur, choisi par l'intermédiaire d'une délégation de service public ou d'un marché public.

Dans ce cas, un portail sera mis en place et pourra être accessible par le prestataire de service ainsi que l'administrateur. Le prestataire de service, qui pourra être soit le développeur, soit une structure tierce, devra gérer le guide à distance selon des conditions précisées par contrat passé avec la personne publique administratrice. L'administrateur gardera un accès pour réaliser des modifications de son côté.

#### **II.3.2 Mises à jour dues à des modifications sur la base de données**

En plus d'être un support interactif qui permet, entre autres, aux utilisateurs de suivre ou enregistrer un tracé, de signaler un accident ou un passage dangereux, et aux commerçants de modifier le statut d'ouverture de leur commerce en temps réel, le support doit pouvoir être mis à jour facilement par les gestionnaires. On distingue les mises à jour sur le fond, à petite ou grande échelle, des mises à jour sur la forme.

#### **II.3.2.1 Altération du balisage**

Lorsque le balisage d'un sentier est défectueux (peu ou pas visible, détérioré par des événements naturels ou suite à des actes de vandalisme…), des panneaux virtuels d'avertissement accompagné d'une brève description seront mis en place au moment du choix du sentier ainsi qu'à l'approche de la zone concernée pendant le suivi du tracé, tel un « passage dangereux », et viendront préciser l'étendue du problème.

# **II.3.2.2 Modifications de tracés**

A travers le suivi des sentiers assuré par l'organisme qui les gèrent, il se peut qu'il faille modifier un tracé de manière temporaire. Cela peut être dû à l'apparition d'un obstacle, à la nécessité de réaliser des travaux sur le parcours initial. L'utilisateur pourra, pendant la remise en l'état du sentier, avoir accès au tracé temporaire déterminé par le responsable des sentiers et mis en place par l'organisme gestionnaire du guide. La modification du tracé sera signalée par un panneau virtuel d'avertissement et d'une explication, visibles lors du choix du parcours, et à l'approche de l'emplacement de l'obstacle.

Il se peut que le sentier soit fermé pendant une courte période. Dans ce cas, il sera temporairement ôté des sentiers proposés.

Aussi, il se peut qu'il faille modifier un tracé de manière définitive. Cela peut être dû à l'apparition d'un obstacle majeur, dont le coût des travaux serait trop important et/ou remettant très fortement en question la sécurité de l'utilisateur. Dans le cas où il est possible de contourner brièvement l'obstacle, l'utilisateur pourra avoir accès au nouveau tracé défini par le gestionnaire des sentiers et mis à jour par le gestionnaire du guide. Dans le pire des cas, il se peut que l'organisme gestionnaire des sentiers doive définitivement en fermer un. Dans ce cas, on enlèvera le sentier des sentiers proposés.

## **II.3.2.3 Modifications d'éléments de confort**

En plus de donner la possibilité aux commerçants de faire varier en temps réel le statut d'ouverture/fermeture de leur commerce sur le guide grâce à l'open data, il faut aussi envisager

la mise à jour due à l'apparition ou la disparition d'éléments de « ressources » sur le territoire. Il faut bien évidemment modifier la table de données « Eléments de confort » et le gestionnaire de l'application se chargera d'autoriser de nouveaux commerçants à accéder au portail les concernant.

Les animations et événements que l'on souhaite promouvoir devront être mis à jour régulièrement afin qu'ils soient en corrélation avec le calendrier courant. Par exemple, pour un territoire rural, un grand festival pourra être mis en avant toute l'année alors qu'une animation plus ponctuelle pourra être signalée un mois avant la date, etc. Les structures existantes, type office du tourisme, pourraient être associées à cette gestion de par leurs moyens et leurs compétences en la matière.

# **II.3.2.4 Modifications d'informations culturelles**

L'administrateur du guide pourra décider si les informations culturelles restent les mêmes toute l'année ou si, pour certaines, on décide de ne les faire apparaître que pendant une période déterminée, notamment pour la faune et la flore. Le cas échéant, le gestionnaire du guide devra réaliser la mise à jour saisonnière de ces éléments afin que les informations fournies soient en cohérence avec ce que l'on peut voir dans le milieu.

A très grande échelle, on peut prévoir l'éventualité où des espèces de faune ou de flore puissent disparaître ou apparaitre. Une modification de la table « Eléments culturels » entraînera la mise à jour des éléments qui figureront sur les tracés.

# **II.3.3 Mises à jour de la forme du guide**

Pour diverses raisons, l'administrateur et le gestionnaire peuvent émettre la volonté de modifier l'aspect formel du guide. Que ce soit questions de design, d'ergonomie, de restructuration de la navigation au sein du guide ou autres, il est possible de faire évoluer la forme du guide en veillant toutefois à ce que les modifications soient progressives afin que l'utilisateur habitué puisse conserver quelques repères.

#### **II.3.4 Mises à jour dues à des modifications au sein du cahier des charges**

L'organisme à l'initiative de l'application pourra demander au réalisateur du guide d'apporter des modifications sur ce cahier des charges qui influeront directement sur les fonctionnalités et la navigation au sein du guide. Pour cela, il reprendra le cahier des charges initial qu'il modifiera aux endroits souhaités : on trouvera les « anciennes demandes » et la « nouvelle demande ».

Que cela soit au niveau du fond ou de la forme, les mises à jour doivent être téléchargées avant d'être utilisables. Le randonneur, via le Wi-Fi ou l'utilisation des données mobiles 3G+/4G, téléchargera les diverses mises à jour. Il lui sera conseillé de vérifier si des mises à jour ne sont pas disponibles avant de partir randonner.

# **II.4 Le nécessaire alliage entre formats « numérique », « papier » et « terrain »**

Comme décrit au préalable, formats numérique et papier ont chacun leurs avantages et leurs inconvénients. Le guide modernisé devra donc, dans la mesure du possible, en tenir compte et tenter de valoriser les avantages et d'atténuer les inconvénients de chacun de ces formats. Comme suggéré dans le bilan sur les guides existants au paragraphe [I.4,](#page-21-0) l'association de ces deux formats est somme toute l'avenir.

#### **II.4.1 Un guide au cœur numérique**

Son meilleur équilibre entre la quantité et la qualité d'informations fournies, son interactivité, son recours à une base de données, son partage d'informations et ses mises à jour simplifiés sont autant d'avantages que possède le guide numérique par rapport au guide « papier ». Ceci permet donc de prendre le support numérique comme base du guide modernisé.

#### **II.4.2 Un guide reconnaissant l'utilité avérée du papier**

Toutefois comme nous l'avons vu, le guide « papier » a, contrairement au guide numérique, la faculté d'être utilisable en tout temps et en tout lieu. Le guide modernisé devra donc faire appel au format papier pour subvenir aux besoins qui apparaissent lorsque le « numérique » n'est pas opérationnel.

On peut donc inviter le randonneur à imprimer le roadbook du sentier choisi qui reprendra les informations essentielles concernant le tracé, la sécurité, le confort et la culture. Une description du parcours sera faite en suivant chronologiquement les waypoints, les passages dangereux, les points d'informations culturelles et éventuellement quelques éléments de confort. Le roadbook « papier » ne dispose pas de l'interactivité mais il est vraiment important de faire prendre conscience au randonneur qu'il reste un outil précieux dont il doit se munir lors de ses excursions.

# **II.4.3 Un guide « terrain » par l'intermédiaire d'un balisage innovant**

En plus du guidage grâce à l'application et, à défaut, grâce au roadbook imprimé au format papier, il est nécessaire de mettre en place une stratégie claire de balisage permettant au randonneur de se repérer in-situ sans avoir recours à ces deux supports. En effet, proposer un guide de qualité sur un terrain mal balisé n'aurait pas de grand intérêt, le randonneur étant amené à retenir les désagréments causés par les manquements du balisage plutôt que les apports du guide numérique.

L'actuel balisage des sentiers ne paraît pas apporter toute satisfaction. Sous les effets du temps, si elles ne sont pas arrachées ou cachées par la végétation, les balises, sous forme de panneaux ou de traits de peinture, s'effacent peu à peu. À la disparition des informations qu'elles transmettaient vient s'ajouter la possible confusion avec les marquages d'autres tracés, parfois sans liens avec la randonnée.

Compte tenu du fait qu'il serait aussi intéressant que les sentiers puissent fournir quelques précisions sur les éléments structurants du paysage, on doit envisager la création d'une nouvelle signalétique, personnalisée et originale, durable, et attrayante pour le randonneur en mettant en place une démarche participative. Ceci doit se faire au minimum au niveau des waypoints, définis au paragraphe [II.2.1.3,](#page-30-0) ainsi qu'à plusieurs endroits stratégiques déterminés par l'organisme en charge des sentiers.

Pour chaque sentier, un balisage en 3D sera composé d'un noyau dur, partout semblable, lourd et assez imposant (probablement issu du milieu naturel), ancré et figé, et s'assortira d'une composante, quant à elle, plus libre, propice à l'élargissement, à l'ouverture où pourra s'exercer la créativité sous forme artistique. Les objectifs plastiques consisteraient à « enjoliver » la partie figée et d'autre part à inciter le promeneur à enrichir « ces œuvres » en la laissant suffisamment incomplète.

Afin de choisir les formes et les couleurs du noyau dur de chaque sentier, un concours pourrait être organisé auprès des habitants du territoire, notamment des scolaires et des personnes âgées à travers des ateliers ludiques intergénérationnels à vocation plastique. Cette

démarche participative ferait appel à la créativité de tous par l'intermédiaire d'une structure, comme l'organisme déjà en charge des sentiers. A lui de sélectionner les suggestions reçues mais aussi de les combiner. Lors de ces ateliers, l'organisme en charge des sentiers pourra aussi repérer les personnes intéressées susceptibles de participer à la mise en place de ce balisage si particulier.

Selon les cas, la forme d'art utilisée pourra être libre, ou issue d'une préconisation de l'organisme en charge des sentiers vers des formes d'art qui soient « tout-terrain » , à la portée de tous, non chronophages, créatives et récréatives : le land art , une tendance de l'art contemporain, utilisant le cadre et les matériaux de la nature (bois, terre, pierres, sable, rochers, etc.) conviendrait tout à fait.

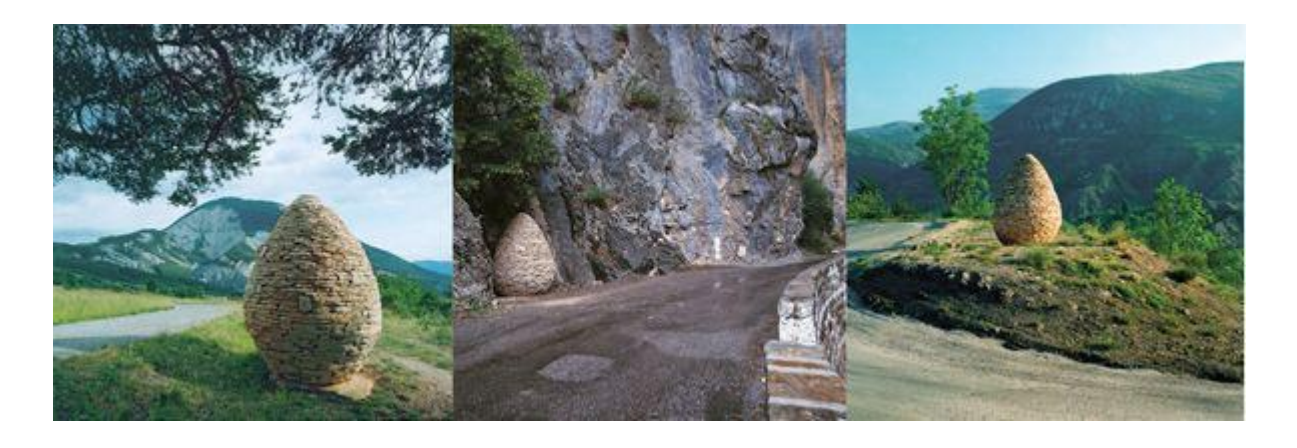

Figure 25 : Exemple de figures land-art en guise de balisage. *Auteur : Andy Goldsworthy*

Le plus souvent, les œuvres sont à l'extérieur, exposées aux éléments, et soumises à l'érosion naturelle ; ainsi, certaines disparaissent et il ne reste que leur souvenir sous forme de photos, vidéos, croquis… C'est une forme d'art éphémère qui joue non pas sur la pérennité de l'œuvre d'art, ce qui est la règle générale, mais sur la brièveté, sur son caractère provisoire, sur la valorisation de l'instant présent, tout comme l'art de la performance qui lui implique souvent la mise en scène de l'artiste lui-même dans l'œuvre. Des ateliers de familiarisation à ces deux techniques pourraient être ouverts à la population. Il faut bien noter que seule l'œuvre d'art que forme l'ensemble « corps dur figé – composante libre » est « éphémère » ; le corps dur restant indéfiniment un point de repère pour le randonneur.

Les promeneurs seront invités à compléter les œuvres, sur le principe du cairn, à les enrichir par extension, participant à leur tour à la création d'une nouvelle œuvre. Ils pourront la photographier, et l'envoyer à l'organisme intéressé qui pourra mettre à jour les photos au niveau des waypoints.

La découverte par les promeneurs d'un balisage original sur lequel tous les publics peuvent interagir par de nouvelles formes d'art, de façon ludique, devrait accroître la réputation et la fréquentation des sentiers ainsi aménagés. Sachant qu'une fréquentation régulière des sentiers en assure naturellement l'entretien, on peut espérer qu'une telle fréquentation « active » autour des balises parviendra aussi à en assurer une meilleure lisibilité et cela dans la durée.

# **III Mise en œuvre d'un guide de randonnée modernisé sur la vallée du Fangu (Haute-Corse)**

# **III.1La vallée du Fangu, un territoire-test**

# **III.1.1 Présentation du territoire**

## **III.1.1.1Milieu physique et contexte humain**

### *III.1.1.1.1 Géographie*

Comme l'énonce le Contrat de rivière du Fangu (2012), le bassin versant du Fangu<sup>2</sup> est situé dans le département de Haute Corse, sur la façade occidentale de l'île, à une quarantaine de kilomètres au sud de Calvi. Sa superficie est d'environ 235 km² étagés entre mer et montagne.

La vallée du Fangu correspond historiquement à la région du Falasorma, et constitue une entité naturelle organisée autour de la vallée du Fangu. Elle fait partie intégrante du pays de Balagne sur le plan administratif mais aussi touristique.

Dispersées sur ce territoire, trois communes sont concernées par les limites physiques du bassin versant. La commune de Galeria occupe toute la basse vallée du Fangu. Celle de Manso est plus montagnarde : 20% de son territoire est situé à plus de 1000 m d'altitude. Enfin, le haut Marzulinu correspond à une petite partie de la commune de Calenzana qui s'étend plus au Nord.

Les communes de la vallée du Fangu appartiennent au canton de Calenzana (chef-lieu), à l'arrondissement administratif de Calvi (sous-préfecture) et sont adhérentes à la Communauté de Communes Calvi-Balagne (CCCB).

Cette vallée est traversée par un fleuve côtier typique de 25 km, le Fangu, qui se jette dans la baie de Galeria et dont le caractère torrentiel est justifié par un fort dénivelé (10,6%) et l'imperméabilité du substrat rocheux. En effet, le relief du bassin versant est marqué par les hautes montagnes qui le ferment à l'Est avec un point culminant à 2556 mètres d'altitude, la Punta Minuta, et par la mer à l'Ouest. Ainsi, le paysage est à la fois un paysage maritime et de haute montagne, avec tous les étages intermédiaires d'une vallée méditerranéenne.

#### *III.1.1.1.2 Climat*

Le climat est contrasté, notamment en raison de la variété de relief et de l'altitude du bassin versant. Ainsi, selon la situation : zone montagneuse, zone littorale, ou interface, les caractéristiques physiques impliquent des conditions climatiques relativement différentes sur divers plans : la pluviométrie et l'aérologie augmentent avec l'altitude et la température diminue. Le climat y est donc de type méditerranéen maritime de 0m à 600m d'altitude, de type méditerranéen d'altitude de 600m à 1200m, et de type continental alpin au-delà de 1200m.

# *III.1.1.1.3 Démographie*

Dans la vallée du Fangu, l'activité humaine est très discrète. Environ 400 habitants sont répartis dans les différents hameaux des communes de Galeria, Manso et Calenzana. La population des villages a subi après la Seconde Guerre Mondiale un exode rural accompagné d'un vieillissement de la population. Aujourd'hui, la majeure partie de la population vit sur le

 $\overline{a}$ 

 $2$  Annexe 2 : Présentation du bassin du Fangu

littoral, à Galeria, avec les créations d'emplois induits par le tourisme. En outre, le PNRC, dans sa charte de 1996, définit la commune de Galeria en tant que « commune résistant à la désertification » quand il définit Manso comme une « commune en voie de désertification ».

#### *III.1.1.1.4 Activités économiques*

Les activités commerciales sont tournées essentiellement vers le tourisme<sup>3</sup> et les besoins locaux. L'économie de la vallée repose sur un tourisme estival concentré dans le temps (juilletaoût) et l'espace (littoral, rivière).

L'agriculture est la deuxième activité économique après le tourisme dans la vallée du Fangu. Elle est notamment concentrée dans la vallée du Marzulinu. Elle est principalement orientée vers l'élevage extensif et est représentée essentiellement par les caprins et les bovins. Les surfaces cultivées sont très faibles. L'impact sur l'environnement de cette activité est nul. C'est un secteur en déclin, qui fait pourtant partie du patrimoine de la région, et ce, d'autant plus que les surfaces agricoles utiles sont loin d'être toutes utilisées. Cette activité est par ailleurs une source de revenu permanente.

#### **III.1.1.2Un territoire sauvegardé**

D'un point de vue géographique, la microrégion du Fangu est souvent décrite comme isolée. Néanmoins, cet isolement supposé ainsi qu'une densité de population particulièrement faible (moins de 2 hab. /km2) ont grandement contribué à la conservation de cet espace au patrimoine naturel et culturel<sup>4</sup>, riche et diversifié.

Dans ce contexte, le Parc Naturel Régional de Corse (PNRC) œuvre depuis une quarantaine d'années pour la protection et le développement de ce territoire à travers différents projets dont voici quelques exemples :

**-** la création de la Réserve Naturelle de Scandola (1975), véritable joyau du patrimoine naturel insulaire, a permis la sauvegarde et la conservation de nombreuses espèces végétales et animales menacées comme le balbuzard.

**-** la Casa Marina de Galeria, structure d'accueil consacrée à l'éducation au développement durable en Corse, offre des séjours nature à caractère pédagogique permettant l'acquisition des principes de base de l'écologie et la connaissance de quelques espèces emblématiques dans un environnement exceptionnel, à l'interface de la Réserve Naturelle de Scandola et de la Réserve de Biosphère de la vallée du Fangu.

**-** la Réserve de Biosphère de la vallée du Fango constitue un territoire d'expérimentations du développement durable et un site privilégié pour les études et suivis scientifiques. Créée en 1977, soit deux ans après celle de la Camargue, son périmètre est révisé puis étendu à l'ensemble du bassin versant du Fangu en 1990. D'une superficie de 25 800 ha, cette réserve présente des caractéristiques extrêmement contrastées. Entre terre et mer, la zone humide du delta du Fangu est gérée dans le cadre d'une convention passée entre le Conservatoire du Littoral et le Conseil Général de la Haute Corse. Elle abrite un florilège d'espèces remarquables, endémiques et protégées. Située au cœur de la vallée, la forêt du Fango, avec ses vieilles futaies de chênes verts entrées dans un fonctionnement naturel par trouées, est exceptionnelle en Méditerranée.

Par ailleurs, on note, sur la vallée, l'existence de quatre sites Natura 2000 « Forêt territoriale de Corse » (deux sous-unités sur quatorze), « Porto/Scandola/Revellata/Calanche de Piana » (zone terrestre et marine), « Rivière et vallée du Fango » et « Haute vallée du Fango ».

 $\overline{a}$ 

 $3$  Annexe 3 : Activités touristiques sur la vallée du Fangu

<sup>4</sup> Annexe 4 : Patrimoine naturel et culturel

L'attrait des scientifiques pour cette vallée et ses écosystèmes n'est pas récent et remonte au début des années 70. En l'espace de quatre décennies, d'importants travaux de recherches ont ainsi été réalisés dans des domaines variés. Aujourd'hui encore, de nombreux experts internationaux viennent au laboratoire d'écologie de Piriu pour y effectuer différentes études et en assurer leurs suivis.

# **III.1.2 La volonté de promouvoir ce territoire au fort potentiel d'attractivité**

Comme nous venons de voir, la vallée du Fangu est un territoire qui regorge de richesses naturelles et patrimoniales particulièrement bien sauvegardées, et le tourisme y est la plus grande ressource économique. C'est dans le but de mettre en avant ce potentiel, susceptible d'entraîner des retombées économiques, que les organismes publics y ayant compétence veulent y développer un tourisme « vert » autour d'un territoire qui se prête à la randonnée et qui dispose, par ailleurs, d'une importante capacité d'hébergement de différents types (gîtes d'étape, chambres d'hôtes, hôtels, structure d'accueil de groupes en « classes de découverte »…).

Le SIVOM « Ambiente di u Fangu » comprenant les communes de Galeria et Manso ont donc émis le souhait de mettre en place un guide de randonnée modernisé adapté à l'échelle de vallée du Fangu développant l'accessibilité au territoire tout en lui donnant une plus grande lisibilité et, par là même, une valorisation supplémentaire.

# **III.2Geotrek, l'outil moderne de gestion des randonnées /par excellence ?**

Le SIVOM « Ambiente di u Fangu » ainsi que les communes de Galeria et Manso ne sont pas les premiers organismes publics à vouloir mettre en place une offre de randonnées de qualité sur leur territoire à l'aide d'un guide modernisé. En effet, d'autres structures comme le Parc national des Ecrins, Parc national du Mercantour, Parco naturale Alpi Marittime (en Italie) ont eux aussi réfléchi à ce sujet.

A l'aide de l'entreprise Makina Corpus, experte en logiciels libres, cartographie et analyse de données, et qui conçoit des applications métiers innovantes, ces trois Parcs ont mis en place, en 2013, un outil performant de gestion des randonnées nommé Geotrek.

# **III.2.1 Un outil relativement complet**

En analysant de plus près Geotrek, on constate que c'est un outil qui reprend quasiintégralement l'ensemble des informations et fonctionnalités que se doit de proposer le guide modernisé, comme édictées aux paragraphes [I](#page-11-0) et [II.](#page-22-0)

En réalité, Geotrek est une « suite logiciel » se déclinant en trois outils : Geotrek-Admin, Geotrek-Rando, Geotrek-Mobile. Ces outils offrent différentes fonctionnalités et ne sont pas destinés aux mêmes publics.

# **III.2.1.1Geotrek-Admin**

Geotrek-Admin est destiné aux gestionnaires de l'outil. C'est un module métier à destination des chargés de missions en randonnée, développement durable, tourisme, activités pleine nature etc. Il est utile pour la gestion interne des itinéraires, des contenus touristiques, alliant saisie d'informations et dessins avec des fonctionnalités SIG.

Il est important de noter qu'ici l'objet de base est le « tronçon ». Un sentier de randonnée est une somme de tronçons topologiques et un tronçon peut donc faire partie intégrante de plusieurs sentiers. Il suffit de modifier une information sur un tronçon pour qu'elle le soit sur les différents sentiers qui empruntent ce tronçon. Tout repose sur la définition des tronçons qui correspond à une portion de sentier ayant des caractéristiques topographiques, des unités paysagères traversées, et/ou une thématique communes.

En plus d'utiliser les tronçons comme référentiel commun, Geotrek-Admin utilise des modules fonctionnels pour la gestion du territoire. Les interventions et chantiers au niveau des sentiers sont répertoriés ainsi que les divers ouvrages, les éléments d'équipements et de signalétiques. Des informations sur l'aspect foncier et la responsabilité qui en découle sont aussi des données qui caractérisent chaque tronçon.

Makina Corpus propose soit de fournir l'ensemble des clés permettant de gérer l'application sur le territoire aux administrateurs-gestionnaires via un transfert de compétences, soit d'assurer elle-même ces missions de maintenance, assistance…

# **III.2.1.2Geotrek-Rando**

Geotrek-Rando est un site web à destination du grand public. Il publie certaines informations fournies dans Geotrek-Admin et pour lesquelles le gestionnaire a choisi de les rendre publiques.

La publicité de Geotrek définit Geotrek-Rando comme « le site internet tout public : votre topo-guide numérique ». En somme, c'est un portail web qui facilite la préparation de l'excursion et qui propose un aperçu des éléments patrimoniaux que l'on peut voir pendant la randonnée ainsi que différents événements et activités à proximité, et il y est très facile de partager l'information vers les réseaux sociaux.

# **III.2.1.3Geotrek-Mobile**

Geotrek-Mobile est un modèle d'application mobile que l'on peut trouver sous Android et iOS. La première application mobile née de Geotrek n'est autre que Rando Ecrins en juillet 2015. Tout comme Geotrek-Rando, l'application reprend une partie des données de Geotrek-Admin pour les fournir au grand public. L'application mobile utilise la géolocalisation et des alertes afin d'offrir une randonnée interactive, même en étant hors-connexion, sur un support qui se veut intuitif. Les mises à jour sont réalisées automatiquement dès que l'appareil est connecté à l'Internet. Il est aussi possible d'accéder à des fiches détaillées pour chaque randonnée.

# **III.2.2 Un outil évolutif**

De nos jours, les applications informatiques se servent de nombreuses interfaces de programmation (API), la [programmation](https://fr.wikipedia.org/wiki/Programmation_informatique) se faisant en réutilisant des briques de fonctionnalités fournies par des logiciels tiers. Cette construction par assemblage nécessite pour le programmeur de connaître la manière d'interagir avec les autres logiciels mais il n'a pas besoin de connaître les détails de la logique interne du logiciel tiers. Geotrek n'y coupe pas et utilise des briques libres reconnues comme PostGIS, PostGreSQL, Python... De plus, Geotrek, disponible sous licence BSD, facilite l'open data grâce à une API publique. Tout cela lui permet de bénéficier des évolutions en termes de programmation.

### **III.2.3 Un outil en expansion**

#### **III.2.3.1Augmentation du nombre de structures utilisatrices**

Comme évoqué au préalable, Geotrek a vu le jour en 2013. Ce dispositif utilisé d'abord par les Parcs des Ecrins, du Mercantour et Alpi Marittime, s'est fait connaitre et aujourd'hui une vingtaine de structures l'utilisent. En plus des trois parcs cités précédemment, on dénombre quatre Parcs nationaux, sept Parcs naturels régionaux, ainsi que plusieurs établissements publics à échelle régionale, départementale voire exceptionnellement à échelle intercommunale.

#### **III.2.3.2Diversification des types de randonnées**

Jusqu'alors, les randonnées proposées n'étaient que des randonnées à la journée, à pied, à vélo ou à cheval. Mais à présent, l'offre commence à s'étendre aux itinérances, randonnées à étapes. Le Parc national des Ecrins possèdera d'ici peu un portail « Rando Ecrins » pour les randonnées à la journée et un portail « Grand tour des Ecrins » pour les itinérances.

## **III.2.3.3Diversification des activités proposées**

En plus d'élargir l'offre de randonnée, l'outil va aussi s'orienter vers d'autres activités de pleine nature. En outre, le Parc national des Ecrins va développer l'offre sur la « dimension verticale » à l'horizon 2018. A cette date, l'outil permettra de promouvoir sentiers et voies de randonnée, d'alpinisme et d'escalade.

#### **III.2.4 Un outil adapté à tous les types de gestionnaires ?**

Comme on a pu le voir, cet outil est majoritairement utilisé par des structures comme des parcs nationaux, des parcs naturels régionaux ainsi que des établissements publics régionaux et départementaux. Ces structures présentent deux points communs majeurs : elles agissent sur un territoire de grande taille aux enjeux naturels importants et disposent de budgets de fonctionnement et d'investissement conséquents. En effet, le plus petit de ces territoires est celui géré par le Parc National de la Vanoise avec ses 528 km², le plus grand étant celui du Parc Amazonien de Guyane et ses 33 900 km² (20 300 km² au cœur et 13 600 km² d'aire d'adhésion). Les budgets de fonctionnement sont de l'ordre de plusieurs millions d'euros pour les plus petits allant jusqu'à plusieurs dizaines de millions d'euros pour les plus importants !

Ces chiffres sont bien supérieurs à ceux de petites structures comme le SIVOM de la vallée du Fangu. Pour rappel, la superficie de ce territoire est de 235 km², et les budgets de fonctionnement et d'investissement approchent respectivement les 50 000  $\epsilon$  et 68 000  $\epsilon$  sur l'année 2016.

Mettre en place un outil comme Geotrek sur son territoire a un coût proche de 25 000  $\epsilon$ HT dans le cas où Makina-Corpus en assure aussi la gestion. Ce précis est réduit à 20 000 € HT si l'on ne demande pas la mise en place de l'application mobile mais seulement du portail web et du portail de gestion. Ces coûts sont légèrement inférieurs dans le cas où Makina-Corpus effectue un « transfert de compétence » permettant à l'organisme de gérer seul son outil, après une période de formation.

D'un point de vue financier, on comprend aisément qu'il n'est pas évident, pour une petite structure (commune rurale ou une petite intercommunalité), de s'orienter vers un tel outil dont le coût de mise en place est important en sachant que la gestion engendre des charges supplémentaires, que cela soit en régie ou par délégation.

De même, il ne paraît pas primordial, sur un territoire de taille limitée, de mettre en place une gestion des sentiers par tronçons linéaires. Et pour cause, sur un petit territoire, les possibilités de parcours sont généralement plus limitées que sur un territoire étendu. Les parcours proposés empruntent bien souvent des sentiers distincts, ce qui sous-entend qu'il n'y a que très peu de portions de sentiers communes à plusieurs sentiers. La gestion des parcours dans leur intégralité est somme toute plus adaptée pour des petits territoires.

# **III.2.5 Bilan sur l'outil Geotrek**

Geotrek, développé récemment par Makina Corpus, est donc un outil numérique de qualité, permettant la gestion de la randonnée, qui tend à s'étoffer dans ce domaine et à s'étendre à d'autres activités et de nouvelles structures.

Bien que répondant à la quasi-totalité des critères du guide modernisé, il admet certaines limites au niveau des petites structures, comme les communes ou petites intercommunalités, du fait de son coût et de sa conception basée sur les tronçons et non sur les sentiers, ce qui n'est pas forcément adapté au territoire.

Cet outil ne paraît donc pas être l'outil optimal pour la mise en place d'un guide de randonnée modernisé au niveau de territoires comme la vallée du Fangu.

# **III.3Développement de l'application mobile « Rando Fango »**

# **III.3.1 Rédaction du cahier des charges, socle de l'application**

Après avoir analysé les informations fournies dans les guides de randonnée existants, indiqué les informations et fonctionnalités que doivent fournir les guides de randonnée modernisés, et après avoir vu qu'un outil performant comme Geotrek n'est pas très adapté pour la mise en valeur de la randonnée sur la vallée du Fangu, est apparu la nécessité de rédiger le cahier des charges en vue de réaliser une application mobile faisant office de guide de randonnée adapté à la vallée du Fangu.

C'est l'étape primordiale du processus de développement d'une application car c'est par ce biais que le futur développeur va être informé des volontés du commanditaire. A l'image du guide qui doit en ressortir, le cahier des charges se doit d'être le plus exhaustif possible tout en restant lisible et organisé.

Le cahier des charges<sup>5</sup> détaille les informations et fonctionnalités que doit proposer le guide de randonnée modernisé, à travers 6 grands axes :

- **-** Les éléments de présentation générale
- **-** L'adaptation à l'utilisateur

 $\overline{a}$ 

- **-** Les informations sur les parcours
- **-** Les informations connexes de grande importance
- **-** L'interactivité pendant le parcours
- **-** Les mises à jour et la gestion du guide

La plupart des guides de randonnée numériques, y compris ceux émanant de Geotrek, ne proposent que de suivre des sentiers déjà répertoriés. Une des grandes nouveautés est d'offrir la possibilité au randonneur d'enregistrer ses propres tracés. Cette possibilité de personnalisation place davantage le randonneur au cœur de l'action et revêt deux intérêts pratiques majeurs :

 $5$  Annexe  $5$  : Cahier des charges d'un nouveau type de guides de randonnée

**-** offrir plus de liberté à celui qui connaît déjà bien le territoire et qui souhaite avoir une trace de ses propres excursions,

**-** donner au randonneur l'opportunité de partager ses tracés ornementés de waypoints, de points culturels, de passages dangereux localisés, avec une communauté ainsi qu'avec l'organisme administrateur. En faisant l'analogie avec l'open data, l'administrateur pourra donc proposer dans le guide, après certaines vérifications, des sentiers répertoriés au préalable par un utilisateur lambda qui devient ainsi acteur du territoire et pas seulement consommateur.

Techniquement, ce cahier des charges n'impose pas de grandes contraintes et le vocabulaire employé est volontairement « simple », dans le but d'être compréhensible par toute personne spécialisée ou non en informatique.

De plus, le document se veut intentionnellement généraliste afin d'être facilement adaptable sur un maximum de territoires. On note que certaines parties restent identiques quel que soit le territoire alors que d'autres, plus spécifiques, peuvent varier selon les cas. Pour ces dernières, un paragraphe « Adaptation au cas d'étude » permet à la structure commanditaire d'énoncer ses précisions.

Enfin, un schéma de fonctionnement de l'application ainsi qu'un modèle conceptuel des données viennent préciser certaines attentes de manière plus visuelle, et pourront être retouchés si le développeur le trouve légitime, avec l'accord du commanditaire.

#### **III.3.2 Phase opérationnelle autour des sentiers**

Parallèlement et à la suite de l'élaboration du cahier des charges, il est impératif de produire l'ensemble des données nécessaires pour mettre en place le guide de randonnée modernisé. En plus de données textuelles, il faut aussi emmagasiner celles concernant les sentiers et leur aspect interactif afin d'alimenter les tables de données « Sentiers », « Waypoints », « Passages dangereux », « Eléments de confort », « Eléments culturels » de la base de données « Rando Fango »<sup>6</sup>.

# **III.3.2.1Répertorier les différentes randonnées du territoire**

En premier lieu, il faut bien évidemment réaliser l'inventaire des parcours existants que l'on souhaite promouvoir grâce au guide de randonnée.

La vallée est traversée par des parcours à étapes comme le « sentier de la Transhumance », le « Tra Mar e Monti » et le mythique « GR20 », gérés par le PNRC et reconnus par la FFRP. Ces parcours apportent chaque année leur flot de touristes, ce qui est primordial pour l'économie au sein de la vallée.

Cependant, le guide de randonnée que le SIVOM « Ambiente di u Fangu » souhaite réaliser sur la vallée, ne vise pas pour l'instant à décrire ces itinéraires régionaux ou nationaux. Dans un premier temps, il se consacre aux parcours se déroulant en toute ou majeure partie sur le territoire. Au total, ce sont près d'une quinzaine de parcours à la journée qui sont actuellement réalisables sur la vallée du Fangu. D'autres parcours sont aussi à l'étude et notamment des parcours thématiques à étapes.

 $\overline{a}$ 

<sup>6</sup> Annexe 6 : Tables de la base de données « Rando Fango »

#### **III.3.2.2Régularisation du « foncier » des sentiers proposés et abandonnés**

Que cela soit dû à une modification, un ajout ou une suppression de tracé, un changement de l'offre des parcours de randonnée engendre son lot de bouleversements. En effet, on note des répercutions directes sur les parcours eux-mêmes ainsi que, de manière indirecte, sur certains sentiers qui assurent la jonction entre deux parcours.

La création de sentiers peut émaner de la reconstitution de chemins historiques, de forts enjeux culturels sur le tracé, qui susciteront un réel engouement et permettront d'attirer les randonneurs sur le territoire et engendrer davantage de retombées économiques. Mais on constate de nombreuses difficultés dès qu'il s'agit de créer un sentier. En effet, la gestion d'un sentier de randonnée par un établissement public implique le fait que l'organisme soit propriétaire du sentier ou ait signé une convention avec le propriétaire, ce qui lui permet d'agir sur une zone déterminée, de laisser le libre accès aux randonneurs, en étant responsable sur la zone de parcours en ce qui concerne les accidents dus à la randonnée. Ceci n'est pas évident car les propriétaires privés ont souvent tendance à être réfractaires à toute convention et cela ralentit la création ou la réouverture de sentiers.

L'abandon définitif de tracés ou portions de tracé est souvent dû à une insécurité trop prononcée comme ce fut le cas pour le « Cirque de la solitude » sur la commune de Manso, emprunté par le GR20 jusqu'à un accident tragique en 2015 et qui aujourd'hui ne figure plus sur le parcours. La fermeture peut aussi être due à une baisse de l'intérêt que suscite le sentier : en effet, le sentier se refermant peu à peu par le manque de passage régulier des randonneurs, son entretien par les gestionnaires engendrerait plus de frais que de retombées économiques. Dans ces deux cas, le gestionnaire et le propriétaire doivent faire les démarches nécessaires afin de se déresponsabiliser en cas d'accident au niveau des zones concernées. Cela passe par la désaffectation matérielle du sentier, qui était jusque-là affecté à un service public ou à l'usage du public, et par une délibération de la personne publique propriétaire constatant cette désaffectation et portant déclassement du sentier. Ainsi, la déclassification du sentier fait sortir le sentier du domaine public, libre de circulation, et le fait entrer dans le domaine privé de la personne publique, régi par le droit privé. Le cas échéant, un élément de signalisation bien visible viendra prévenir de la fermeture de l'accès au public.

En étudiant les plans cadastraux au niveau national, on constate aussi de nombreuses anomalies qui peuvent s'avérer préjudiciables. Il arrive souvent, dans les espaces ruraux, qu'un sentier de randonnée traverse une propriété privée sans la moindre convention et, réciproquement, on peut apercevoir que certains propriétaires privés tentent de « s'approprier » des portions de sentiers abandonnés qui, pourtant, sont encore dans le domaine public.

Afin d'améliorer la gestion des sentiers et la sécurité des randonneurs sur le territoire, la régularisation de telles situations est inévitable. Il est donc vivement conseillé à l'organisme public de faire appel à un géomètre à ce sujet. Une fois la portion de terrain acquise ou la convention signée dans le cas de la création de nouveaux sentiers, l'organisme public devra respecter les règles d'entretien des sentiers.

#### **III.3.2.3Enregistrement des tracés des sentiers**

Comme énoncé, les cartes de l'IGN à l'échelle 1/25000 ont une précision géométrique allant de 2m à 8-9m selon les endroits et ont l'avantage de proposer, en deux dimensions, le tracé de nombreux sentiers existants. Cette précision est suffisante quand on sait que la précision de positionnement à l'aide du système GNSS du smartphone du randonneur est comprise entre 10 et 15 mètres. Pour les sentiers de randonnée existants et répertoriés sur les cartes IGN, une alternative simple est donc de vectoriser ces tracés à l'aide d'un logiciel de SIG.

Une possibilité pour l'enregistrement des différents tracés peut être l'utilisation de récepteur GNSS performants comme ceux utilisés par les géomètres et topographes. En effet, à l'aide d'une méthode cinématique temps réel ou d'une méthode cinématique post-traitement, la précision, inférieure au mètre dans les zones dégagées, est largement suffisante au regard des 10- 15 mètres de précision de positionnement d'un smartphone. A noter que le temps d'acquisition, mis par la personne munie de ce type de récepteur GNSS, peut servir d'indicateur pour le temps nécessaire à la réalisation du sentier par le randonneur muni de son sac à dos. Toutefois, ce matériel coûtant relativement cher, il serait utile de le réserver aux sentiers non encore répertoriés sur les cartes IGN.

Enfin, puisque l'intérêt de ce guide de randonnée modernisé est de suivre ou réaliser un sentier grâce au positionnement GNSS de son smartphone, on peut penser qu'il est donc possible d'enregistrer le tracé de cette façon avec cet appareil. Cette technique est moins précise que la précédente mais plus facile à mettre en œuvre. C'est pour cela qu'elle sera mise à disposition des utilisateurs du guide mais que ce ne sera pas la technique employée en priorité par les administrateurs.

Après avoir défini les méthodes d'acquisition des tracés, il est bon de faire réaliser les différents sentiers par un échantillon de personnes représentatif des types de publics possibles. On peut donc solliciter une aide bénévole de randonneurs novices, aguerris, sportifs ou expérimentés qui pourront donner des informations sur le temps qu'ils ont mis pour effectuer les différents tracés ainsi qu'exprimer leurs ressentis sur la difficulté, les points forts et points faibles des parcours effectués. Cela permettrait d'avoir de premiers avis objectifs, pouvant entraîner ou non des modifications de tracés ou d'informations, avant d'intégrer ces sentiers dans le guide.

# **III.3.2.4Choix des points particuliers et des annotations associées**

En parallèle de l'enregistrement du linéaire des parcours de randonnée, doit être menée la phase consistant à définir les waypoints, les passages dangereux, les points d'informations culturelles de chaque sentier ainsi que leurs descriptions textuelle et visuelle associées. Les deux premiers types d'éléments sont a priori assez simples à mettre en place alors que le troisième mérite davantage de réflexion. En effet, si l'on retrouve un même « élément culturel » à plusieurs endroits du tracé, les informations qui y sont liées doivent, autant que faire se peut, être mises en place dans la zone la plus adéquate. A cela, s'ajoute l'importance d'apporter des informations culturelles tout au long du tracé, et non pas sur une plage restreinte du parcours, afin de rendre le sentier plus ludique.

#### **III.3.3 Dernières étapes de développement**

La rédaction du cahier des charges, le choix, la mise en place et l'acquisition de données sur les sentiers à promouvoir dans le guide étant effectués, il reste quelques étapes avant l'utilisation de l'application par les randonneurs.

# **III.3.3.1Réalisation par une entreprise privée**

La création de cette application, émanant de la volonté d'un organisme public qui n'a d'autres solutions que de faire intervenir un prestataire extérieur, fait l'objet d'un marché public.

La passation d'un marché public est soumise à des règles de procédure et à des règles de publicité déterminées en fonction de la valeur estimée du marché, de son objet (travaux, fournitures, services) et de l'organisme concerné (services de l'Etat, collectivité territoriale, établissements de santé, etc.).

Un marché de travaux comprend la réalisation d'ouvrage, de travaux du bâtiment et de génie civil (ponts, routes, ports, barrages, infrastructures urbaines, etc.). Un marché de fournitures se focalise sur l'achat de matériels, de mobilier ou de produits. Un marché de services peut porter sur des services matériels (comme l'entretien de locaux par exemple) ou immatériels (conseil juridique, projet informatique, etc.). Dans le cas de la réalisation d'une application faisant office de guide de randonnée commandée par le SIVOM « Ambiente di u Fangu » des communes de Galeria et Manso, l'organisme concerné est donc une collectivité territoriale et il s'agit d'un marché de services.

Concernant l'estimation de la valeur du marché, il est intéressant de se baser sur les montants effectivement versés par les différentes structures à Makina-Corpus pour la mise en place de l'outil Geotrek sur leur territoire. Les prix se situent aux alentours de 25 000 euros avec la mise en place d'un portail de gestion, d'un portail web et d'une application mobile. Ceci laisse penser que le prix du marché pour la réalisation de l'application « Rando Fango » et du portail de gestion associé sera inférieur au prix de Geotrek, et donc sûrement plus abordable financièrement pour les structures de petite taille.

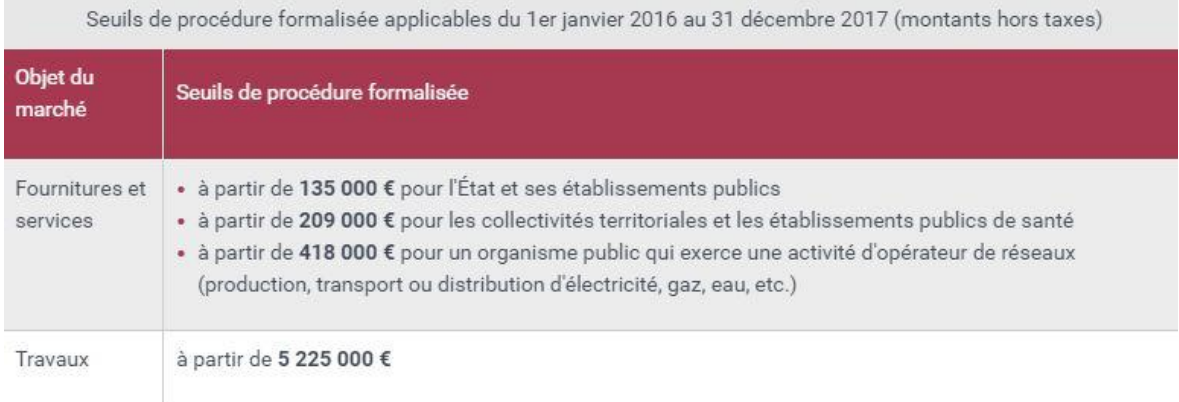

Figure 26 : Seuils de procédure formalisée d'un marché public. *Source : www.service-public.fr*

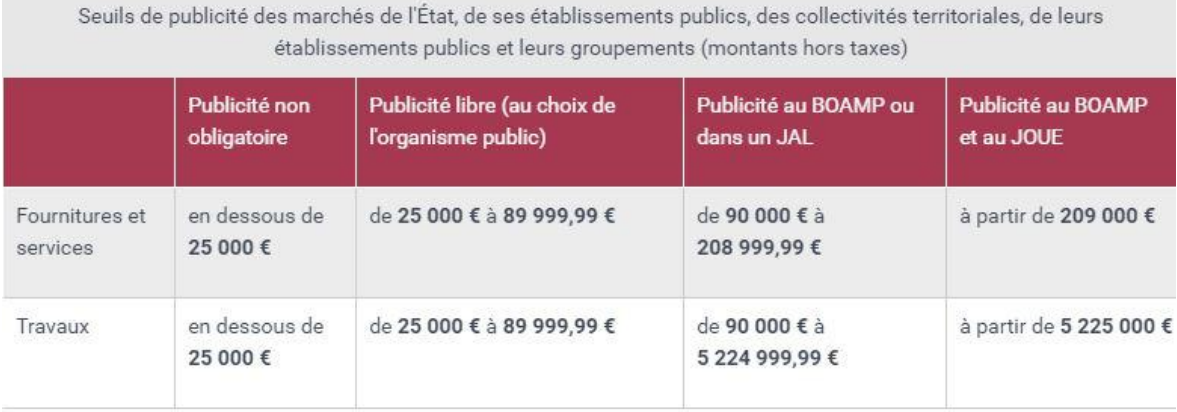

Figure 27 : Seuils de publicité d'un marché public. *Source : www.service-public.fr*

Il est toutefois bon de rappeler, comme le montrent les figures 26 et 27 ci-dessus, que pour les marchés d'une valeur inférieure à 25 000 € HT, l'organisme public n'a donc a priori aucune obligation de procédure ni de publicité. Si ce montant est dépassé, il devra respecter des règles de publicité et mettre en place l'une des procédures suivantes :

- **-** appel d'offres : ouvert lorsque tout fournisseur ou prestataire intéressé peut soumissionner, ou restreint lorsque seuls les candidats présélectionnés par l'organisme public peuvent déposer une offre,
- **-** procédure concurrentielle avec négociation,
- **-** procédure négociée avec mise en concurrence préalable,
- **-** dialogue compétitif : l'acheteur dialogue avec les candidats admis à participer à la procédure en vue de définir ou développer les solutions de nature à répondre à ses besoins et sur la base desquelles ces candidats sont invités à remettre une offre.

Au 24/06/2016, jour du rendu du mémoire à la scolarité de l'ESGT, l'organisme public n'a pas encore choisi l'entreprise qui réalisera le marché de services attendu. Une fois le choix effectué, l'entreprise devra réaliser l'application faisant office de guide de randonnée modernisé dans les conditions et délais fixés par contrat, et en respectant le cahier des charges qui lui sera fourni.

### **III.3.3.2Phase « Test »**

L'application réalisée, les organismes administrateur et gestionnaire auront alors une période, déterminée préalablement dans le contrat, pour réaliser des tests concernant l'utilisation et la gestion de ce guide de randonnée modernisé. On veillera à ce que les fonctionnalités et les informations que l'on souhaite offrir aux randonneurs soient toutes présentes et non erronées, et que les simples outils de gestion soient eux aussi bien mis en place. Dans le cas où il y aurait un ou plusieurs manquements, les administrateurs et gestionnaires devront réaliser leurs remarques auprès de l'entreprise réalisatrice avant la fin de la période de tests. A ce moment là, une autre période s'ouvrira pendant laquelle les réalisateurs devront faire les ajustements nécessaires. De là naîtra une autre phase « Test », dans les limites fixées dans le contrat, ce qui permettra de vérifier la conformité entre la demande et la « réponse » obtenue.

## **III.3.3.3Sortie de l'application « Rando Fango »**

Lorsque les administrateurs, gestionnaires et réalisateurs seront d'accord sur le produit réalisé, l'application pourra être mise à disposition des futurs utilisateurs sur les plateformes de téléchargement Android et iOS.

Tous trois attendront les premiers commentaires et premières remarques de la part des utilisateurs afin d'améliorer et de faire évoluer le guide de randonnée. Ils suivront aussi de très près les progrès réalisés au niveau des nouvelles technologies qui devraient gagner en performance tout en devenant financièrement plus accessibles.

# **Conclusion et perspectives**

A travers l'analyse en surface et en profondeur de différents guides au format papier ou numérique, on constate que le guide de randonnée actuel délivre de nombreuses informations à ses utilisateurs. Du tracé aux éléments culturels en passant par des précisions en termes de sécurité ou confort, ces guides balayent des sujets variés, parfois trop sommairement, sinon pas assez clairement. A l'heure où le numérique prend de plus en plus de place dans la société, « l'historique » guide au format papier entrevoit ses limites du fait de ses difficiles mises à jours et partages d'informations, et de ses difficultés à s'adapter à la multiplicité des publics et des activités.

Il devenait donc indispensable de moderniser cet outil en le rendant interactif, adaptable aux souhaits des utilisateurs, facile de gestion et de mise à jour. Le recours au support numérique est bien évidemment le moyen adapté. Il faut aussi reconnaître l'utilité pour le randonneur d'avoir sur lui une autre alternative, au format papier (dans le but de palier une éventuelle panne du support numérique), ainsi que l'intérêt d'un nouveau système de balisage efficace, moins coûteux, participatif, et artistique permettant au randonneur de se repérer directement sur le terrain.

Même si d'autres organismes publics, aux territoires et budgets importants, ont récemment développé des applications de randonnée pour smartphone, on peut s'apercevoir qu'elles ne sont pas très adaptées pour une petite structure. Le SIVOM de la vallée du Fangu, supporté par les communes de Galeria et Manso, qui veut mettre en place un guide de randonnée modernisé adapté à ses moyens et de qualité, afin de promouvoir son territoire rural aux multiples richesses naturelles protégées, a donc été choisi comme territoire-test pour la mise en place d'un tel guide modernisé.

Le cahier des charges d'une application mobile faisant office de guide de randonnée a été réalisé de manière générale et adapté à la vallée du Fangu. Le cahier des charges établi reprend l'ensemble des informations de base que doit fournir le guide, et développe diverses nouvelles fonctionnalités à offrir aux randonneurs. Il s'accompagne de la base de données utile pour la gestion des sentiers et des randonneurs sur le territoire.

Ce guide se présente sous la forme d'un noyau dur, uniquement modifiable par les commanditaires ou le développeur de l'application, entouré d'une structure plus malléable faisant appel à l'esprit participatif d'autres utilisateurs. En outre, et grâce à l'open data, les randonneurs pourront enregistrer leurs propres tracés, indiquer des passages dangereux aux autres utilisateurs, envoyer leur position aux secours ; les commerçants pourront modifier en temps réel le statut d'ouverture de leur établissement, et les gardiens de refuges pourront indiquer le nombre de places restantes pour les nuits à venir.

Le remplissage de la base de données, le choix du développeur, la réalisation puis le test de l'application sont les prochaines étapes que doivent réaliser les commanditaires de la vallée du Fangu avant sa distribution au grand public. Dès lors, il faudra être attentif aux réactions des utilisateurs afin d'améliorer le guide pour qu'il réponde à de nouvelles attentes.

Ce travail de fin d'études a, pour ma part, été très enrichissant.

Professionnellement, j'ai pu réaliser la première étape d'un projet concret cherchant à promouvoir un territoire à l'aide d'une stratégie éco-touristique autour de la randonnée. Cela m'a permis de mettre à profit certaines connaissances acquises à l'ESGT ou en cabinet de Géomètre-Expert, mais aussi d'acquérir et de développer de nouvelles compétences.

Toutefois, j'ai été confronté à quelques difficultés, en particulier dans la réalisation de l'état de l'art, du fait de la multitude de guides existants.

Au niveau méthodologique, le fait d'avoir travaillé au tout début de manière plutôt linéaire (qui se voulait respectueuse d'une chronologie que je m'étais fixée), sur un projet unique, n'a pas toujours été évident. Pour prendre une image issue du contexte même de la randonnée, un obstacle sur mon sentier m'a momentanément bouché le passage : je ne pouvais non seulement franchir une étape de mon travail mais je ne pouvais plus avancer comme je l'avais souhaité et prévu. En revenant sur mes pas pour ensuite emprunter d'autres voies, j'ai pu avancer et passer cet obstacle.

Avec du recul, ces problématiques ont été très formatrices, puisqu'elles ont fait appel à mes capacités de persévérance, me permettant de repousser certaines limites afin d'atteindre les objectifs, ont développé ma patience et m'ont aussi montré l'intérêt de varier les méthodes de travail dans un esprit d'ouverture, d'adaptation et d'efficacité.

D'un point de vue plus personnel, je garderai un très bon souvenir de mon travail de fin d'études en Corse, au sein de la vallée du Fangu. En effet, j'ai eu la chance de pouvoir évoluer dans un chaleureux et magnifique territoire rural, entre mer et montagne, où traditions et liens sociaux sont très importants, ce qui n'est pas sans me rappeler mon village natal.

# **Bibliographie**

# **Ouvrages et sites internet :**

**CHABOT Laurent**. Le p'tit crapahut en Haute-Corse. France : Glénat, 2016, 79 p.

**Conseil Général des Côtes d'Armor**. La législation des chemins de randonnée. 2008, 80 p.

**Corse - Entre mer et montagne**. 8<sup>e</sup> éd., France : FFRP - PNRC. 2013, 144 p.

**Corse - Guide de tourisme**. France : Michelin, 1980, 162 p.

**Corse - Le guide vert**. France : Michelin, 2016, 534 p.

**Des chemins et des hommes**. In : FFRandonnée - Var [en ligne]. Disponible sur : <http://var.ffrandonnee.fr/html/176/des-chemins-et-des-hommes>

**FFRandonnée.** [en ligne]. Disponible sur :<https://www.ffrandonnee.fr/>

**Fonctionnement des systèmes de géolocalisation des smartphones**. In : Organilog. [en ligne]. Disponible sur :<http://fr.organilog.com/454-fonctionnement-geolocalisation-mobile/>

**GAUTHIER Alain et I Giranduloni**. Corse des sommets. France : Albiana/PNRC, 2001, 120 p. (Promenades en Corse)

**GAUTHIER Alain**. A la découverte de la Nature. France : Albiana, 2008, 96 p. (Promenades en Corse)

**GAUTHIER Alain**. A la découverte du Patrimoine. France : Albiana, 2008, 96 p. (Promenades en Corse)

**GAUTHIER Alain**. A la découverte des plus beaux panoramas. France : Albiana, 2008, 96 p. (Promenades en Corse)

**GAUTHIER Alain**. A la découverte des plus beaux rivages et sommets. France : Albiana, 2008, 142 p. (Promenades en Corse)

**GAUTHIER Alain**. A la découverte de la Corse pas à pas. France : Albiana, 2008, 160 p. (Promenades en Corse)

**GAUTHIER Alain**. A la découverte de la Corse historique. France : Albiana, 2010, 144 p. (Promenades en Corse)

**GAUTHIER Alain**. A la découverte de la Corse et de ses sites naturels. France : Albiana, 2010, 124 p. (Promenades en Corse)

**GAUTHIER Alain**. 120 randonnées et balades. France : Albiana/PNRC, 2011, 190 p.

**GEOTREK**. [en ligne]. Disponible sur : [http://geotrek.fr/](http://geotrek.fr/index.html)(mars 2016)

**GR 20 Le Grand Chemin.** Albiana/PNRC, 2013, 174 p.

**Hominidé.** In : Larousse [en ligne]. Disponible sur : <http://www.larousse.fr/encyclopedie/divers/hominid%C3%A9/58550>

**How Accurate is the GPS on my Smartphone?** In : Community Health Maps. [en ligne]. Disponible sur : [https://communityhealthmaps.nlm.nih.gov/2014/06/30/how-accurate-is-the-gps](https://communityhealthmaps.nlm.nih.gov/2014/06/30/how-accurate-is-the-gps-on-my-smartphone/)[on-my-smartphone/](https://communityhealthmaps.nlm.nih.gov/2014/06/30/how-accurate-is-the-gps-on-my-smartphone/)

**IGN.** SCAN 25. Version 3, 2012, 14 p.

**Le guide corse de la Corse**. Les amis de Corse, 2013, 242 p.

**LEJEUNE P.** Les possibilités d'utilisation du matériel GPS en forêt. Faculté universitaire des sciences agronomiques de Gembloux (Belgique), 2001, 11 p.

**Le portail IGN**. [en ligne]. Disponible sur :<http://www.ign.fr/>

**Le site officiel de l'administration française**. [en ligne]. Disponible sur : <https://www.service-public.fr/>

Les premiers déplacements humains. In : Assistance Scolaire Personnalisée [en ligne]. Disponible sur : [http://www.assistancescolaire.com/enseignant/elementaire/ressources/base](http://www.assistancescolaire.com/enseignant/elementaire/ressources/base-documentaire-en-histoire/les-premiers-deplacements-humains-fde09hi02i01)[documentaire-en-histoire/les-premiers-deplacements-humains-fde09hi02i01](http://www.assistancescolaire.com/enseignant/elementaire/ressources/base-documentaire-en-histoire/les-premiers-deplacements-humains-fde09hi02i01) **MAKINA CORPUS**. Geotrek. [en ligne]. Disponible sur :<http://geotrek.fr/>

**Marche à pied**. In : Wikipédia [en ligne]. Disponible sur : [https://fr.wikipedia.org/wiki/Marche\\_%C3%A0\\_pied](https://fr.wikipedia.org/wiki/Marche_%C3%A0_pied)

**Migration humaine.** In: Wikipedia [en ligne]. Disponible sur: [https://fr.wikipedia.org/wiki/Migration\\_humaine](https://fr.wikipedia.org/wiki/Migration_humaine)

**MOREL Laurent.** Méthodes de travail dans les réseaux GNSS. France : CNAM-ESGT, 2013, 78 p.

**NICOLAS-DUROY Joëlle**. Introduction aux systèmes de radio-positionnement par satellites (GNSS). France : CNAM-ESGT, 2014, 71 p.

**ONF Corse**. Falasorma : aménagement technique et paysager pour l'accueil du public (Diagnostic des activités touristiques). 2009, 62 p.

**ONF Corse**. Falasorma : aménagement technique et paysager pour l'accueil du public (Diagnostic). 2010, 21 p.

**ONF Corse**. Falasorma : aménagement technique et paysager pour l'accueil du public (Etude de projet). 2010, 205 p.

**Papier vs numérique : quelles différences dans les comportements de lecture ?** In : Journal du Net. [en ligne]. Disponible sur : [http://www.journaldunet.com/media/publishers/differences](http://www.journaldunet.com/media/publishers/differences-dans-les-comportements-de-lecture.shtml)[dans-les-comportements-de-lecture.shtml](http://www.journaldunet.com/media/publishers/differences-dans-les-comportements-de-lecture.shtml)

**Personnalisation : le client devient son propre designer ! In : Journal du Net. [en ligne].** Disponible sur : [http://www.journaldunet.com/ebusiness/expert/57903/personnalisation---le](http://www.journaldunet.com/ebusiness/expert/57903/personnalisation---le-client-devient-son-propre-designer.shtml)[client-devient-son-propre-designer.shtml](http://www.journaldunet.com/ebusiness/expert/57903/personnalisation---le-client-devient-son-propre-designer.shtml)

**PNRC**. Contrat de rivière Fangu. 2012, 145 p.

**Randonnée pédestre.** In : Wikipedia [en ligne]. Disponible sur : [https://fr.wikipedia.org/wiki/Randonn%C3%A9e\\_p%C3%A9destre](https://fr.wikipedia.org/wiki/Randonn%C3%A9e_p%C3%A9destre)

**SOULÉ Bastien, LEFEVRE Brice, BOUTROY Eric et al.** Accidentologie des sports de montagne : état des lieux et diagnostic. 2014, 43 p.

**The Growth of Social Media v 3.0**. In : Search Engine Journal. [en ligne]. Disponible sur : <https://www.searchenginejournal.com/growth-social-media-v-3-0-infographic/155115/>

**WEISS Michel Claude**. Découvrir le Fangu. France : Albiana/PNRC, 2006, 117 p.

**WEISS Michel Claude**. Le pays de Galeria. France : Albiana, 2013, 92 p.

WOLFSPERGER Klaus. Corse - Les plus belles randonnées entre mer et montagne. 15<sup>e</sup> ed. Allemagne : Bergverlag Rother, 2015, 232 p.

**ZANDBERGEN Paul A.** Accuracy of iPhone Locations: A Comparison of Assisted GPS, WiFi and Cellular Positioning. University of New Mexico (USA), 2009

# **Applications « mobile » :**

**Rando Ecrins** ; **Mhikes** ; **ViewRanger GPS** ; **Visorando** ; **My trails** ; **Komoot** ; **3D Outdoors Guide** ; **Backpacker GPS Trails Lite** ; **TrailPassion Mobile** ; **Quechua Tracking** ; **Sentier de Veru** ; **Se balader** ; **Auvergne rando** ; **Sancy Tour** ; **itiAQUI Randonnées d'Aquitaine** ; **Balades en Bourgogne** ; **Forêt de Fontainebleau** ; **Iphigénie** ; **Géoportail**

# **Liste des figures**

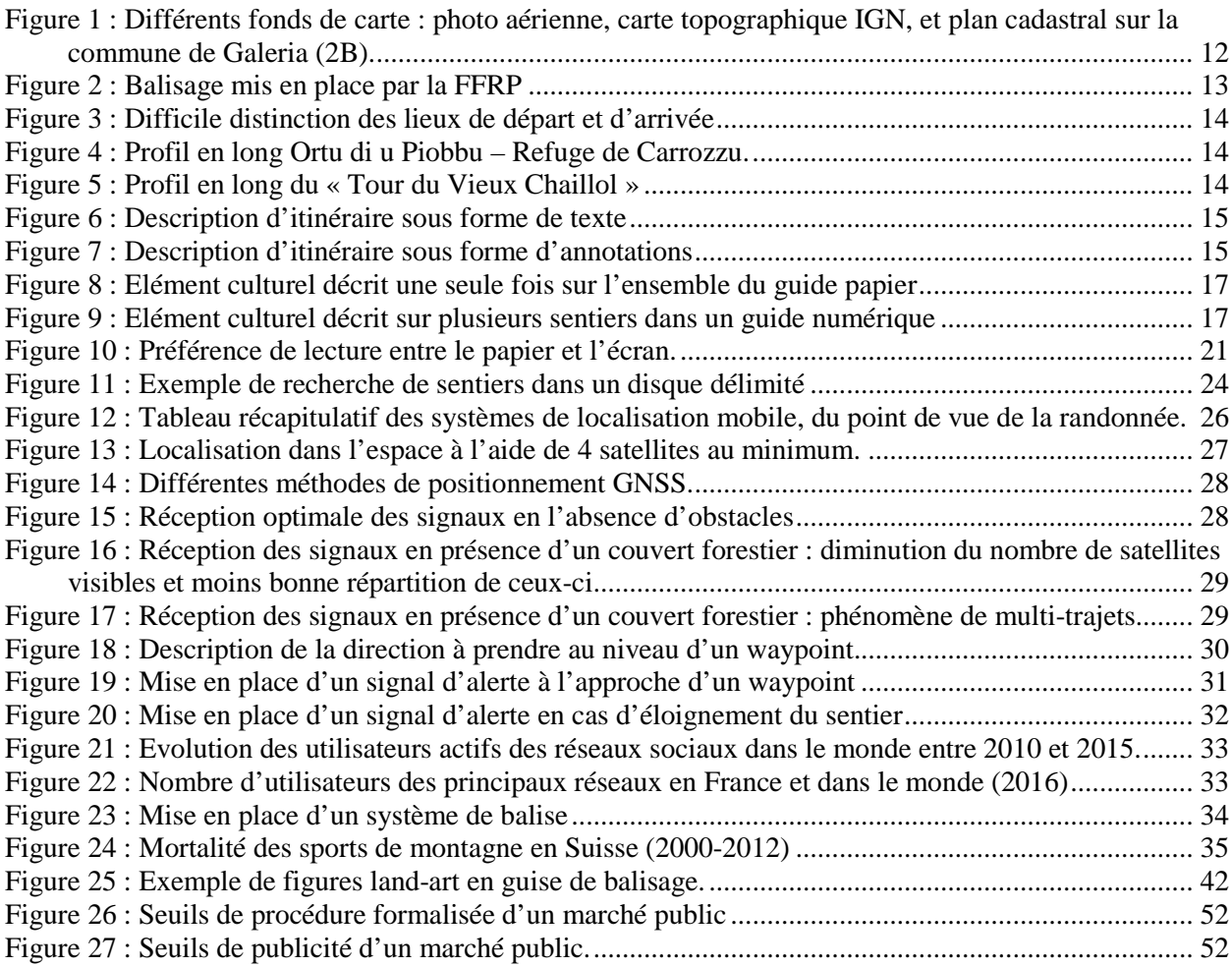

# **Table des annexes**

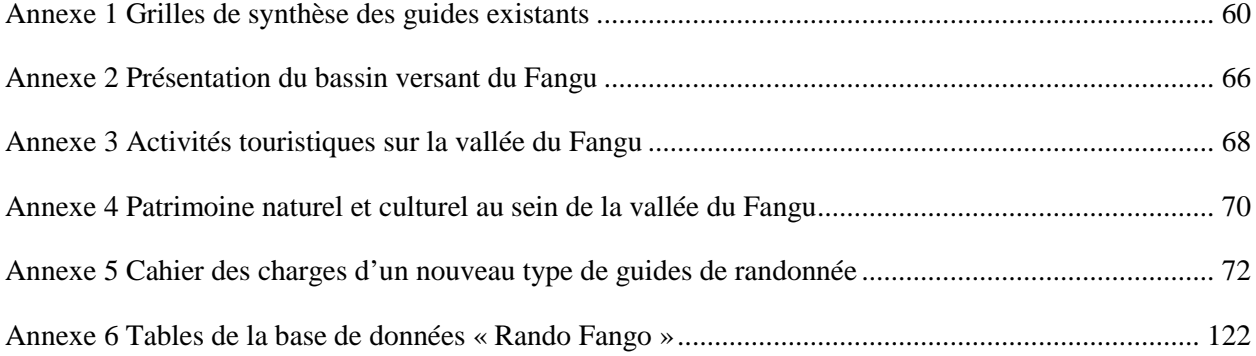

**Annexe 1 Grilles de synthèse des guides existants** 

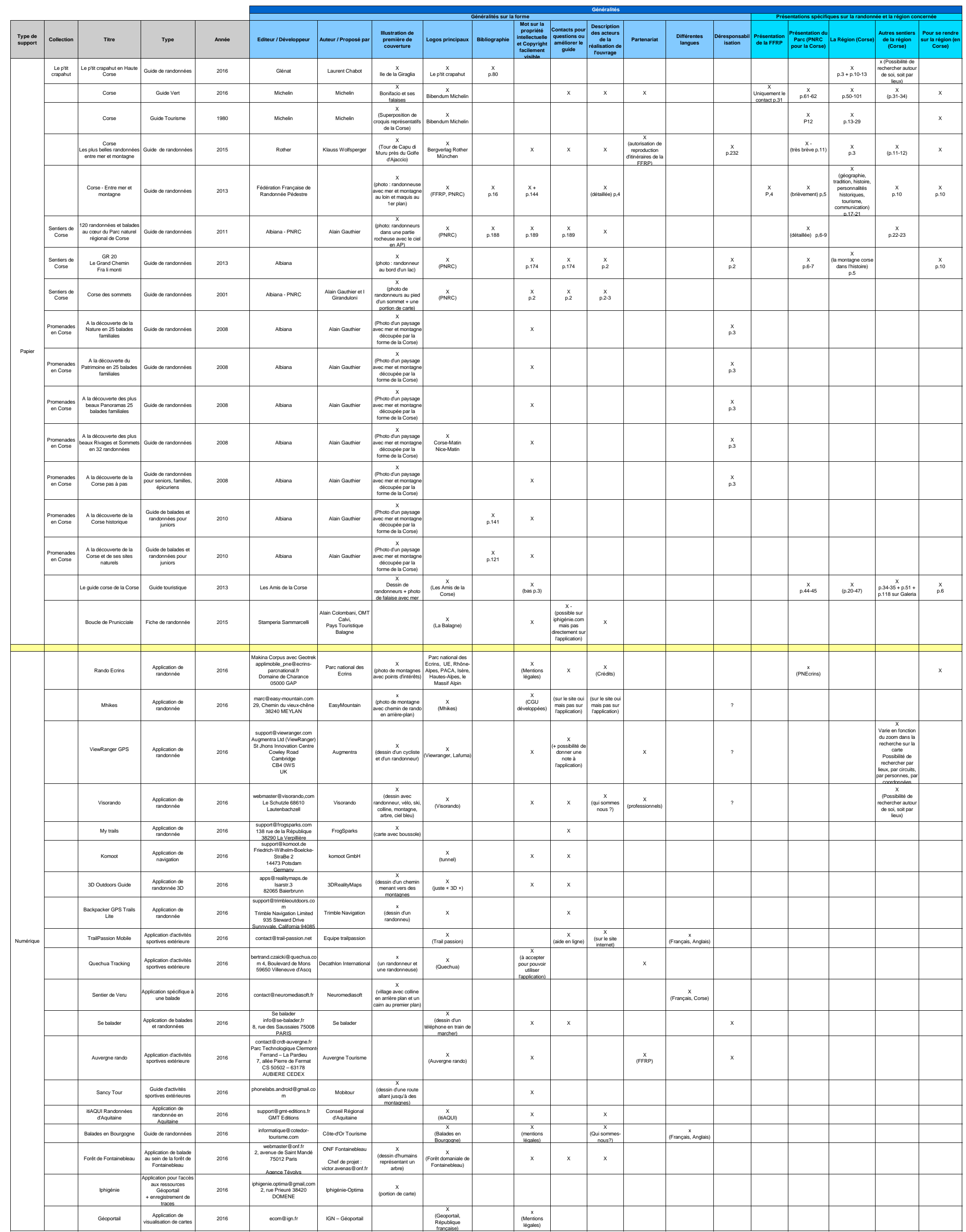

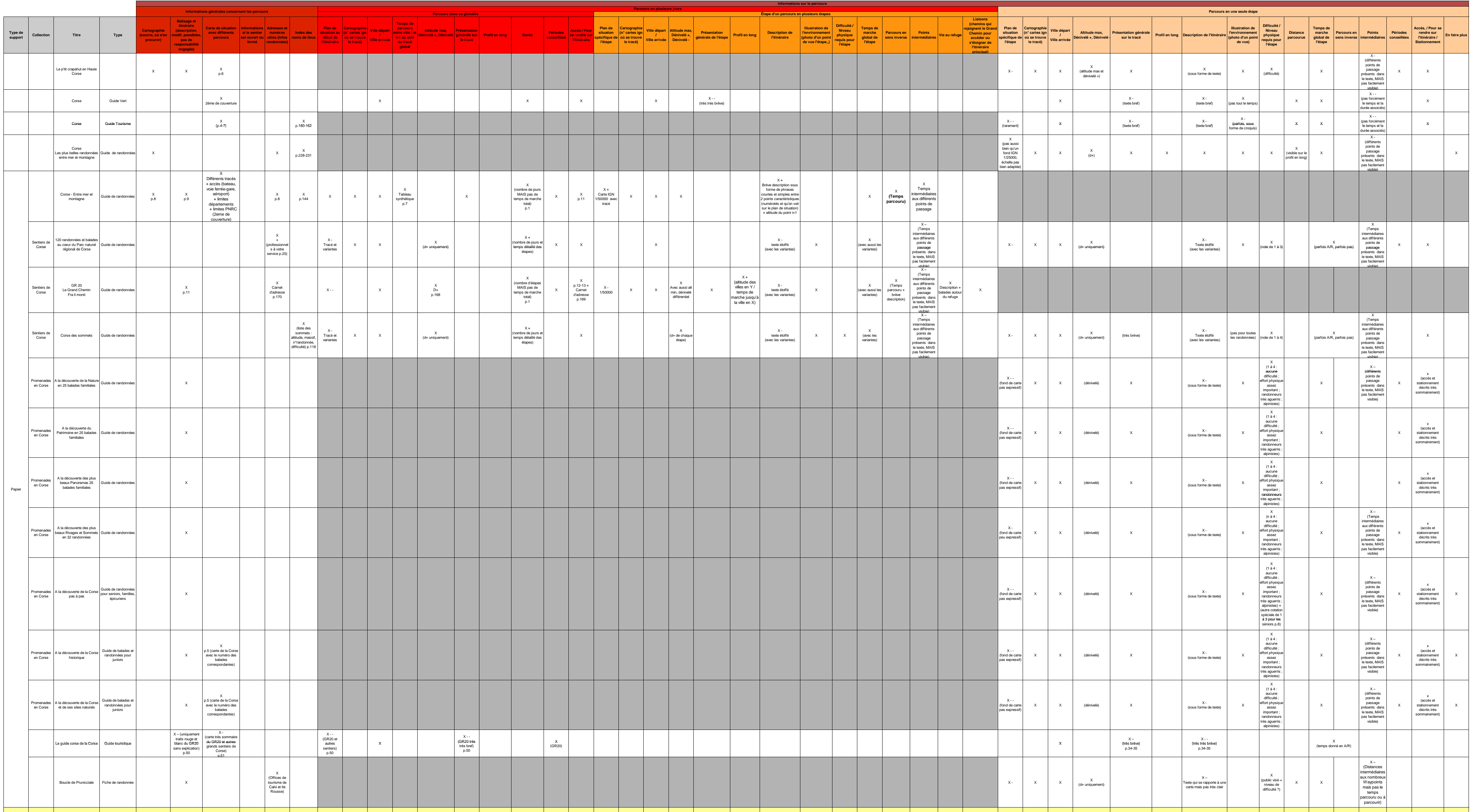

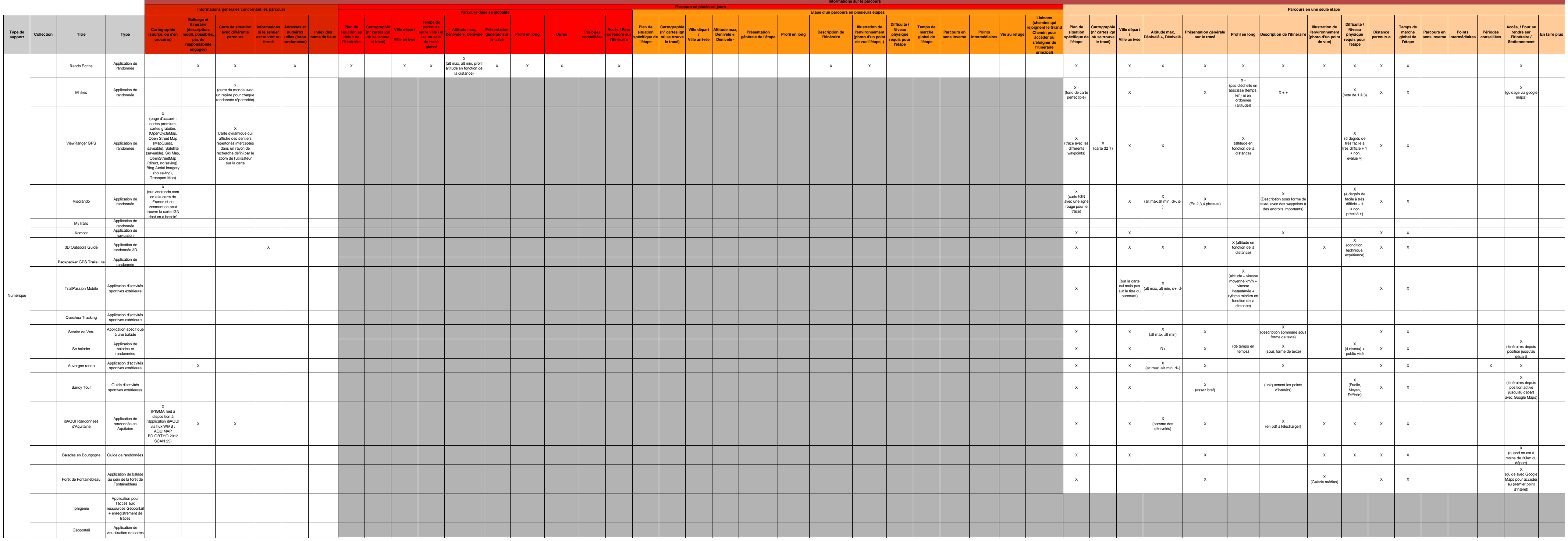

Feuille1

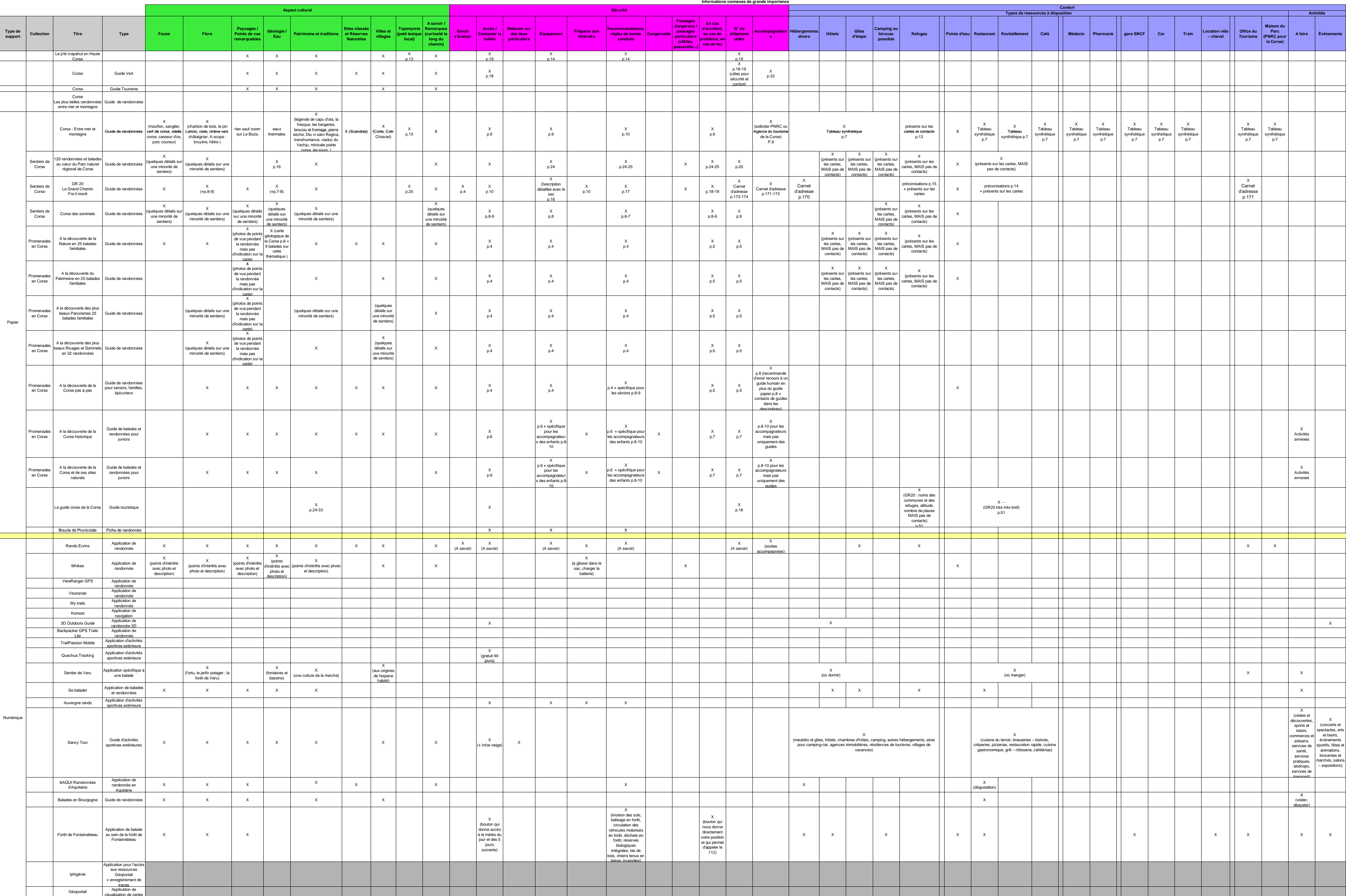

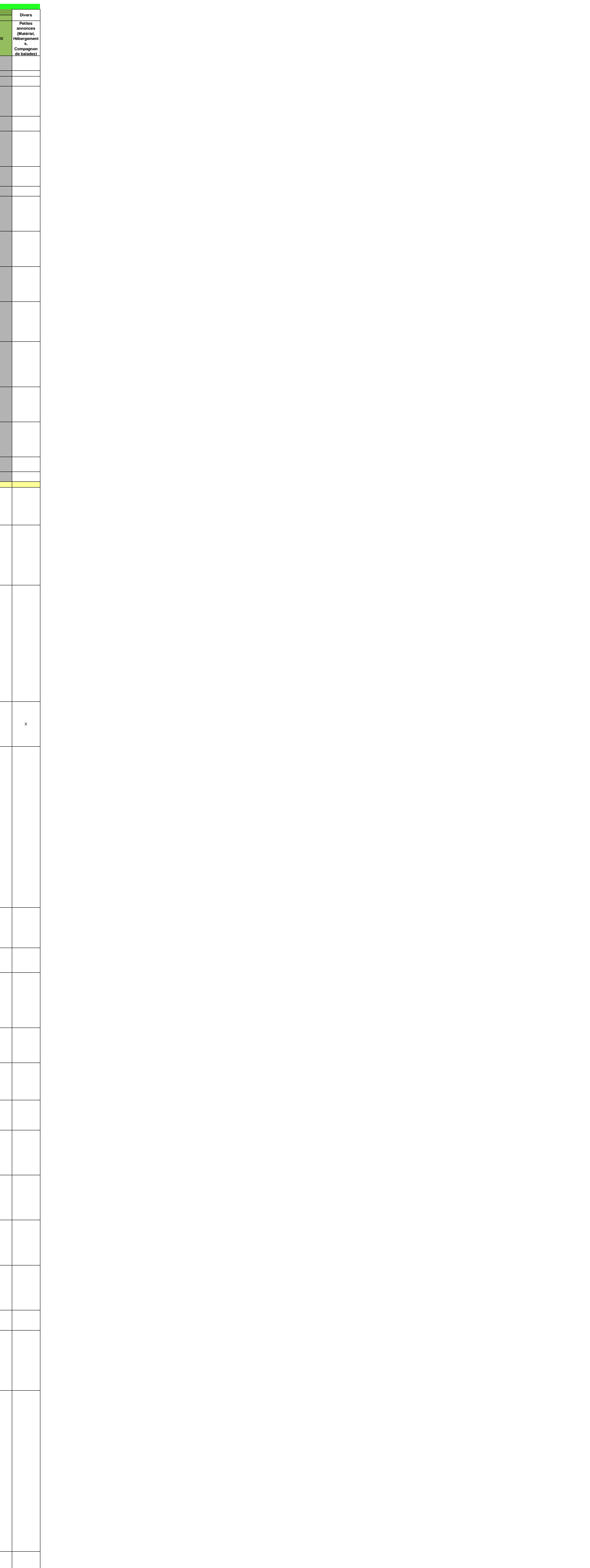

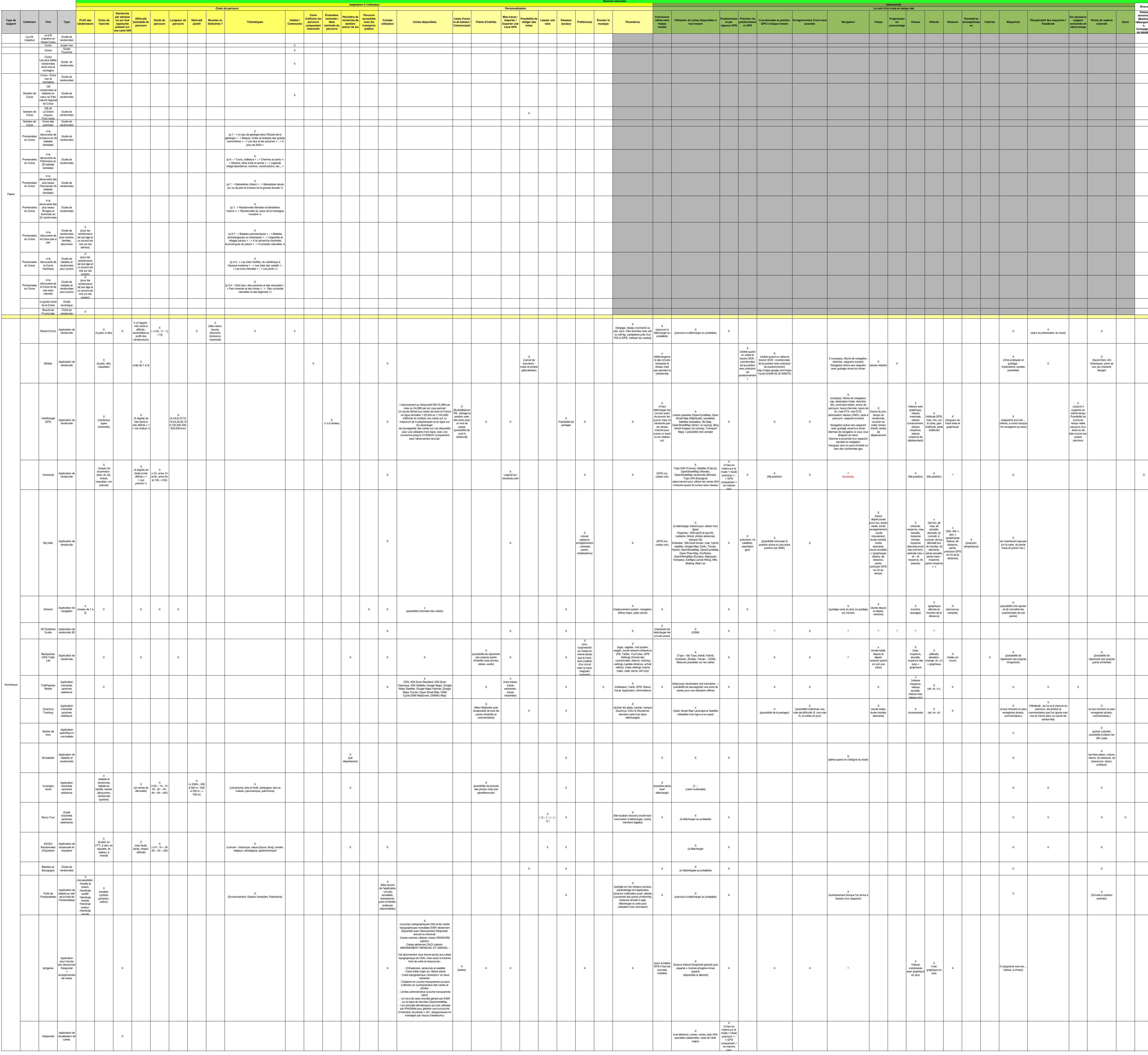

**Annexe 2 Présentation du bassin versant du Fangu** 

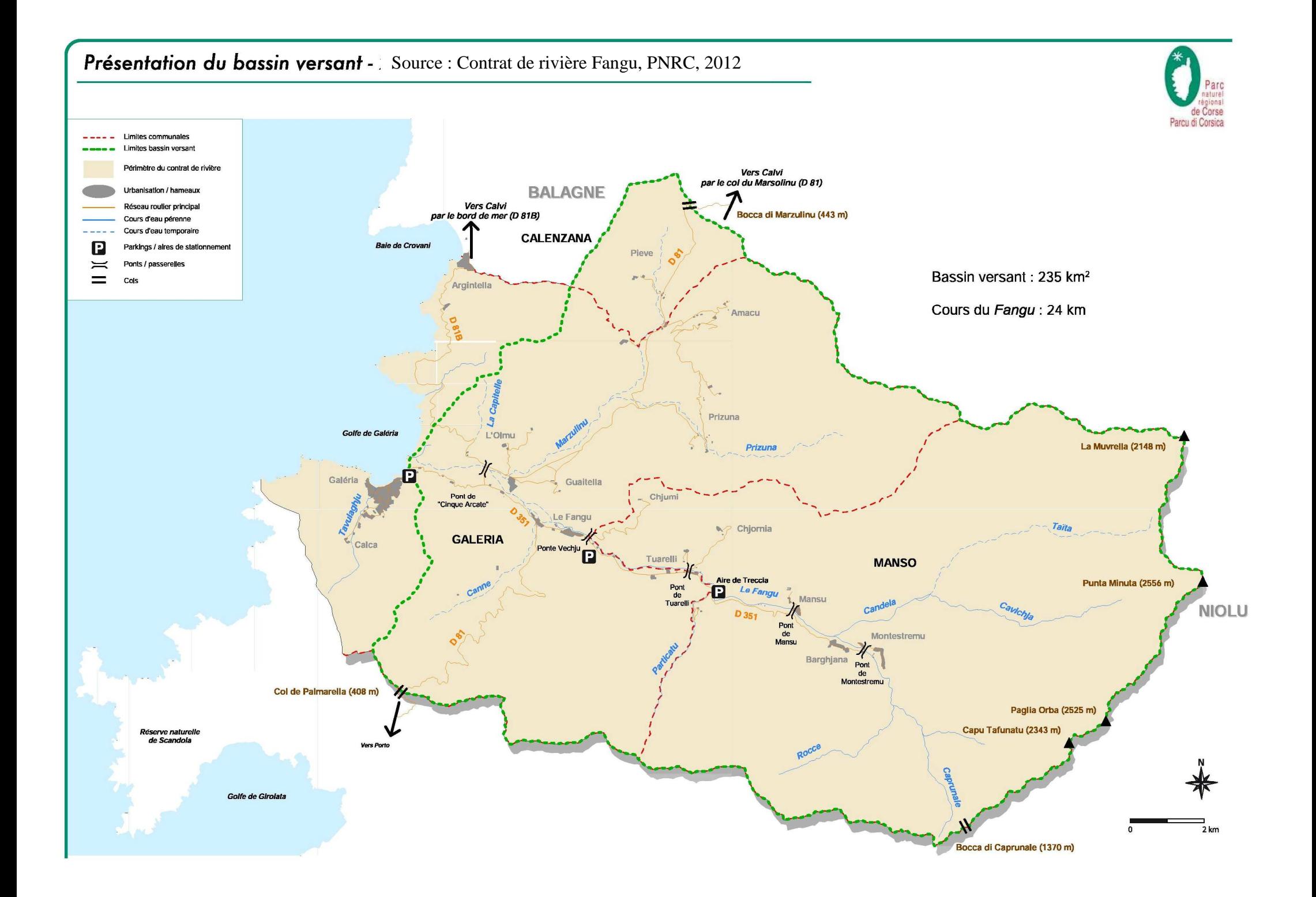

**Annexe 3 Activités touristiques sur la vallée du Fangu** 

# Activités touristiques - Source : Contrat de rivière Fangu, PNRC, 2012

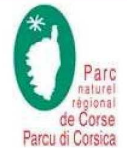

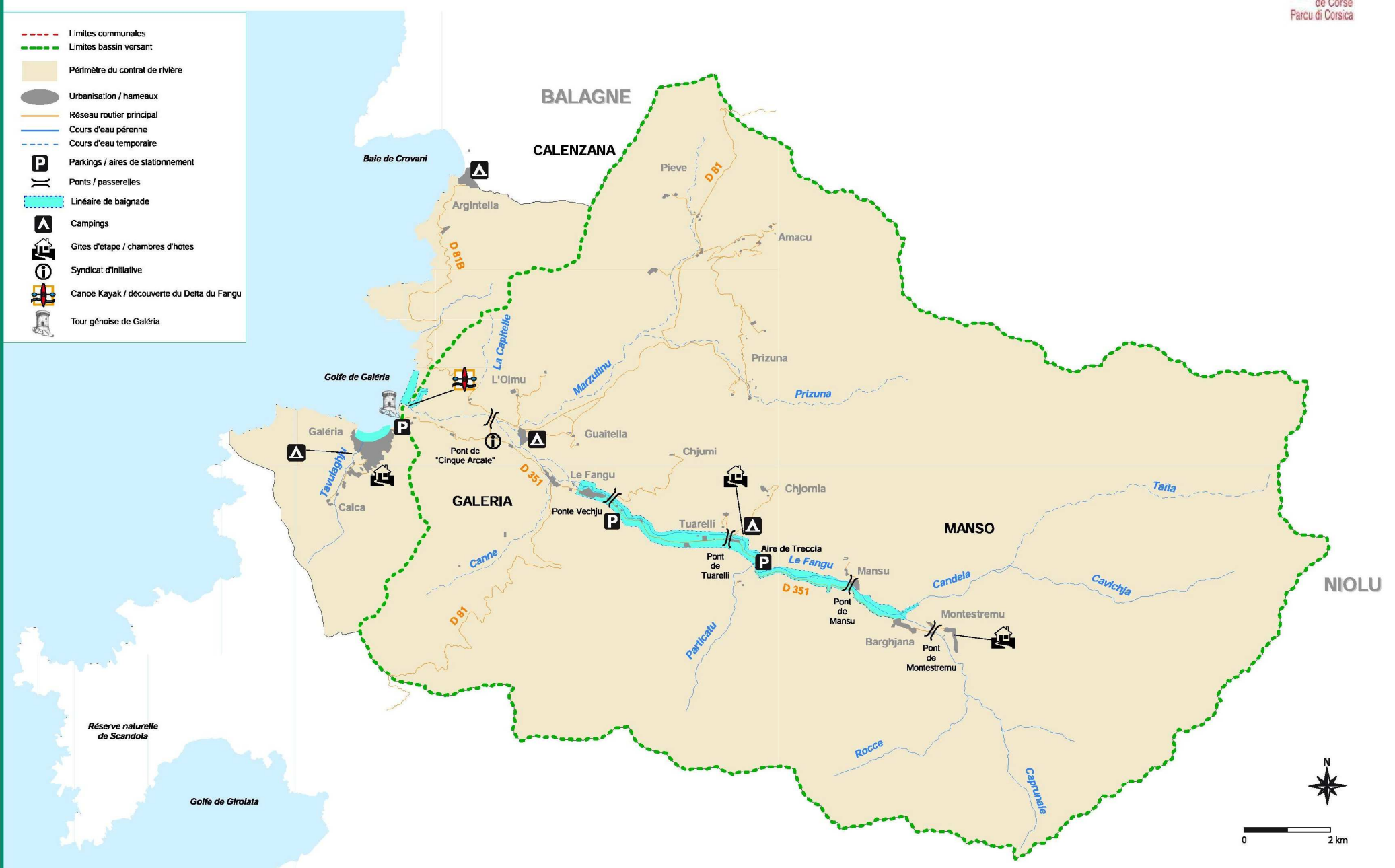

**Annexe 4 Patrimoine naturel et culturel au sein de la vallée du Fangu** 

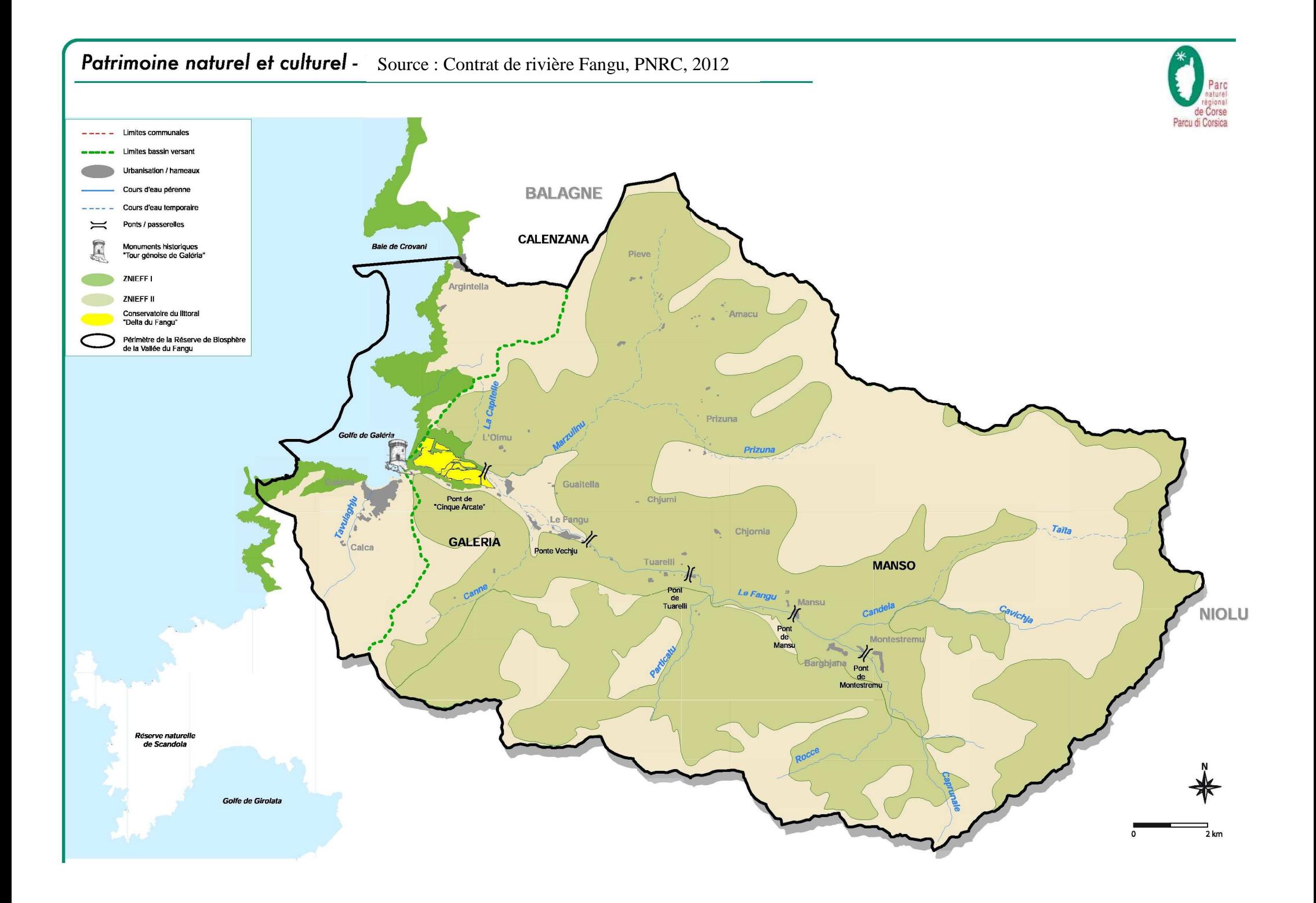
**Annexe 5 Cahier des charges d'un nouveau type de guides de randonnée** 

# **CAHIER DES CHARGES**

# **D'UN NOUVEAU TYPE DE GUIDES DE RANDONNÉE**

Adaptation au cas de la

**Vallée du Fangu (Haute-Corse)**

*Juin 2016*

dans le cadre du travail de fin d'études de Baptiste CUMOURA

Structure d'accueil : SIVOM AMBIENTE DI U FANGU

Maître de stage : Mme Dominique SPINOSI

# Sommaire

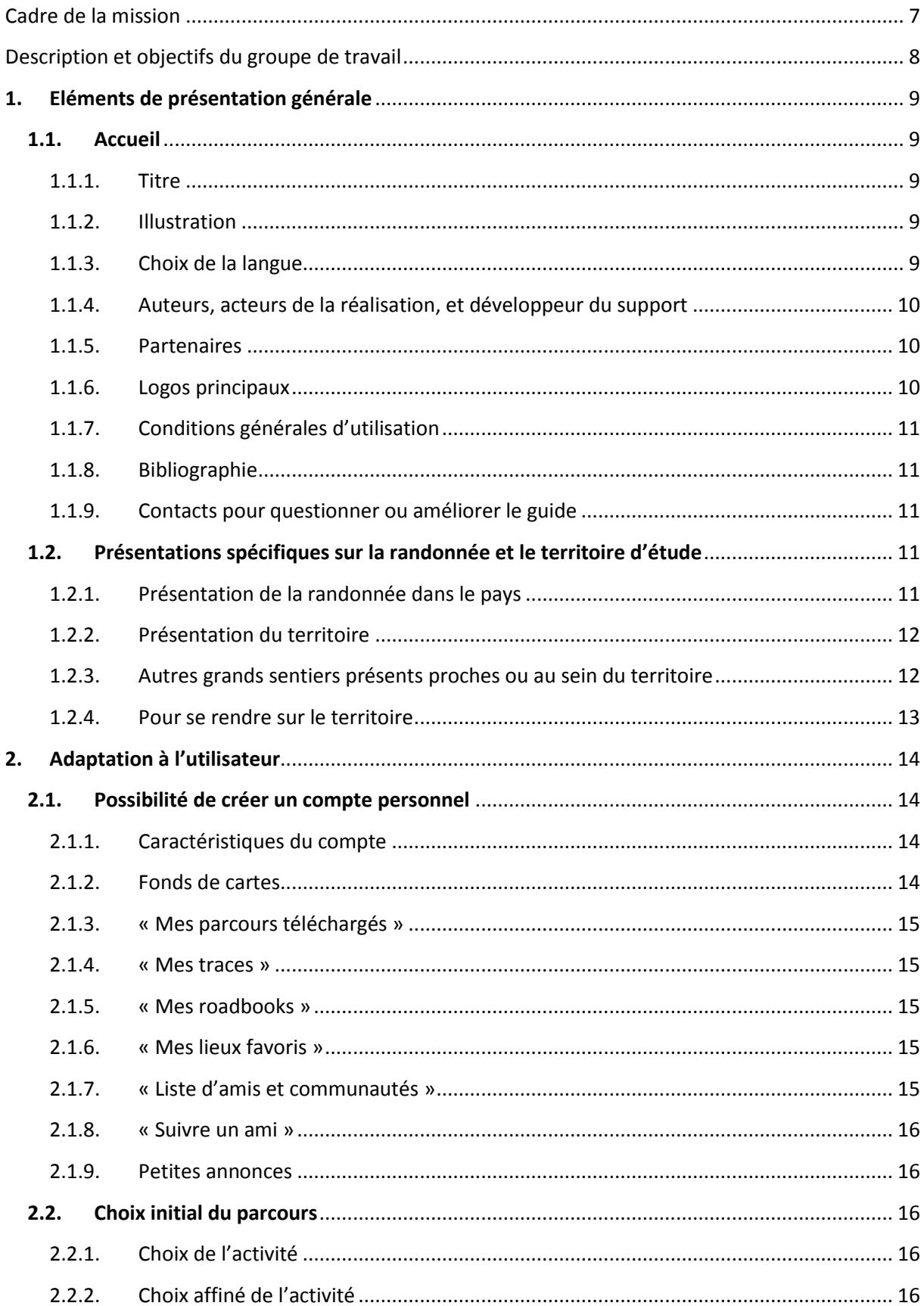

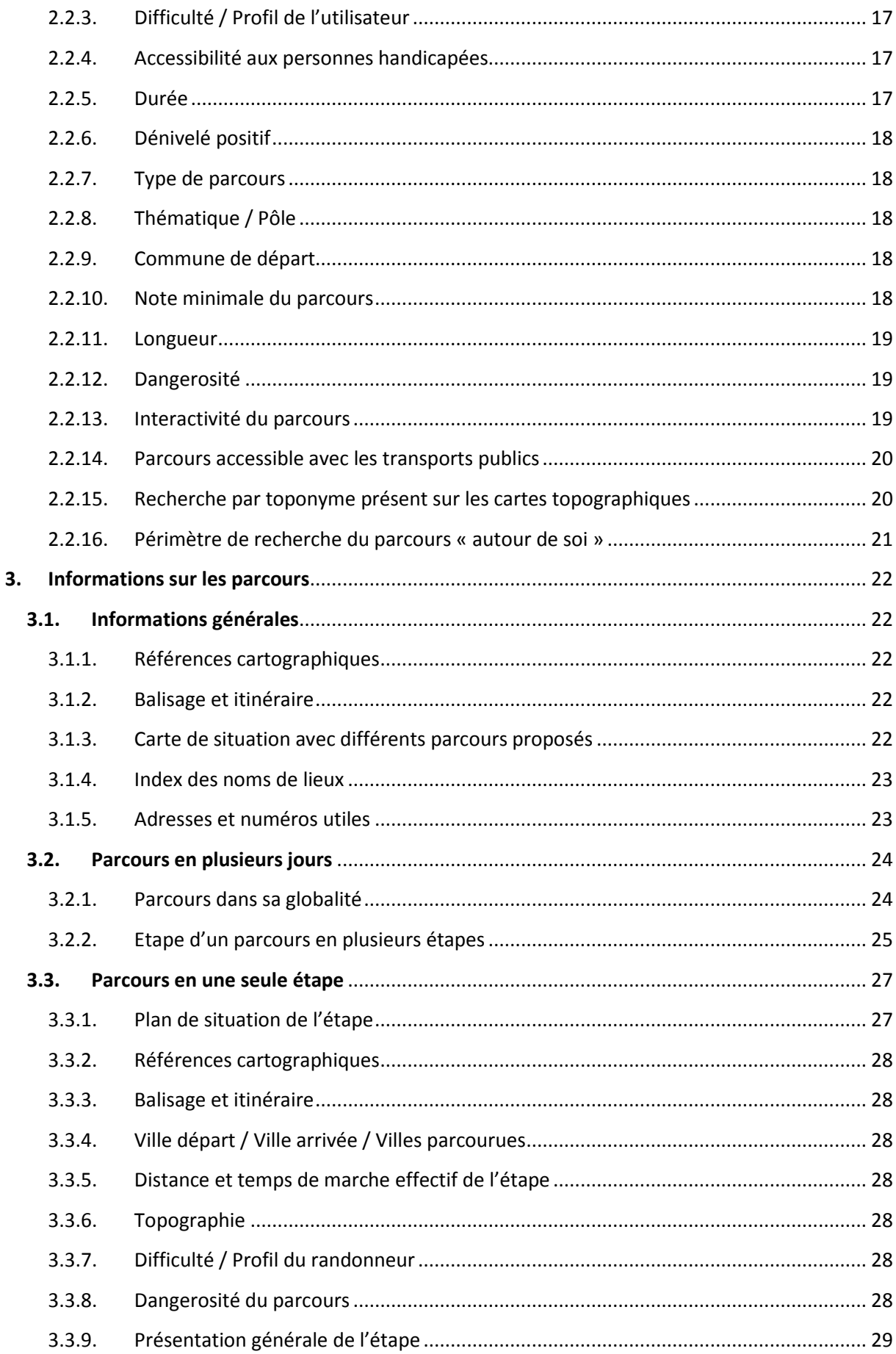

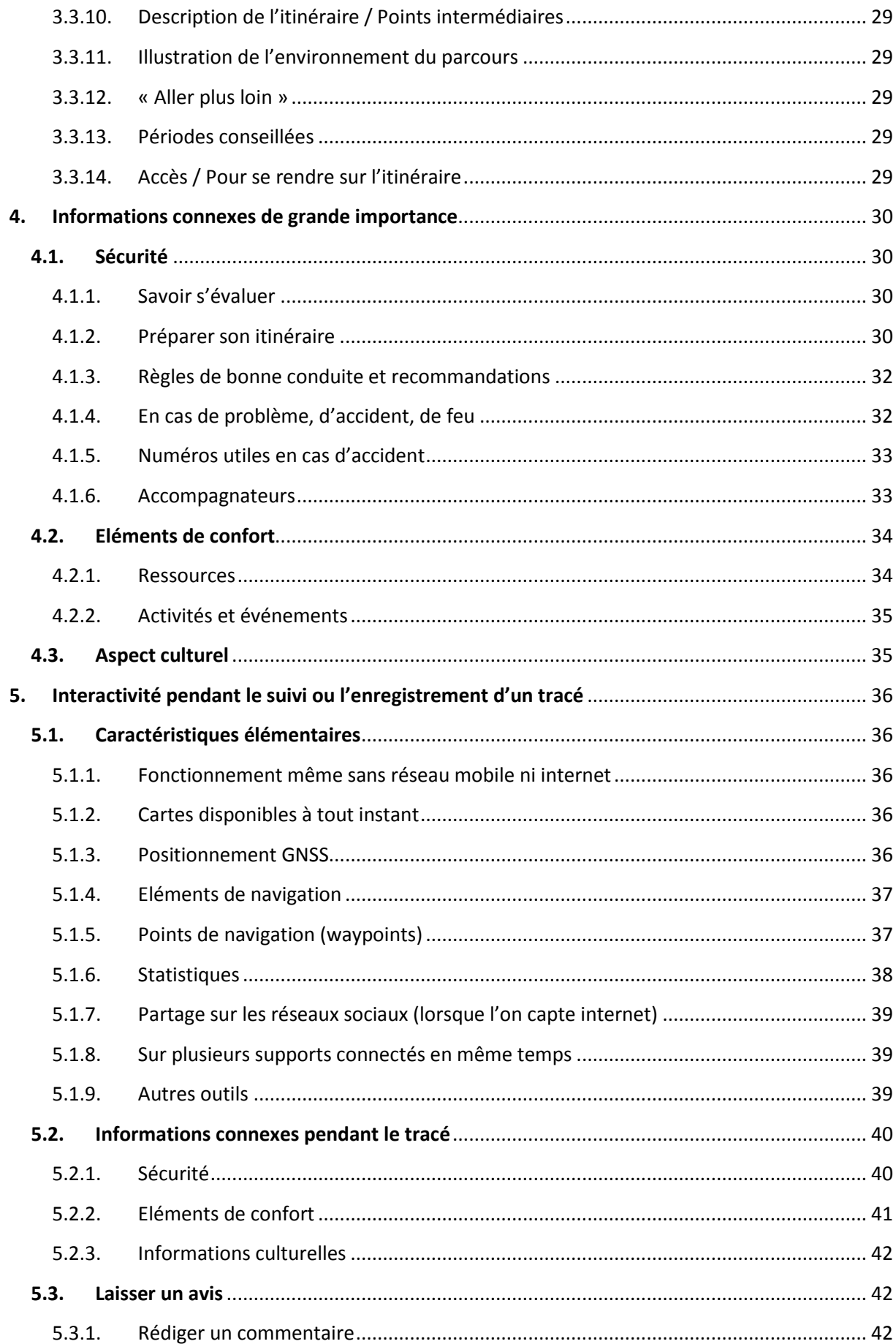

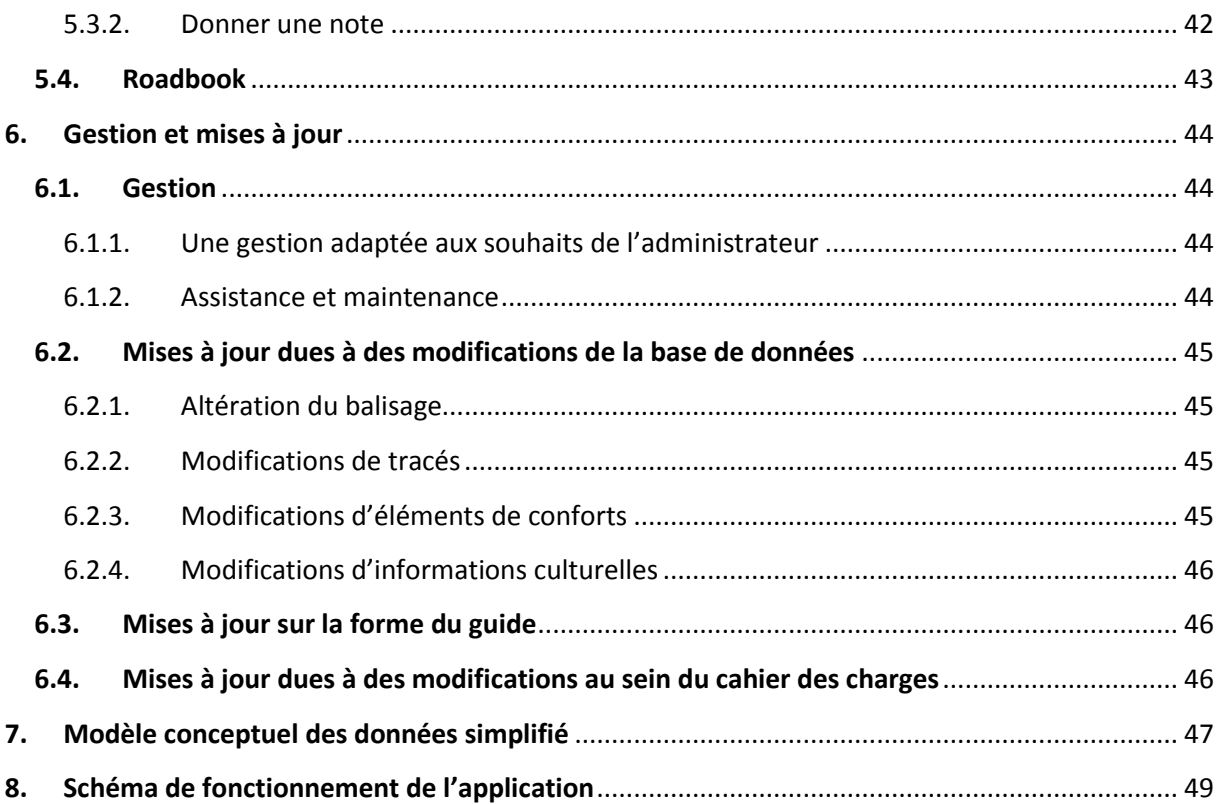

# <span id="page-79-0"></span>**Cadre de la mission**

Depuis quelques années, les activités de nature et en particulier la randonnée pédestre connaissent un véritable essor. Les collectivités ont donc une réelle opportunité de valoriser le territoire qu'elles gèrent en mettant en œuvre une stratégie touristique autour de ces activités qui constituent un enjeu économique important.

Concomitamment à la diversification des activités de nature, une diversification des publics a également eu lieu. En outre, ces nouveaux publics sont très exigeants en matière d'information et de contenu.

Le support d'information de toutes ces activités n'est autre que le guide de randonnée. Il a peu évolué depuis son apparition et l'outil papier entrevoit aujourd'hui ses limites avec la difficulté de sortir de nouvelles éditions et du fait qu'un utilisateur en manque d'informations ira les chercher sur le web. De plus, le guide actuel ne répond pas toujours aux besoins de tous les types de publics. En effet, sportifs aguerris, marcheurs occasionnels, familles en promenade n'ont pas les mêmes attentes à propos d'une même randonnée, et le guide tel qu'il est ne permet pas de s'adapter aux souhaits variés et variables des utilisateurs.

Malgré cela, le guide de randonnée reste l'outil qui répond le mieux aux trois objectifs que sont la sécurité, le confort et l'information du randonneur. Il lui indique tout d'abord le tracé du sentier, ce qui est sa principale fonction. Il peut aussi offrir des indications culturelles sur les espaces traversés. Il donne des conseils sur l'équipement et le niveau physique nécessaires ainsi que des moyens d'accès à la météo et aux services de secours. Enfin, il délivre des informations permettant d'accéder au site, de s'équiper, de se ravitailler, de dormir.

En somme, le guide de randonnée actuel répond partiellement à l'ensemble des besoins mais à aucun de manière véritablement complète. La modernisation de cet outil indispensable à la randonnée apparaît donc comme nécessaire et inévitable à l'heure où le numérique est en train d'entrer dans les mœurs.

# <span id="page-80-0"></span>**Description et objectifs du groupe de travail**

Dans un tel contexte, et dans le cadre du Travail de Fin d'Etudes (TFE) de Monsieur Baptiste CUMOURA, étudiant à l'Ecole Supérieure des Géomètres et Topographes (ESGT), un groupe de travail a été conçu afin de réfléchir au sujet de la modernisation des guides de randonnée.

Le TFE ayant été proposé par Madame Dominique SPINOSI, présidente du SIVOM « Ambiente di u Fangu » sur les communes de Galeria et Manso (Haute-Corse), il ne sera pas surprenant de voir que l'ensemble des membres provient de cette région de Corse. Les membres du groupe de travail sont les suivants :

### **Mme Dominique SPINOSI :** Présidente du SIVOM Ambiente di u Fangu Maître de stage de Baptiste CUMOURA

**M. Jean Marie SEITE :** Professeur référent de Baptiste CUMOURA Maire de Galeria

**M. Pasquale SIMEONI :** Chef de service randonnée Parc Naturel Régional de Corse (PNRC) Maire de Manso

**M. Guy François FRISONI :** Office de l'Environnement de la Corse

**Mme Pauline PERALDI :** Eco développeur Fium'Orbu PNRC

**Mme Agnès MORACCHINI :** Chef de service Tourisme PNRC

**M. Jean-Paul ROCCA SERA :** PNRC

**M. Pierre MAESTRACCI :** Gardien de refuge PNRC

**M. Julien INNOCENZI :** Animateur réserve MAB PNRC

**Mme Gabrielle VALESI :** Chargée de mission « Eau et milieux aquatiques » PNRC

**Mme Mélanie TAQUET :** Animatrice « Rivières Sauvages »

**Mme Pauline DENISET :** Animatrice « Natura 2000 »

**M. Baptiste CUMOURA :** Etudiant ESGT, stagiaire au sein du SIVOM « Ambiente di u Fangu »

L'objectif du groupe de travail est d'établir le cahier des charges d'un nouveau type de guides de randonnée. Développé sous forme d'application avec une trame bien définie, ce nouveau type de guides pourra être adaptable à tout territoire qu'une collectivité voudra mettre en avant à travers l'activité de randonnée. De plus, l'utilisateur aura la certitude d'avoir des informations de qualité sur le territoire dans lequel il se situe puisqu'elles auront été préalablement contrôlées par la collectivité qui gère le territoire en question. La vallée du Fangu (Haute-Corse) sera le premier exemple de mise en œuvre.

## <span id="page-81-0"></span>**1. Eléments de présentation générale**

Comme tout support, l'application comporte des éléments de base à fournir à l'utilisateur lors d'une première approche. A noter que sur l'ensemble de l'application, un témoin de chargement sera mis en place pour chaque chargement de page ou de données.

## <span id="page-81-1"></span>**1.1.Accueil**

1.1.1. Titre

<span id="page-81-2"></span>Avant toute chose, il est bon de définir le titre souhaité pour l'application.

## Adaptation au cas d'étude :

<span id="page-81-3"></span>Dans le cas de la vallée du Fangu (Haute-Corse), le choix s'est porté sur « Rando Fango ».

## 1.1.2. Illustration

L'illustration doit bien évidemment faire référence à la randonnée. Selon les cas, l'illustration peut être fournie directement par le commanditaire ou celui-ci choisira parmi les propositions faites par le réalisateur.

#### Adaptation au cas d'étude :

Dans notre cas, nous laissons au développeur de l'application la possibilité de réaliser une illustration en rapport avec la randonnée. Il peut nous solliciter s'il souhaite davantage de précisions ou obtenir une photo particulièrement attrayante du territoire.

## 1.1.3. Choix de la langue

<span id="page-81-4"></span>Comme déjà énoncé, ce cahier des charges définit la trame d'une application type, faisant office de nouveau guide de randonnée adaptable à tout territoire. Dans l'idéal, elle pourrait même être utilisable dans n'importe quel pays. Il est donc indispensable que l'utilisateur puisse choisir parmi divers langages celui qu'il souhaite adopter pour l'application.

Les langues à proposer obligatoirement sont évidemment la langue officielle du pays et l'anglais pour son universalité. De plus, on pourra proposer des langues de pays voisins ainsi que des langues régionales.

#### Adaptation au cas d'étude :

Dans le cas de la vallée du Fangu (Haute-Corse), l'utilisateur pourra, à terme, choisir entre français, anglais, italien et corse. Dans un premier temps, l'application sera développée en français.

#### 1.1.4. Auteurs, acteurs de la réalisation, et développeur du support

<span id="page-82-0"></span>Evidemment, la description des auteurs et acteurs de la réalisation du support n'est pas à négliger. C'est à ce stade là que l'utilisateur peut se rendre compte qu'il aura affaire à des données de qualité, contrôlées par un organisme de service public. Le nom et la fonction de ces personnes ou organismes sont attendus. Nom, adresse et e-mail du développeur de l'application devront aussi apparaître afin de compléter la liste des personnes ayant participé à l'élaboration du support.

#### Adaptation au cas d'étude :

L'auteur n'est autre que le SIVOM « Ambiente di u Fangu ».

Les acteurs de la réalisation sont les membres du groupe de travail cités en préambule : Mme Dominique SPINOSI (Présidente du SIVOM Ambiente di u Fangu - Maître de stage de

Baptiste CUMOURA) ; M. Jean Marie SEITE (Professeur référent de Baptiste CUMOURA - Maire de Galeria) ; M. Baptiste CUMOURA (Etudiant ESGT, stagiaire au sein du SIVOM « Ambiente di u Fangu » ) ; M. Pasquale SIMEONI (Chef de service randonnée Parc Naturel Régional de Corse (PNRC) - Maire de Manso) ; M. Guy François FRISONI (Office de l'Environnement de la Corse) ; Mme Pauline PERALDI (Eco développeur Fium'Orbu PNRC) ; Mme Agnès MORACCHINI (Chef de service Tourisme PNRC) ; M. Jean-Paul ROCCA SERA (PNRC) ; M. Pierre MAESTRACCI (Gardien de refuge PNRC) ; M. Julien INNOCENZI (Animateur réserve MAB PNRC) ; Mme Gabrielle VALESI (Chargée de mission « Eau et milieux aquatiques » PNRC) ; Mme Mélanie TAQUET (Animatrice « Rivières Sauvages ») ; Mme Pauline DENISET (Animatrice « Natura 2000 »).

#### 1.1.5. Partenaires

<span id="page-82-1"></span>Pour mener à bien un tel projet, les auteurs et réalisateurs peuvent avoir recours à des partenaires, souvent financiers, publics ou privés. Il est donc logique de leur accorder une part de visibilité au sein de l'application. L'ajout ou suppression de partenaires peut être demandée à tout moment par l'organisme commanditaire au réalisateur de l'application.

#### Adaptation au cas d'étude :

A l'heure actuelle, mis à part le SIVOM Ambiente di u Fangu et les communes de Galeria et Manso, aucun partenaire financier n'a concrètement donné son accord pour apporter son support concernant la mise en place d'une telle application. Jusqu'à une future demande, l'onglet « Partenaires » ne sera pas nécessaire.

#### 1.1.6. Logos principaux

<span id="page-82-2"></span>On retrouvera en logos principaux ceux faisant référence aux auteurs, partenaires et développeur.

#### Adaptation au cas d'étude :

Dans notre exemple, le SIVOM Ambiente di u Fangu ainsi que les communes de Galeria et Manso n'ont pas de logo à proprement parler. Dans un premier temps, le développeur mettra en exergue ces trois organismes uniquement sous forme textuelle. Il pourra mettre en avant son entreprise soit sous forme textuelle, soit par l'intermédiaire du logo de l'entreprise.

## 1.1.7. Conditions générales d'utilisation

<span id="page-83-0"></span>Afin de protéger l'application d'éventuelles utilisations « détournées », il faut définir les conditions générales d'utilisation (CGU). Propriété intellectuelle, copyright, politique de confidentialité précautions d'utilisation des données par l'utilisateur, déresponsabilisation de l'éditeur, acceptation des CGU, droit applicable sont autant de sujets à aborder en amont afin d'encadrer règlementairement l'application. Le développeur de l'application se chargera de définir les CGU ou de les faire définir par des personnes qu'il juge plus compétentes en la matière.

#### 1.1.8. Bibliographie

<span id="page-83-1"></span>Les sources des informations fournies au sein l'application doivent figurer à la suite de cellesci. Un récapitulatif sous forme de bibliographie est aussi mis en œuvre afin d'offrir plus de lisibilité à l'utilisateur tout en le sensibilisant à la notion de propriété intellectuelle.

#### Adaptation au cas d'étude :

A l'heure actuelle, le choix des informations et éléments utilisés dans l'élaboration de l'application sur la vallée du Fangu n'étant pas effectué, la bibliographie ne l'est pas non plus. L'organisme administrateur viendra informer le réalisateur lorsque la bibliographie sera prête afin de l'incorporer avant l'ouverture officielle de l'application au grand public.

### 1.1.9. Contacts pour questionner ou améliorer le guide

<span id="page-83-2"></span>Afin de recevoir les remarques et de répondre aux questions des utilisateurs, il faut lui donner la possibilité de contacter les personnes en charge de l'élaboration de cette application. Il retrouvera obligatoirement les coordonnées de « l'auteur » et du développeur.

#### Adaptation au cas d'étude :

« Concernant les questions et remarques sur ce guide, merci de bien vouloir contacter l'une des personnes suivantes :

SIVOM Ambiente di u Fangu : mairie@manso.fr / Email du développeur de l'application »

## <span id="page-83-3"></span>**1.2.Présentations spécifiques sur la randonnée et le territoire d'étude**

## 1.2.1. Présentation de la randonnée dans le pays

<span id="page-83-4"></span>L'application portant sur des activités de nature comme la randonnée, il paraît intéressant de rappeler quelques généralités sur le développement, l'encadrement, le fonctionnement et la gestion de ces activités, dans le pays concerné.

#### Adaptation au cas d'étude :

Le territoire de la vallée du Fangu (Haute-Corse) se situant en France, une brève présentation de la Fédération Française de la Randonnée Pédestre, organisme qui gère la randonnée en France, n'est pas utopique. A l'heure l'actuelle, la présentation n'est pas encore effectuée. Le commanditaire se rapproche de la FFRP afin de savoir si elle est

intéressée. Dans l'affirmative, il fournira la présentation au développeur avant la mise à disposition de l'application au public.

## 1.2.2. Présentation du territoire

<span id="page-84-0"></span>De toute évidence, l'application a vocation de promouvoir un territoire à travers des activités de nature. La description de la région administrative, de la région topographique et d'organes y agissant sont quelques exemples d'informations à fournir à l'utilisateur avant de présenter le territoire sur lequel porte l'application. Ceci permettra à l'utilisateur de se faire une première idée de l'environnement dans lequel « il va mettre les pieds ».

#### Adaptation au cas d'étude :

Le territoire de la vallée du Fangu se situe en Corse, région française au fort caractère identitaire. De plus, la vallée fait partie intégrante du Parc Naturel Régional de Corse (PNRC). Des informations sur la Corse, le PNRC et la vallée du Fangu sont donc à évoquer. A l'heure l'actuelle, la présentation n'est pas encore effectuée. Le commanditaire fournira les diverses présentations au développeur avant la mise à disposition de l'application au public.

#### 1.2.3. Autres grands sentiers présents proches ou au sein du territoire

<span id="page-84-1"></span>Ce nouveau type de guides de randonnée a pour but de décrire les sentiers présents sur un territoire donné. En outre, il offre la possibilité, et c'est là le plus intéressant, de développer le tourisme autour de sentiers méconnus du grand public.

Même s'ils ne traversent qu'en partie le territoire d'étude, ne pas aborder l'existence des grands sentiers de randonnée serait une erreur considérable, et pour cause : ces sentiers ont une certaine renommée du fait d'être gérés par des organismes nationaux ou régionaux. En conséquence, la personne qui randonne sur ces grands sentiers, animée une certaine curiosité, pourra être amenée à découvrir les sentiers environnants que l'on veut promouvoir. Il est donc important de réaliser une brève description des grands sentiers traversant le territoire ou passant tout près.

#### Adaptation au cas d'étude :

« Au niveau de la vallée du Fangu, il existe plusieurs grands sentiers de randonnée régionaux et nationaux :

- le Sentier de la Transhumance : de Calenzana à Corscia, en 5 étapes
- le Mare e Monti nord : de Calenzana à Cargèse, en 10 étapes
- le GR20 : de Conca à Calenzana, l'un des grands sentiers de randonnée les plus connus de France. Il effleure la vallée du Fangu. Le parcours s'effectue en 16 étapes.

On trouve d'autres sentiers célèbres en Corse comme :

- le Mare e Monti sud : de Porticcio à Propriano, en 5 étapes
- le Mare a Mare nord : de Moriani à Cargese, en 10 étapes
- le Mare a Mare centre : de Ghisonaccia à Porticcio, en 7 étapes
- le Mare a Mare sud : de Porto-Vecchio à Propriano, en 5 étapes
- les sentiers de Pays :
	- o l'Alta Rocca sur le Mare a Mare sud
	- o le Fiumorbu, le Taravu sur le Mare a Mare centre
	- o le Boziu, le Niolu, le Venachese sur le Mare a Mare nord
	- o le Giussanu»

## 1.2.4. Pour se rendre sur le territoire

<span id="page-85-0"></span>Pour plus de commodités, l'utilisateur et futur randonneur sur le territoire d'étude, doit être informé des différents moyens de transports permettant d'accéder au territoire ainsi que ceux présents sur la zone.

Adaptation au cas d'étude :

« Pour se rendre en Corse :

La Corse étant une île, il faut donc s'y prendre à l'avance pour réserver son vol ou son trajet en bateau, ainsi que pour se déplacer sur l'île jusqu'au lieu souhaité.

#### - Par avion :

On trouve de nombreuses liaisons aériennes à partir des principales villes françaises jusqu'à Ajaccio, Bastia, Calvi ou Figari. Les principales compagnies sont :

- Air France : [www.airfrance.fro](http://www.airfrance.fr/)u 0 899 02 21 13
- Air Corsica : [www.aircorsica.com](http://www.aircorsica.com/) ou 0 825 35 35 35
- EasyJet : [www.easyjet.com](http://www.easyjet.com/) ou 0 820 42 03 15 (service clients)
- XL Airways : [www.xl.com](http://www.xl.com/)

On trouve d'autres compagnies venant d'autres pays comme Lufthansa, Brussels Airlines…

## - Par bateau:

On trouve des liaisons maritimes à partir des villes françaises Marseille, Nice et Toulon vers Ajaccio, Bastia, Calvi, Ile Rousse, Propriano, Porto-Vecchio. Les compagnies sont :

- SNCM : [www.sncm.fr](http://www.sncm.fr/) ou 0825 88 80 88 ou 3260 (et dites SNCM)
- CMN La Méridionale : [www.lameridionale.fr](http://www.lameridionale.fr/) ou 0 810 20 13 20
- Corsica Ferries : [www.corsica-ferries.com](http://www.corsica-ferries.com/) ou 0 803 095 095 ou 04 95 32 14 71

On trouve également des liaisons maritimes à partir d'Italie vers Ajaccio, Bastia, l'Ile Rousse, Porto-Vecchio, Bonifacio. Les compagnies sont :

- Corsica Ferries : [www.corsica-ferries.com](http://www.corsica-ferries.com/) ou 0 803 095 095 ou 04 95 32 14 71
- Moby lines : [www.directferries.fr](http://www.directferries.fr/) ou 0 892 23 08 58

Pour se rendre sur la vallée du Fangu :

- Le Chemin de fer de la Corse, 04 95 32 80 61 ou 04 95 23 11 03 : relie Ajaccio, Bastia, Calvi, Corte

- Autocars :

Autocars S.A.I.B, 04 95 22 41 99, www.autocarsiledebeaute.com

Les Beaux Voyages, 04 95 65 11 35, www.lesbeauxvoyagesencorse.com : Calvi-Bastia toute l'année ; Calvi-Galeria du 1<sup>er</sup> juillet à la rentrée scolaire sauf dimanche et jours fériés ; Calvi-Calenzana juillet et août sauf dimanche et jours fériés

Eurocorse voyages, 04 95 21 06 30 : Bastia-Calvi sauf dimanche et jours fériés

- Taxis :

Taxi Galeria Calvi: 06.24.93.30.95, [ange.costa@wanadoo.fr](mailto:ange.costa@wanadoo.fr)

Se renseigner auprès des offices de tourisme »

# <span id="page-86-0"></span>**2. Adaptation à l'utilisateur**

Les guides de randonnée au format papier cherchent à répondre au mieux aux attentes d'un utilisateur lambda. Cependant, on constate que ces attentes ne sont pas les mêmes selon les types de publics. Les guides numériques ont, quant à eux, l'avantage de pouvoir s'adapter aux souhaits de chaque utilisateur. De la personne qui n'utilisera qu'une seule fois l'application à l'habitué, d'un randonneur en solitaire à une famille avec enfant en bas âge, il faut que les utilisateurs aient un certain enthousiasme ainsi qu'une certaine commodité en manipulant l'application qui répond à leurs attentes.

## <span id="page-86-1"></span>**2.1.Possibilité de créer un compte personnel**

L'utilisateur aura la possibilité de « créer un compte » mais pas l'obligation. En effet, l'utilisateur éphémère ne trouvera pas forcément d'intérêt à passer du temps à fournir une quantité de données sur son profil s'il sait qu'il n'utilisera pratiquement plus ce type d'application dans le futur. Cela pourrait même le contrarier et le dissuader d'utiliser cet outil. Il pourra donc passer directement à l'étape suivante du choix initial du parcours via un onglet « Visiteurs ». Les « Visiteurs » devront tout de même fournir leur numéro de téléphone portable pour recevoir les alertes météo.

Ceux qui le souhaitent pourront créer un compte utilisable sur l'ensemble des applications nées de ce cahier des charges.

#### 2.1.1. Caractéristiques du compte

<span id="page-86-2"></span>L'utilisateur devra fournir diverses informations pour la création de son compte :

- Pseudo
- NOM
- Prénom
- Date de naissance : JJ/MM/AAAA
- Pays
- Sexe : H/F
- Numéro de téléphone portable (obligatoire pour recevoir les alertes météo)
- Adresse mail
- Mot de passe (avec la possibilité de changer de mot de passe à tout moment)
- Confirmation de mot de passe
- Profil de l'utilisateur : « novice », « aguerri », « sportif », ou « expérimenté »

Pour se connecter, l'utilisateur devra inscrire son pseudo ou son adresse mail ainsi que son mot de passe. Il pourra aussi se connecter via Facebook. Il aura le choix de garder son profil connecté à la prochaine ouverture de l'application.

#### 2.1.2. Fonds de cartes

<span id="page-86-3"></span>Une rubrique « Cartes disponibles » recensera l'ensemble des fonds de cartes gratuits ou déjà téléchargés dont dispose l'utilisateur. On trouvera également des fonds de cartes payants qu'il pourra télécharger dans l'espace « Cartes à télécharger ».

## Adaptation au cas d'étude :

On trouvera la rubrique « Cartes disponibles » avec :

- Carte topographique numérisée à l'échelle 1/25000 du type Scan25 de l'IGN
- Les divers fonds de carte Open Street Map (OSM)
- Photos aériennes (Orthophotos)
- Etat cadastral

### A l'heure actuelle, sur ce territoire, l'application ne proposera pas l'espace « Cartes à télécharger ».

#### 2.1.3. « Mes parcours téléchargés »

<span id="page-87-0"></span>L'utilisateur retrouvera ici l'ensemble des parcours préalablement téléchargés. Le téléchargement aura recours aux *Données mobiles.* L'utilisateur devra donc utiliser soit la 3G+/4G, soit le Wi-Fi, très fortement conseillé. Une note d'information pourra être ajoutée : « Veuillez activer vos données mobiles 3G+/4G ou votre Wi-Fi (conseillé) afin de télécharger les parcours souhaités. »

2.1.4. « Mes traces »

<span id="page-87-1"></span>Dans cet espace, l'utilisateur retrouvera les excursions effectuées ou qu'il souhaite réaliser lui-même sur le territoire. Au format GPX, il pourra « Exporter » les traces enregistrées et « Importer » celles qu'il souhaite suivre.

#### 2.1.5. « Mes roadbooks »

<span id="page-87-2"></span>Ici, l'utilisateur retrouvera les « Roadbooks des parcours suivis » ainsi que les « Roadbooks des parcours personnels ». On trouvera au sein des premiers, les éléments figurant dans le roadbook de base du parcours, agrémenté des éléments notifiés par l'utilisateur lors de la randonnée. Le roadbook sur un parcours personnel récapitulera les éléments notifiés par l'utilisateur lors de son parcours.

2.1.6. « Mes lieux favoris »

<span id="page-87-3"></span>Lorsque le randonneur suivra ou réalisera son propre parcours, il pourra constituer son roadbook comme évoqué au paragraphe précédent. Il pourra en plus, mettre en favoris des endroits et points d'intérêts particuliers sous forme de photos, courtes vidéos, commentaires... Ces points seront repris dans le roadbook du parcours en question mais on les retrouvera aussi dans la rubrique « Mes favoris ».

#### 2.1.7. « Liste d'amis et communautés »

<span id="page-87-4"></span>L'utilisateur pourra ajouter les personnes qu'il connaît et qui utilisent ce type d'application. Pour cela, il pourra réaliser une « Recherche par pseudo » ou « Rechercher des amis Facebook » qui eux aussi utilisent une des applications nées de ce cahier des charges. Il pourra « Partager » ses parcours, ses traces, ses roadbooks, ses lieux favoris aussi bien sur l'application que sur Facebook, Twitter ou autres…

## 2.1.8. « Suivre un ami »

<span id="page-88-0"></span>Un système de balises pourra être mis en place entre amis sur l'application. Pour cela, deux amis devront « Ajouter une balise » en inscrivant le pseudo de l'ami concerné ainsi que leur code commun. Ceci permettra de transmettre sa position à son ami pour qu'il puisse nous suivre, par curiosité mais aussi pour des questions de sécurité.

## 2.1.9. Petites annonces

<span id="page-88-1"></span>Un coin « Petites annonces » visible par les amis de l'utilisateur permettra à ce dernier d'exposer divers besoins ou offres en termes de matériel, hébergement, ou compagnon de balade. « Cherche matériel », « Vends matériel », « Cherche hébergement », « Propose hébergement », « Cherche compagnon de balade » sont autant de rubriques que l'on pourra trouver au sein des « Petites annonces ».

## <span id="page-88-2"></span>**2.2.Choix initial du parcours**

Comme évoqué au paragraphe [3.1.3](#page-94-4), l'utilisateur aura accès à une carte de situation avec différents parcours proposés sur le territoire d'étude. Les parcours affichés sont ceux qui correspondent à ses attentes et à ses souhaits parmi plusieurs critères détaillés ci-dessous.

## 2.2.1. Choix de l'activité

<span id="page-88-3"></span>Ce cahier des charges a pour objectif de fixer les directives qui permettront d'aboutir à la création d'une application-type de randonnée. L'application pourra donc être mise en place sur des territoires différents, tout en gardant la même structure. Jusqu'à ce stade, a été uniquement évoqué le cas de la randonnée. Il est important de noter que l'application peut être amenée à se diversifier et se tourner aussi vers d'autres activités comme la course à pieds, le trail… Il suffira de reprendre la trame précédente et de l'orienter vers l'activité désirée. L'application pourra ainsi proposer plusieurs itinéraires pour plusieurs activités. L'utilisateur pourra donc choisir en premier lieu, l'activité qu'il souhaite réaliser.

#### Adaptation au cas d'étude :

Dans notre cas, à l'heure actuelle (juin 2016), l'application a vocation à mettre en valeur la randonnée au sein de la vallée du Fangu. Il n'est donc pas nécessaire de laisser le choix de l'activité à l'utilisateur puisque ce n'est pas possible pour le moment. Toutefois, et dans un futur certain, les communes Galeria et Manso voudront développer d'autres activités de nature au sein de la même application. Un bouton pour le « Choix de l'activité » pourra être mis en place lors d'une mise à jour.

## 2.2.2. Choix affiné de l'activité

<span id="page-88-4"></span>Certaines « activités-mères » possèdent plusieurs « activités-filles ». Dans ces cas-là, on demandera à l'utilisateur de préciser quelle est l'activité exacte qu'il veut pratiquer à l'instant t parmi les choix proposés.

## Adaptation au cas d'étude :

Dans notre cas, la randonnée peut se manifester sous forme de « Promenade familiale », « Randonnée familiale », « Moyenne ou grande randonnée », voire sous forme de « Randonnée de plusieurs jours ». L'utilisateur pourra choisir parmi ces quatre propositions ou la proposition « Indifférent ».

## 2.2.3. Difficulté / Profil de l'utilisateur

<span id="page-89-0"></span>Le niveau de difficulté et le profil de l'utilisateur sont deux éléments distincts mais très proches à la fois. En effet, il est souhaitable qu'une personne de faible niveau physique s'oriente spontanément vers les parcours les plus faciles pour des raisons sécuritaires prioritairement, contrairement à la personne entraînée qui, elle, pourra réaliser l'ensemble des parcours proposés.

Afin de ne pas créer une légère redondance dans le choix de l'utilisateur, l'organisme commanditaire de l'application déterminera si l'utilisateur doit choisir la difficulté maximale souhaitée ou s'il doit préciser son niveau intrinsèque.

On distinguera les niveaux de difficulté tels que : « très facile », « facile », « moyen », « difficile », « très difficile ».

<span id="page-89-1"></span>On distinguera les profils tels que : « novice », « aguerri », « sportif », « expérimenté ».

## 2.2.4. Accessibilité aux personnes handicapées

Parmi les activités proposées, certaines peuvent tout à fait être pratiquées par des personnes présentant un handicap. Cela dépend de l'activité, du relief, de la qualité du chemin, de la thématique etc, et du type de handicap. Par exemple, une personne à mobilité réduite ne pourra pas réaliser de grandes randonnées dans des sentiers escarpés où le sol est fait de terre et de roches mais pourra réaliser pour une promenade familiale sur une voie piétonne goudronnée. On pourra notamment proposer à l'utilisateur de cocher une case permettant de savoir si lui ou une personne avec qui il randonne est « sans handicap », « personne à mobilité réduite », a un « handicap visuel », ou un « handicap auditif » afin de lui proposer des parcours adaptés.

#### Adaptation au cas d'étude :

« Les divers parcours de randonnée de la vallée n'offrent pas la possibilité aux personnes à mobilité réduite ainsi qu'aux personnes avec d'importantes difficultés visuelles de les emprunter. En effet, les sentiers, aux dénivelés importants pour la grande majorité, ont gardé leur sol naturel très hétérogène impraticable pour les premiers et avec de grandes contraintes pour les seconds. Ceci est une remarque faisant office de généralité ; l'utilisateur avec ou sans handicap est le seul capable de juger ses possibilités intrinsèques. »

#### 2.2.5. Durée

<span id="page-89-2"></span>L'utilisateur aura le choix de la durée de son parcours. Concernant la randonnée, on proposera les tranches suivantes : « indifférente » ; « <1h » ; « de 1h à 3h » ; « de 3h à 5h » ; « >5h » ; « sur plusieurs jours ». L'utilisateur pourra cocher plusieurs cases parmi les propositions précédentes.

#### 2.2.6. Dénivelé positif

<span id="page-90-0"></span>L'utilisateur aura le choix du dénivelé positif de son parcours. Concernant la randonnée, on proposera les tranches suivantes : « indifférent » ; « < 250m » ; « de 250 à 500 m » ; « de 500 à 750 m » ; « de 750 à 1000m » ; « > 1000 m ». Il pourra là aussi cocher plusieurs cases.

## 2.2.7. Type de parcours

<span id="page-90-1"></span>L'utilisateur pourra aussi choisir son type de parcours parmi : « boucle » ; « aller-retour » ; « itinéraire ». Le premier signifie que l'on part et on arrive à un même point en ne revenant pas sur ses pas, contrairement au second. L'itinéraire, se caractérise par le fait que les points de départ et d'arrivée sont différents.

## 2.2.8. Thématique / Pôle

<span id="page-90-2"></span>Le randonneur pourra sélectionner les sentiers qu'il souhaite réaliser en fonction de leur thématique. Les thèmes peuvent être très variés et diffèrent selon les territoires. Ces thèmes peuvent être bâtis par exemple sur les différentes catégories d'éléments culturels décrits au paragraphe [4.3.](#page-107-1) On peut aussi mettre en place des « pôles » en fonction d'éléments géographiques communs etc.

Adaptation au cas d'étude :

Dans notre cas, on pourra laisser à l'utilisateur le choix entre les différents pôles « Mer », « Forêt » et « Montagne ».

#### 2.2.9. Commune de départ

<span id="page-90-3"></span>Selon ses moyens de locomotions, l'utilisateur peut avoir une préférence pour débuter sa randonnée par ville ou hameau du territoire d'étude.

#### Adaptation au cas d'étude :

Dans notre cas, on proposera comme lieux de départ : « Galeria », « Tuvarelli », « Montestremu ».

#### 2.2.10.Note minimale du parcours

<span id="page-90-4"></span>Les utilisateurs ayant eu la possibilité de laisser une note d'appréciation sur les sentiers qu'ils ont parcourus, les nouveaux utilisateurs pourront rechercher les sentiers les mieux notés par exemple. La présence de ce critère est laissé au choix de l'organisme mettant en place son application car cela a ses avantages et ses inconvénients. En effet, cela permet de diriger les nouveaux randonneurs vers des circuits de qualité et très appréciés qui pourront leur donner envie de découvrir les autres sentiers du territoire par la suite. Par contre, cela peut créer une véritable sélection au sein même des sentiers et ainsi mettre démesurément en avant tels sentiers et délaisser tels autres.

#### Adaptation au cas d'étude :

Pour le moment, ce critère ne rentrera pas en jeu dans le choix du sentier par l'utilisateur.

## 2.2.11. Longueur

<span id="page-91-0"></span>Au niveau de la randonnée pédestre, on s'intéresse plus à la durée et au dénivelé qu'à la longueur du tracé. Ce n'est pas le cas des activités de course à pieds, trails ou autres. Dans ces activités là, la longueur du tracé est un critère important. Il faut pouvoir laisser le choix à l'utilisateur parmi : « indifférent » ; « de 0 à 5km » ; « de 5 à 10km » ; « de 10 à 20km » ; de « 20 à 50km » ; « de 50 à 100km » ; « >100km »

#### Adaptation au cas d'étude :

Etant donné que cette application se focalise uniquement sur la randonnée pour l'instant, le critère de longueur du parcours ne sera pas retenu pour les raisons expliquées précédemment.

#### 2.2.12.Dangerosité

<span id="page-91-1"></span>Chaque parcours sera accompagné d'une des notes suivantes : « 1 : parcours sans dangerosité particulière », « 2 : parcours avec de légers dangers », « 3 : parcours présentant plusieurs zones dangereuses ». L'utilisateur aura donc la possibilité entre ces trois appréciations ainsi qu'un choix « indifférent ». Ce critère n'est pas pertinent pour tous les espaces. La décision de le faire apparaître appartient à l'organisme souhaitant développer l'application sur son territoire.

#### Adaptation au cas d'étude :

Le territoire d'étude s'étend du littoral jusqu'aux sommets situés à 2500m d'altitude, en passant par l'étage forestier. Chacune de ces unités possède ses propres dangers ou, du moins, exige une vigilance sur des points particuliers. Il sera donc important les développer. Cependant, laisser le choix à l'utilisateur du niveau de dangerosité de son sentier n'est dans forcément utile pour le moment car les sentiers proposés font partie des deux premières catégories et ne présentent pas de grands dangers.

#### 2.2.13.Interactivité du parcours

<span id="page-91-2"></span>L'utilisateur pourra choisir parmi : « tout type de parcours », « parcours interactifs », « parcours non-interactifs ». Ces derniers méritent d'être présentés dans l'application afin d'informer l'utilisateur de leur ouverture et de la possibilité et de les pratiquer sur le terrain. Bien évidemment, ils ont vocation à devenir interactifs, ce qui explique aussi leur présence dans l'application.

Encore une fois, ce critère est à proposer au cas par cas. Si tous les sentiers d'un territoire sont déjà prêts à être rendus interactifs, ce critère ne sera pas utile. Au contraire, il le sera pour un territoire où l'on trouve plusieurs sentiers pouvant être rendus interactifs et d'autres ne pouvant pas l'être pour le moment.

#### Adaptation au cas d'étude :

Ce critère sera proposé à l'utilisateur car, pour la mise en place de cette application, seuls quelques sentiers seront interactifs à titre expérimental. Une fois l'ensemble des sentiers devenu interactif, on pourra ôter cette possibilité.

## 2.2.14.Parcours accessible avec les transports publics

<span id="page-92-0"></span>Certains territoires sont très bien desservis par les transports publics contrairement à d'autres. De plus, on peut observer ces disparités au sein d'un même territoire. Aussi, il faut offrir la possibilité à l'utilisateur qui n'a pas de moyens de locomotion personnel d'afficher les « parcours accessibles avec les transports publics ». Pour des territoires entiers nondesservis par les transports publics, ce critère ne revêt aucun intérêt.

#### Adaptation au cas d'étude :

La vallée du Fangu est un espace très rural, à plus de 35km de la première ville, Calvi. Aucun transport public ne dessert la zone hormis une navette quotidienne Porto-Calvi de mai à octobre (voir tableaux ci-dessous). Une information sur cette navette sera donnée dans la présentation de la vallée en préambule, mais cela ne fera pas l'objet d'un critère que l'utilisateur pourra choisir.

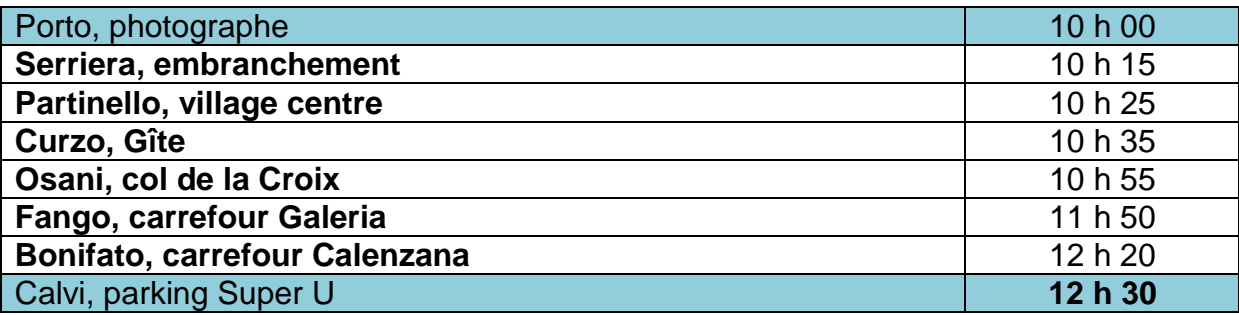

#### *Horaires navette Porto Calvi : (sources : http://www.corsicabus.org/)*

#### *Horaires navette Calvi Porto : (sources : http://www.corsicabus.org/)*

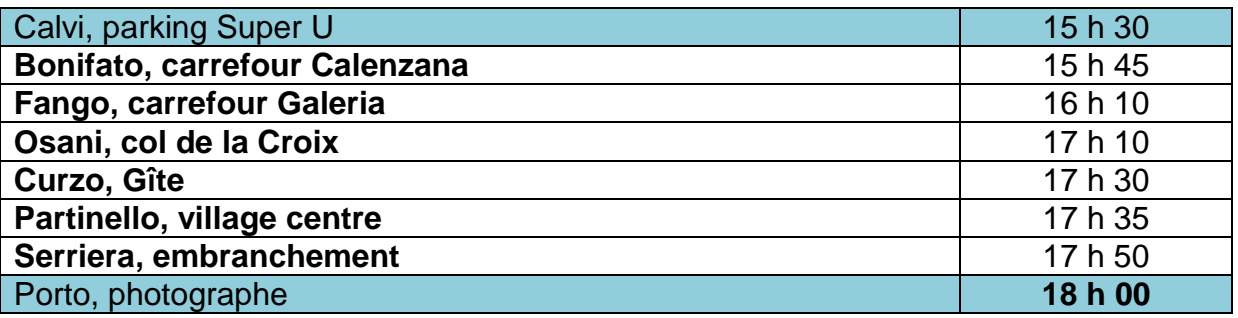

Un aller simple coûte 16€.

#### 2.2.15.Recherche par toponyme présent sur les cartes topographiques

<span id="page-92-1"></span>L'utilisateur peut vouloir connaître les sentiers passant par tel ou tel lieu-dit référencé dans les cartes topographiques nationales. Pour cela, il faut que lors de l'élaboration de la couche shapefile du sentier, un attribut «commune, lieu-dit » soit référencé pour chaque point de la couche. Ainsi, l'utilisateur pourra avoir accès à l'ensemble des tracés dont au moins un des points se trouve dans le lieu-dit recherché.

## Adaptation au cas d'étude :

Cette fonction sera proposée lorsque la liste de l'ensemble des lieux-dits parcourus pour chaque sentier aura été effectuée et permettra d'alimenter la table de données « Sentiers ». Les lieux-dits qui servent de référence sont ceux présents sur les cartes IGN à l'échelle 1/25000.

## 2.2.16.Périmètre de recherche du parcours « autour de soi »

<span id="page-93-0"></span>L'utilisateur dont le smartphone sera localisé grâces aux signaux GPS aura la possibilité de voir les points de départs des sentiers qui se situent dans un rayon de recherche qu'il pourra faire varier manuellement grâce à la fonction de zoom/dézoom sur la carte de situation des différents parcours proposés.

## **BILAN :**

En définitive, l'utilisateur aura trois possibilités :

- rechercher les sentiers en fonction des critères sélectionnés parmi ceux exposés aux paragraphes [2.2.1.](#page-88-3) à [2.2.14,](#page-92-0)
- rechercher les sentiers passant par un lieu précis (paragraphe [2.2.15\)](#page-92-1),
- rechercher les sentiers autour de lui, en fonction d'un rayon qu'il pourra faire varier à sa guise (paragraphe [2.2.16\)](#page-93-0).

Lorsque plusieurs sentiers correspondent aux critères de sélection et que ces sentiers ont le même point de départ ou que le niveau de zoom est trop faible pour distinguer les différents points de départ, une icône sous forme d'info-bulle indiquera le nombre de sentiers disponibles. En y cliquant dessus, il y aura une info-bulle pour chaque sentier disponible. Un affichage sous forme de liste sera aussi disponible.

# <span id="page-94-0"></span>**3. Informations sur les parcours**

## <span id="page-94-1"></span>**3.1.Informations générales**

## 3.1.1. Références cartographiques

<span id="page-94-2"></span>Les guides de randonnée, émanant de ce cahier des charges, se tournent vers le numérique puisqu'étant développés sous forme d'applications mobiles. Même si le numérique prend de plus en plus de place de nos jours, le support papier n'est pas à bannir. En effet, il a la faculté d'être accessible à tout moment contrairement aux tablettes ou smartphones dont l'utilisation dépend du niveau de batterie restant.

Il existe des organismes nationaux qui se chargent de réaliser des cartes topographiques d'une grande précision et d'un grand niveau de détails qui peuvent toujours venir en aide au randonneur égaré dont le smartphone est tombé en panne. On peut donc citer les différentes cartes sur lesquelles il est possible de retrouver les différents sentiers du territoire d'étude.

#### Adaptation au cas d'étude :

« En France, l'IGN (Institut national de l'information géographique et forestière) est l'organisme responsable de l'édition de cartes topographiques de grande précision et au grand niveau de détail. Les plus utilisées par les randonneurs sont les « TOP 25 » à l'échelle 1/25000, ou « Scan25 » au format numérique. En effet, on y retrouve les voies de communications, sentiers, constructions, rivières, sources, ainsi que la représentation du relief grâce à des courbes de niveaux…

Concernant la vallée du Fangu, elle s'étend sur trois de ces cartes : 4149OT / 4150OT / 4250OT. Pour chaque parcours, un rappel de la ou des carte(s) concernée(s) sera effectué. »

#### 3.1.2. Balisage et itinéraire

<span id="page-94-3"></span>« Avant de commencer son excursion, le randonneur doit prendre plusieurs précautions et notamment celle de connaître les grandes lignes de son parcours. Il se doit de ne pas partir totalement à l'aventure et cela est d'autant plus vrai s'il se situe sur un territoire qu'il ne connaît pas. En particulier, il est important de connaître le balisage du sentier que l'on souhaite emprunter car, même si l'application permet un guidage instantané, le balisage montre le chemin à suivre au randonneur en cas de panne du smartphone par exemple. Pour chaque parcours, une brève description du balisage sera effectuée. »

#### 3.1.3. Carte de situation avec différents parcours proposés

<span id="page-94-4"></span>Afin d'offrir une vision globale des sentiers présents sur le territoire d'étude, l'utilisateur aura accès à une carte recensant l'ensemble de ces sentiers. Cette carte sera modulable et les sentiers affichés seront ceux qui correspondent aux souhaits de l'utilisateur (détaillés au paragraphe [2.2\)](#page-88-2).

Dans l'espace « choix du tracé » ou dans « suivi ou d'enregistrement de tracé », l'utilisateur pourra varier à souhait les fonds de carte parmi ceux exposés au paragraphe [2.1.2](#page-86-3) dans la rubrique « Cartes disponibles ».

Affichage des sentiers :

- Icône qui représente le type de randonnée et positionnée sur le lieu de départ. Ceci suppose que le développeur mette en place une icône différente selon le type de randonnée (2.2.2.).
- Affichage du tracé et des caractéristiques principales en cliquant une fois sur l'icône de départ
- Possibilité d' « Emprunter ce sentier », ou de « Retour »

Les coordonnées des points de départ des sentiers se trouvent dans la table « Sentiers » ainsi que sur les couches shapefile de chaque sentier. Le tracé d'un sentier se trouve dans sa couche shapefile correspondante.

#### Adaptation au cas d'étude :

Dans notre cas, on aura une icône différente pour les promenades en familles, les randonnées familiales, les moyennes et grandes randonnées et les circuits de plusieurs jours. Les caractéristiques principales à afficher lors de la présélection seront durée, longueur, dénivelé positif, difficulté, note (à partir d'une dizaine de notes). Ces informations se trouvent dans la table « Sentiers » de la base de données « Rando Fango » en pièce jointe.

#### 3.1.4. Index des noms de lieux

<span id="page-95-0"></span>Un tableau pourra être mis à disposition de l'utilisateur avec en entrée sur le côté les noms des principaux lieux-dits du territoire et en entrée sur le dessus les différents sentiers. Ce tableau sera issue d'une requête au sein de la table « Sentiers » et permettra d'afficher les sentiers qui passent au sein de chaque commune ou lieu-dit.

#### 3.1.5. Adresses et numéros utiles

<span id="page-95-1"></span>Pour toute information ou question qui n'est pas relative à l'aspect formel ou fonctionnel de l'application, une liste d'adresses et numéros utiles sera donnée à l'utilisateur. A titre d'exemple, on pourra donner des contacts d'offices de tourisme, de syndicats d'initiative, de maisons d'information…

Adaptation au cas d'étude : « Infos randonnée : Office de Tourisme de Galeria : 0495620227 Office de Tourisme Calvi-Balagne : [0495651667](javascript:void(0)) Agence du Tourisme de la Corse : 0495517777 Parc Naturel Régional de la Corse : 0495517910 (Ajaccio) / 0495462744 (Corte) Office de l'Environnement : 0495450400 Office National des Forêts : 0495460130 »

## <span id="page-96-0"></span>**3.2.Parcours en plusieurs jours**

Après avoir reçu quelques généralités sur les parcours, l'utilisateur attend les informations sur le tracé lui-même. Même si les informations livrées ne changent pas fondamentalement selon si le parcours est à effectuer en une étape ou en plusieurs jours, elles ne seront pas fournies au même moment ni de la même façon.

Concernant le parcours en plusieurs jours, on donnera tout d'abord les caractéristiques du parcours pris dans sa globalité avant de donner celles de chaque étape.

## <span id="page-96-1"></span>3.2.1. Parcours dans sa globalité

## 3.2.1.1. Plan de situation de l'itinéraire

<span id="page-96-2"></span>L'utilisateur devra avoir accès facilement au plan de l'itinéraire après avoir choisi son parcours comme expliqué au paragraphe [3.1.3](#page-94-4). Le tracé que l'on trouvera au format shapefile devra être visible sur les différents fonds de cartes proposés. Pour une navigation plus agréable, il faut prévoir les fonctions de zoom/dézoom et de déplacement sur le plan.

En plus de faire apparaître le tracé proprement dit sur différents fonds cartographiques, le plan de situation de l'itinéraire devra mettre en évidence les différents lieux d'étapes.

## 3.2.1.2. Références cartographiques

<span id="page-96-3"></span>Comme évoqué au paragraphe [3.1.1,](#page-94-2) une indication de la (ou des) carte(s) topographique(s) au format papier, sur lesquelles on peut retrouver le sentier, sera livrée.

#### 3.2.1.3. Balisage et itinéraire

<span id="page-96-4"></span>Comme évoqué au paragraphe [3.1.2](#page-94-3), l'utilisateur devra être tenu au courant du balisage permettant de suivre son parcours. La description du balisage sera brève mais elle ne doit pas oublier de rappeler les différents sigles indiquant si l'on se trouve sur le bon chemin ou pas, ceux indiquant de tourner à gauche ou à droite etc.

## 3.2.1.4. Ville départ / Ville arrivée / Villes parcourues

Bien évidemment, à la première lecture, le randonneur doit savoir d'où il part, jusqu'où il va, et par quels endroits il va passer. On retrouvera donc les noms des villes de départ et d'arrivée ainsi que ceux des étapes. Dans le cas où le parcours passe dans une ville importante sans y faire étape, il sera aussi utile de le préciser.

## 3.2.1.5. Temps et distance de parcours totales et pour chaque étape

On trouvera les informations principales que sont durée et distance pour l'intégralité du parcours mais aussi pour chacune des étapes.

## 3.2.1.6. Topographie

Des informations concernant la topographie des lieux seront données au randonneur. Il trouvera le profil en long du parcours (altitude en fonction de la distance), les altitudes maximale et minimale, les dénivelés positif et négatif de l'ensemble du circuit.

## 3.2.1.7. Présentation générale sur le tracé

<span id="page-97-1"></span>Une présentation générale du parcours sera effectuée. En rappelant dans les grandes lignes les éléments précédemment décrits, elle présentera la thématique, quelques points culturels particuliers du sentier, qui en font son intérêt, et replacés dans leur contexte de façon à élargir parfois le champ des découvertes.

Dans le cas de parcours en plusieurs étapes, une note sur l'exigence d'un certain niveau sportif devra apparaître : « La répétition de plusieurs longs efforts comme propose la randonnée lors de circuits en plusieurs étapes est un élément important à prendre en compte. En effet, le randonneur novice ou pas assez prêt physiquement pourrait être surpris et se retrouver dans une situation délicate. Veillez donc à vous engager dans une telle randonnée avec un bon niveau physique. »

## 3.2.1.8. Périodes conseillées

<span id="page-97-2"></span>Il arrive que des sentiers soient difficilement praticables pendant certaines périodes de l'année. On pense notamment aux sentiers enneigés l'hiver en haute montagne, mais ils ne sont pas les seuls. De plus, il se peut qu'un même sentier soit plus agréable à suivre une saison plutôt qu'une autre, notamment par rapport à la faune et la flore présentes. Pour les sentiers concernés, une rubrique « Périodes conseillées » pourra énoncer aux utilisateurs les meilleurs moments pour randonner et en expliquer les raisons.

## 3.2.1.9. Accès / Pour se rendre sur l'itinéraire

<span id="page-97-3"></span>Une fois rendu sur le territoire d'étude, l'utilisateur qui a choisi d'emprunter tel ou tel sentier doit être en mesure de pouvoir s'y rendre. Dans cette rubrique, il est intéressant de préciser les différents moyens de transports (individuels ou en commun) qui permettent d'accéder au sentier de randonnée.

#### <span id="page-97-0"></span>3.2.2. Etape d'un parcours en plusieurs étapes

## 3.2.2.1. Plan de situation de l'étape

L'utilisateur devra avoir accès facilement au plan de l'étape. Comme énoncé au paragraphe [3.2.1.1,](#page-96-2) le tracé au format shapefile devra être visible sur les différents fonds de cartes proposés. Pour une navigation plus agréable, il faut prévoir les fonctions de zoom/dézoom et de déplacement sur le plan.

En plus de faire apparaître le tracé proprement dit sur différents fonds cartographiques, le plan de situation de l'étape devra mettre en évidence les différents points de navigation, points de conforts et points culturels du sentier (que l'on détaillera au paragraphe [4\)](#page-102-0).

## 3.2.2.2. Références cartographiques

Comme évoqué au paragraphe [3.1.1,](#page-94-2) une indication de la (ou des) carte(s) topographique(s) au format papier, sur lesquelles on peut retrouver le sentier de l'étape, sera livrée.

## 3.2.2.3. Ville départ / Ville arrivée / Villes parcourues

<span id="page-98-0"></span>On retrouvera les noms des villes de départ et d'arrivée ainsi que ceux de lieux importants par lesquels passe le tracé.

## 3.2.2.4. Distance et temps de marche effectif de l'étape

On trouvera les informations principales que sont durée et distance pour l'étape. Des indications du même type seront données dans le cas où le parcours est réalisé dans l'autre sens que celui préconisé.

## 3.2.2.5. Topographie

<span id="page-98-1"></span>Le randonneur trouvera des informations sur la topographie de l'étape telles que le profil en long, les altitudes maximale et minimale, ainsi que les dénivelés positif et négatif.

#### 3.2.2.6. Difficulté

Les parcours à plusieurs étapes, du fait de la répétition d'efforts physiques, nécessitent un certain niveau d'entraînement. Cependant chaque étape a ses propres difficultés. Longueur, dénivelé positif, pente, exposition au soleil, sont autant de difficultés qui varient d'un jour à l'autre. Sous forme de note allant de 1 à 5, de très facile à très difficile, le randonneur sera informé de la difficulté de chaque étape. Des observations par rapport aux critères cités précédemment viendront justifier la note.

## 3.2.2.7. Dangerosité du parcours

<span id="page-98-2"></span>De même qu'au paragraphe précédent, chaque étape a son propre degré de dangerosité. Par le fait de sentiers mal « dessinés », de passages escarpés, vertigineux ou de passages particuliers (ponts, passerelles…), le randonneur devra faire preuve d'une plus grande concentration sur certaines portions du tracé. Ainsi, une description des passages précédemment cités sera faite, accompagnée d'une note allant de 1 à 3, de « sans dangerosité particulière » à « parcours présentant plusieurs zones dangereuses ».

## 3.2.2.8. Présentation générale de l'étape

Pour chaque étape du parcours, une présentation générale sera effectuée. De même qu'au paragraphe [3.2.1.7.](#page-97-1), il s'agira de rappeler dans les grandes lignes les éléments précédemment décrits, présenter la thématique et/ou quelques points culturels particuliers du sentier qui en font son intérêt.

## 3.2.2.9. Description de l'itinéraire / Points intermédiaires

<span id="page-99-2"></span>La description de l'itinéraire de l'étape sera assez succincte puisque l'application aura pour but de guider le randonneur en temps réel. On retrouvera donc les points importants du tracé tels que les changements notoires de direction, les éléments fixes pouvant servir de repères, les remarquables unités paysagères traversées (forêt, zone plus urbanisée…) avec le lieu, les distance et temps de marche associés depuis le départ et jusqu'à l'arrivée.

## 3.2.2.10. Illustration de l'environnement de l'étape

<span id="page-99-3"></span>Au sein de la présentation de chaque étape, on retrouvera quelques photos, dessins ou autres iconographies qui rappellent l'environnement in-situ de l'étape. Ceci permettra d'une part d'éveiller la sensibilité du randonneur sur ce qui l'entoure mais aussi de donner des points de repères visuels, et non textuels, afin de vérifier que l'on est sur le bon chemin.

## 3.2.2.11. Vie au refuge

Certaines étapes se finissent dans des endroits plus ou moins urbanisés. On y trouve notamment des hôtels, gîtes ou autres hébergements pour passer la nuit. D'autres étapes se terminent au niveau de refuges éloignés de ces zones urbanisées. Une description de l'offre en hébergement ainsi qu'en ravitaillement sera donnée au randonneur. Dans l'idéal, il serait intéressant que le gardien puisse indiquer quotidiennement le nombre de lits disponibles au sein de son refuge afin d'informer le randonneur prévoyant d'y faire étape.

## 3.2.2.12. Liaisons

Dans la présentation de l'étape, un petit paragraphe peut être consacré aux liaisons qui permettent d'accéder ou de s'éloigner de l'itinéraire principal. Ceci peut être utile pour le randonneur qui voudra raccourcir ou rallonger son itinéraire vers une ville, pour profiter de ses attraits ou pour tout simplement s'y reposer.

## <span id="page-99-0"></span>**3.3. Parcours en une seule étape**

Concernant les informations à fournir sur les parcours en une seule étape, on retrouvera forcément des points communs avec ceux à réaliser en plusieurs jours, décrits précédemment.

## 3.3.1. Plan de situation de l'étape

<span id="page-99-1"></span>L'utilisateur devra avoir accès facilement au plan de l'étape après avoir choisi son parcours comme expliqué au paragraphe [3.1.3.](#page-94-4) Le tracé au format shapefile devra être visible sur les différents fonds de cartes proposés. Pour une navigation plus agréable, il faut prévoir les fonctions de zoom/dézoom et de déplacement sur le plan.

En plus de faire apparaître le tracé proprement parlé sur différents fonds cartographiques, le plan de situation de l'étape devra mettre en évidence les différents points de navigation, points de conforts et points culturels du sentier (que l'on détaillera au paragraphe 3).

## 3.3.2. Références cartographiques

<span id="page-100-0"></span>Comme évoqué au paragraphe [3.1.1.](#page-94-2), une indication de la (ou des) carte(s) topographique(s) au format papier, sur lesquelles on peut retrouver le sentier, sera livrée. (idem [3.2.1.2\)](#page-96-3)

## 3.3.3. Balisage et itinéraire

<span id="page-100-1"></span>Comme évoqué au paragraphe [3.1.2.](#page-94-3), l'utilisateur devra être tenu au courant du balisage permettant de suivre son parcours. La description du balisage sera brève mais elle ne doit pas oublier de rappeler les différents sigles indiquant si l'on se trouve sur le bon chemin ou pas, ceux indiquant de tourner à gauche ou à droite etc. (idem [3.2.1.3\)](#page-96-4)

## 3.3.4. Ville départ / Ville arrivée / Villes parcourues

<span id="page-100-2"></span>On retrouvera les noms des villes de départ et d'arrivée ainsi que ceux de lieux importants traversés par le tracé. (idem [3.2.2.3\)](#page-98-0)

## 3.3.5. Distance et temps de marche effectif de l'étape

<span id="page-100-3"></span>Le randonneur saura du premier coup de d'œil, le nombre de kilomètres à parcourir et le temps nécessaire pour réaliser le parcours. Il aura également l'information de durée s'il parcourt l'étape en sens inverse

3.3.6. Topographie

<span id="page-100-4"></span>Le randonneur trouvera des informations sur la topographie de l'étape telles que le profil en long (altitude en fonction de la distance), les altitudes maximale et minimale, ainsi que les dénivelés positif et négatif. (idem [3.2.2.5\)](#page-98-1)

3.3.7. Difficulté / Profil du randonneur

<span id="page-100-5"></span>Chaque parcours a ses propres difficultés. Longueur, dénivelé positif, pente, exposition au Soleil sont autant de difficultés qui varient d'un parcours à l'autre. Sous forme de note allant de 1 à 5, de très facile à très difficile, le randonneur sera informé de la difficulté. Cette note sera agrémentée de justifications par rapport aux critères cités précédemment. La note de difficulté sera une indication pour le profil du randonneur requis. L'expérimenté ou sportif devrait être à son aise malgré tout type de difficulté, contrairement au randonneur novice par exemple.

## 3.3.8. Dangerosité du parcours

<span id="page-100-6"></span>De même qu'au paragraphe précédent, chaque étape a son propre degré de dangerosité. Par le fait de sentiers mal « dessinés », de passages escarpés ou de passages particuliers (comme les passerelles), le randonneur devra faire preuve d'une plus grande concentration sur certaines portions du tracé. Ainsi, une description des passages précédemment cités sera faite, accompagnée d'une note allant de 1 à 3, de « sans dangerosité particulière » à « parcours présentant plusieurs zones dangereuses ». (idem [3.2.2.7\)](#page-98-2)

## 3.3.9. Présentation générale de l'étape

<span id="page-101-0"></span>Une présentation générale du parcours sera effectuée. En rappelant dans les grandes lignes les éléments précédemment décrits, elle présentera la thématique, quelques points culturels particuliers du sentier qui en font son intérêt. (idem [3.2.1.7\)](#page-97-1)

## 3.3.10.Description de l'itinéraire / Points intermédiaires

<span id="page-101-1"></span>La description de l'itinéraire sera assez succincte puisque l'application aura pour but de guider le randonneur en temps réel. On retrouvera donc les points importants du tracé tels que les changements notoires de direction, les éléments fixes pouvant servir de repères, les remarquables unités paysagères traversées (forêt, zone plus urbanisée…) avec le lieu, les distance et temps de marche associés depuis le départ et jusqu'à l'arrivée. (ide[m 3.2.2.9\)](#page-99-2)

## 3.3.11.Illustration de l'environnement du parcours

<span id="page-101-2"></span>Au sein de la présentation du parcours, on retrouvera quelques photos, dessins ou autres iconographies qui rappellent l'environnement in-situ de l'étape. Ceci permettra d'une part d'éveiller la sensibilité du randonneur sur ce qui l'entoure mais aussi de donner des points de repères visuels, et non textuels, afin de vérifier que l'on est sur le bon chemin. (idem [3.2.2.10\)](#page-99-3)

3.3.12.« Aller plus loin »

<span id="page-101-3"></span>Pour les randonnées à étape unique et où la répétition de longs efforts physiques n'est pas prévue, une rubrique « Aller plus loin » peut être mise en place sur certains tracés. Elle proposera crochets ou autres détours vers des éléments ou points de vue remarquables ne se situant pas sur l'itinéraire principal.

#### 3.3.13.Périodes conseillées

<span id="page-101-4"></span>Il arrive que des sentiers soient difficilement praticables pendant certaines périodes de l'année. On pense notamment aux sentiers enneigés l'hiver en haute montagne, mais ils ne sont pas les seuls. De plus, il se peut qu'un même sentier soit plus agréable à suivre une saison plutôt qu'une autre, notamment par rapport à la faune et la flore présente. Pour les sentiers concernés, une rubrique « Périodes conseillées » pourra énoncer aux utilisateurs les meilleurs moments pour randonner et en expliquer les raisons. (idem [3.2.1.8\)](#page-97-2)

#### 3.3.14.Accès / Pour se rendre sur l'itinéraire

<span id="page-101-5"></span>Une fois rendu sur le territoire d'étude, l'utilisateur qui a choisi d'emprunter tel ou tel sentier doit être en mesure de pouvoir s'y rendre. Dans cette rubrique, il est intéressant de préciser les différents moyens de transports (individuels ou en commun) qui permettent d'accéder au sentier de randonnée. (ide[m 3.2.1.9\)](#page-97-3)

# <span id="page-102-0"></span>**4. Informations connexes de grande importance**

## <span id="page-102-1"></span>**4.1.Sécurité**

Après avoir choisi son parcours, il est bon de rappeler les consignes de sécurité de base à l'utilisateur.

## 4.1.1. Savoir s'évaluer

<span id="page-102-2"></span>« Avant toute chose, il est bon de savoir s'évaluer. Même si des informations sur la difficulté des parcours sont fournies, son appréciation dépend beaucoup du profil du randonneur. On distinguera 4 types de randonneur :

- le novice, de force physique movenne voire faible, sans expérience de la randonnée et ne connaissant pas ses limites en termes d'endurance. Les parcours « très faciles » et « faciles » lui sont conseillés.
- le marcheur aguerri, d'assez bonne force physique, avec une petite expérience de la randonnée et qui a des notions sur son endurance. Souvent assez bien équipé, les randonnées de quelques heures lui sont possibles (environ ¼ de journée) mais il éprouve des difficultés lorsque l'étape devient plus longue, et avec la répétition de tels efforts. Il se focalisera en priorité sur les parcours « très faciles », « faciles », et de difficulté « moyenne ».
- le sportif, de bonne force physique, avec une bonne expérience de la randonnée et qui connaît ses limites en termes d'endurance. Il est bien équipé, et les étapes de plus d'un quart de la journée ne lui font pas peur. Cependant, il n'est pas encore prêt à marcher aussi longtemps, à gravir autant de difficultés et dénivelés qu'un « randonneur expérimenté ». Il pourra effectuer les parcours jusqu'au niveau « difficile » (4 sur 5 sur l'échelle de difficulté).
- le randonneur expérimenté, en très bonne force physique, avec une (très) bonne expérience de la randonnée et qui connaît fort bien ses limites en termes d'endurance. Lui aussi est très bien équipé. Il est prêt à avaler les kilomètres, les heures, les dénivelés et les difficultés et à répéter ce type d'effort. Il pourra donc effectuer tous les types de randonnée y compris les « très difficiles ». »

#### 4.1.2. Préparer son itinéraire

<span id="page-102-3"></span>« Avant la réalisation du parcours, la phase de préparation n'est pas facultative. Elle est obligatoire ! Elle permet de réduire les chances d'apparition d'événements malencontreux extérieurs. »

#### 4.1.2.1. Accès à la météo

« L'utilisateur regardera les conditions météorologiques prévues pour la durée de son excursion. Il ne doit pas hésiter à reporter la sortie planifiée si les prévisions sont mauvaises ou instables. Il effectuera cette démarche avant l'effort mais aussi pendant s'il voit que le temps se gâte ou dans le cas de longs parcours… »

L'utilisateur disposera donc d'un bouton qui lui permettra d'accéder aux sites météo répertoriés et aux numéros de téléphones choisis par les personnes à l'origine de l'application. Pour les territoires qui le peuvent, il sera aussi intéressant de mettre un bouton permettant d'avoir accès aux webcams de lieux stratégiques en direct. Dans le cas des sites internet et des webcams, les données mobiles seront nécessaires.

#### Adaptation au cas d'étude :

Dans notre cas, il n'y a pas de webcam sur les parcours pour le moment. Pendant l'excursion, le randonneur aura donc accès via le bouton « Météo » aux numéros et site choisis qui figurent ci-dessous.

« Voici une liste des contacts météo : Météo France : 32 50 ou [www.meteofrance.com](http://www.meteofrance.com/) Météo en Corse : 0836680220 Organisme de météorologie (Haute-Corse) : 0899710220 (Poretta) / 0892680220 (Lucciana) P.C. Neige en Corse : 0495461712 »

#### 4.1.2.2. « Bien s'équiper et faire son sac »

Une liste des éléments d'équipement nécessaires à l'activité sera transmise à l'utilisateur.

#### Adaptation au cas d'étude :

Dans notre cas, l'équipement préconisé est celui utiles pour le randonneur puisque l'application ne concerne pour le moment que l'activité de randonnée.

« Avant de s'élancer, le randonneur devra vérifier qu'il est correctement équipé. Voici une liste des éléments indispensables pour toute randonnée :

- Vêtements :
	- o Tenue légère pendant l'effort (t-shirt, short, casquette, lunettes de soleil)
	- o Tenue plus chaude (pull, polaire…) en hiver et pour les journées fraîches d'été o Un coupe-vent waterproof
- Une paire de chaussure adaptées à la marche (hautes, antichocs), si possible portées plusieurs fois avant de randonner afin de réduire les risques d'ampoules.
- Un sac à dos (prévoir une grande capacité pour les excursions de plusieurs jours et prendre une protection permettant d'imperméabiliser le sac). Le sac ne doit pas excéder 14kg pour les femmes et 18kg pour les hommes.
- De l'eau dans une gourde ou bouteille (minimum 2 litres/personne/jour)
- Des barres énergétiques et autres glucides
- De la crème solaire
- Une trousse à pharmacie (permettant de soulager coupures, ampoules, entorses, piqûres, venins, courbatures et maux divers…)
- Un couteau
- Un sac poubelle
- Une batterie/chargeur portable
- Une carte, si possible à l'échelle 1/25000, permettant de retrouver le tracé que l'on souhaite suivre en cas de panne de batterie du smartphone ou de la tablette
- Une boussole
- Un sifflet (très utile pour prévenir si l'on a besoin d'aide)
- Une couverture de survie
- Une lampe de poche
- Argent liquide
- Une paire de jumelles, éventuellement

Dans le cas de randonnée sur plusieurs jours, penser aussi à prendre :

- Des affaires de rechange (vêtements secs et chaussures légères)
- Des affaires de toilettes
- Suffisamment de nourriture pour atteindre le prochain ravitaillement
- Du feu, à n'utiliser qu'aux refuges !
- Un duvet
- Une tente, au cas où il n'y ait plus de place au refuge»

#### 4.1.3. Règles de bonne conduite et recommandations

<span id="page-104-0"></span>L'utilisateur doit être informé des règles et recommandations à suivre pendant son activité.

#### Adaptation au cas d'étude :

Pour la randonnée au sein de la vallée du Fangu on trouve des règles et recommandations générales et d'autres qui visent davantage le territoire.

« Le randonneur devra faire preuve de **solidarité, compréhension, courtoisie, civilité** qui sont des règles de savoir-vivre de base.

Le randonneur **respectera la faune et la flore** qui l'entourent :

- il veillera à déranger le moins possible les animaux se trouvant sur les lieux, en gardant en laisse son chien à l'approche de troupeaux par exemple ;
- il se contentera de prendre des photos de fleurs mais ne devra en aucun cas les cueillir.

Le randonneur respectera l'**interdiction de faire un feu**.

Le randonneur respectera l'environnement et **mettra ses détritus dans un sac poubelle** qu'il jettera par la suite dans un lieu approprié.

Il fera **attention aux crues brutales** pouvant survenir au printemps et aux orages en été. Il restera **prudent par grand vent et forte chaleur** qui sont des conditions favorisant les incendies pendant les périodes sèches.

Pour les parcours de plusieurs jours, le randonneur respectera l'**interdiction des campings sauvages**, c'est-à-dire l'interdiction de bivouaquer en dehors des lieux prévus à cet effet. »

#### 4.1.4. En cas de problème, d'accident, de feu

<span id="page-104-1"></span>Malgré le respect des règles et recommandations précédentes, un problème, un feu, un accident est si vite arrivé qu'il vaut mieux connaître la démarche à suivre afin de ne pas céder à la panique.

« En cas de problème :

- Avertir les secours en donnant le maximum de renseignements

- Protéger la victime des agressions extérieures (chaleur, froid, humidité)
- Ne pas laisser une victime seule si elle ne peut plus se déplacer par ses propres moyens
- Ne pas prendre de risques pouvant aggraver la situation
- Alerter les autres randonneurs que vous avez besoin d'aide :
	- $\circ$  « Si vous n'avez pas besoin d'aide » : pour saluer de loin d'autres randonneurs mais que l'on n'a pas spécialement besoin d'aide, l'usage est de lever un seul bras.
	- o « Si vous avez besoin d'aide » : à la vue d'autres randonneurs et dans le cas où l'on a besoin d'aide, l'usage est d'agiter les bras au-dessus de sa tête.

En cas de fumée sur les parcours, et encore plus vrai par des temps de grand vent et de forte chaleur, il faut fuir sans attendre et ne pas sous-estimer la vitesse de propagation du feu ainsi que le possible changement de direction du vent. Se réfugier dans le premier endroit à l'abri du feu.

En cas d'accident grave, appeler le 17 ou 18 ou 112 et donner avec précision le lieu de l'accident.

Le randonneur doit vérifier d'être assuré, car en cas d'accident, la responsabilité du randonneur est entière aussi bien pour les tords causés à autrui qu'à lui-même. »

4.1.5. Numéros utiles en cas d'accident

<span id="page-105-0"></span>Une liste des numéros utiles en cas d'accident, comme en cas de problèmes, sera fournie au randonneur. En cliquant sur le numéro, il s'affichera dans la rubrique « Appels » du smartphone comme si l'on avait composé. L'utilisateur n'aura plus qu'à appuyer le bouton habituel de son smartphone permettant de lancer l'appel.

Adaptation au cas d'étude : « Numéros nationaux : Appel d'Urgence : 112 SAMU : 15 Police / Gendarmerie : 17 Pompiers : 18 Numéros spécifiques à la vallée du Fangu (Haute-Corse) : Gendarmerie de Calvi : 0495650017 Centre de secours de Calvi : 0495650831 / Centre de secours de l'Ile Rousse : 0495601550 PGHM (Peloton de Gendarmerie de Haute Montagne) de Corte : 0495611395 SDIS2B (Groupe montagne des sapeurs pompiers de Haute-Corse) : 0495309800 Centre hospitalier Calvi-Balagne : 0495658564 »

#### 4.1.6. Accompagnateurs

<span id="page-105-1"></span>« L'application a pour but de donner les informations sur le tracé, la sécurité, les éléments culturels et de confort nécessaires à l'utilisateur. Elle permet de découvrir un territoire en temps voulu, l'utilisateur étant libre de choisir ses dates et heures de départ etc. Même si elle s'avère être très complète, elle ne remplacera jamais le fameux guide-accompagnateur humain. En effet, ce dernier, qui connaît très bien son territoire, pourra apporter des informations et anecdotes supplémentaires aux randonneurs. Il pourra répondre à une grande partie de leurs questions, les conseiller pour leurs prochaines excursions etc. L'application ne cherche donc pas à rompre le lien entre randonneurs et guidesaccompagnateurs mais à donner davantage d'informations aux randonneurs qui partent seuls en excursion. »

#### Adaptation au cas d'étude :

« Pour toute information sur les accompagnateurs de randonnée sur le territoire de la vallée du Fangu, veuillez contacter l'un des organismes ci-dessous : Office de Tourisme de Galeria : 0495620227 Office de Tourisme Calvi-Balagne : [0495651667](javascript:void(0)) Parc Naturel Régional de la Corse : 0495517910 (Ajaccio) / 0495462744 (Corte) Agence du Tourisme de la Corse : 0495517777»

## <span id="page-106-0"></span>**4.2.Eléments de confort**

Les éléments de conforts qui se trouvent le long du sentier doivent être proposés au randonneur. On peut distinguer les ressources à disposition et les activités à proximité. Ces éléments sont répertoriés dans une table « Eléments de confort ».

#### 4.2.1. Ressources

<span id="page-106-1"></span>On distinguera 6 catégories de ressources : alimentation, hébergement, soins, transports, points d'informations

#### 4.2.1.1. Alimentation

Au sein de cette catégorie, on retrouvera les **restaurants**, **bars – cafés**, **points d'eau**, et **lieux de ravitaillement**.

#### 4.2.1.2. Hébergement

Côté hébergement, on retrouvera les **hôtels**, **gîtes d'étape**, **campings / bivouacs**, **refuges** et autres **hébergements divers**.

#### 4.2.1.3. Equipement

Seront aussi proposés les magasins, qui se situent au sein ou aux alentours du territoire concerné et, qui permettent au randonneur de **s'équiper** convenablement avant son excursion (vêtements de sports, chaussures de marche...).

#### 4.2.1.4. Soins

Afin de pallier les éventuelles blessures ou incommodités, l'utilisateur pourra voir où se situent les **médecins** et **pharmacies** les plus proches du parcours.

#### 4.2.1.5. Transports

En ce qui concerne les transports, on retrouvera bien évidemment les **aéroports, gares SNCF, gares routières (bus), stations de tramway et métro, emplacements de taxis**, ou autre **station de vélos**.

#### 4.2.1.6. Points d'informations

Au niveau des points d'informations, on retrouvera les **offices du tourisme (OT), syndicats d'initiatives (SI), maisons d'informations,** ainsi que les **mairies** des communes se situant sur le territoire d'étude.

#### 4.2.2. Activités et événements

<span id="page-107-0"></span>En plus des ressources dont il dispose, l'utilisateur de l'application pourra être informé des **événements et autres activités à réaliser dans les environs.**

#### 4.2.2.1. Gérés par les initiateurs de l'application

Les personnes à l'origine d'une telle application sur leur territoire pourront ainsi mettre en avant les activités particulières qu'elles gèrent ainsi que les événements qu'elles organisent.

#### 4.2.2.2. Gérés par d'autres organismes

Par l'intermédiaire de partenariats, les personnes à l'origine de l'application pourront mettre en avant des activités et événements gérés par d'autres.

#### <span id="page-107-1"></span>**4.3.Aspect culturel**

En plus des éléments de conforts, l'utilisateur sera informé des éléments culturels qui sillonnent le sentier. Une table « Eléments culturels » qui recense l'ensemble de ces éléments sera utilisée. Elle comportera l'identifiant du sentier sur lequel se trouve l'élément, l'identifiant de l'élément, le nom de l'élément, la catégorie d'élément culturel, le type d'élément, un lien vers une photo représentative, une description, les coordonnées permettant de localiser l'élément, ainsi que des informations sur sa période de présence et les quizz associés.

Parmi les éléments à mettre en valeur on distinguera 6 catégories :

- Faune
- Flore
- Paysages / Points de vue remarquables
- Géologie / Hydrologie
- Patrimoine / Traditions / Toponymie
- Villes et villages
# **5. Interactivité pendant le suivi ou l'enregistrement d'un tracé**

Le but premier de l'application est de promouvoir les sentiers d'un territoire et ainsi développer le tourisme lié à des activités de nature comme la randonnée par exemple. L'application vise donc à proposer des sentiers répertoriés que l'utilisateur pourra suivre en temps réel. Cependant, en parallèle de ces sentiers qu'il souhaitait réaliser, l'utilisateur pourra aussi avoir l'opportunité d'enregistrer ses propres tracés sur le territoire. On retrouve de nombreux points communs entre les deux modes.

## **5.1.Caractéristiques élémentaires**

## 5.1.1. Fonctionnement même sans réseau mobile ni internet

L'une des caractéristiques primordiales d'une telle application est d'avoir recours le moins possible à l'Internet. En effet, se voulant adaptable à tout territoire, elle doit donc l'être tant au niveau de zones périurbaines, où réseaux mobiles et Internet sont développés, que dans des zones où ces signaux se font rares voire inexistants (zones blanches).

Toutefois, l'utilisateur aura besoin de l'Internet pour télécharger l'application depuis une plateforme de téléchargement (ex : Play Store, iOS…) ainsi que pour télécharger, au sein même de l'application, le(s) circuit(s) qu'il compte réaliser.

De plus, Internet sera nécessaire pour télécharger de nouveaux fonds de cartes, payants ou pas, ainsi que pour télécharger les futures mises à jours.

Pour ces quatre types de téléchargements, on recommandera d'utiliser le Wi-Fi plutôt que les données mobiles 3G+/4G.

Bien entendu, pour naviguer sur les différents sites conseillés dans l'application, l'utilisateur devra aussi être connecté à l'Internet. On recommandera de les consulter depuis son domicile ou tout autre endroit où l'Internet est facile d'accès, car ce ne sera pas forcément le cas sur le terrain.

## 5.1.2. Cartes disponibles à tout instant

Que l'on soit connecté à l'Internet ou pas, les « cartes disponibles » (celles dont on dispose gratuitement ou que l'on a déjà achetées) doivent être utilisables à n'importe quel moment. Le déplacement, le zoom/dézoom qui engendre un changement d'affichage ne doit pas nécessiter l'Internet et le chargement ne doit pas excéder un temps d'attente de 3 secondes.

## 5.1.3. Positionnement GNSS

Pour que l'utilisateur puisse suivre ou enregistrer un sentier en temps réel, il faut avoir recours à un outil qui permette de déterminer la position du smartphone de l'utilisateur à chaque instant ou presque. Pour cela, on utilisera le positionnement à l'aide du GNSS, abusivement nommé « positionnement GPS ».

L'utilisateur enclenchera l'outil qui permet de déterminer sa position au sein des paramètres de son smartphone. Il aura le choix entre le mode « GPS uniquement » ou « Haute précision » (qui utilise GPS et réseaux mobiles pour déterminer sa position).

L'utilisateur aura constamment la possibilité d'avoir accès à sa position déterminée par GPS à intervalle régulier avec les coordonnées géographiques liées. L'utilisateur aura le choix de réactualiser sa position avec un intervalle de 1 seconde, 2 secondes, 5 secondes, 10 secondes, 15 secondes.

« On préconisera une réactualisation toutes les 15 secondes pour suivre un tracé en marchant à une allure « normale » tout en limitant l'utilisation de batterie. A noter que, plus la vitesse de l'utilisateur est élevée, plus l'intervalle de réactualisation de la position doit être court. »

## 5.1.4. Eléments de navigation

Lorsque l'on suit un tracé répertorié, des éléments tels qu'une boussole, une flèche de navigation peuvent être mis à disposition de l'utilisateur.

La boussole indiquera bien évidemment le Nord alors que la flèche de navigation indiquera :

- soit la direction du prochain (ou précédent) point du tracé que l'on trouve sur le shapefile du sentier, ce qui parait être le plus logique,
- soit celle du départ ou de l'arrivée,
- soit celle (ou précédent) point de navigation,
- soit celle du prochain (ou précédent) point culturel,
- soit celle du point de confort choisi sur la carte,
- soit même celle de la « balise » d'un ami.

Elle sera accompagnée de la distance restante en passant par le tracé pour les cas 1 à 4 cidessus, et sera accompagnée de la distance directe (la plus courte ne passant pas forcément par les sentiers) pour les cas 5 et 6.

De plus, une alarme viendra alerter l'utilisateur qui s'éloignerait trop du tracé initial. En prenant en compte une imprécision de positionnement comprise entre 10 et 15 mètres dans les zones dégagées, on peut fixera une zone tampon de 20 mètres autour du tracé.

Lorsque l'on enregistre un tracé, l'utilisateur pourra bénéficier de la boussole ainsi que de la flèche de navigation mais qui ne pourra lui servir que s'il doit retourner sur ses pas étant donné que la suite du parcours n'est pas répertoriée.

### 5.1.5. Points de navigation (waypoints)

Dans le cas du suivi d'un tracé, l'utilisateur arrivera à hauteur de points de navigations dits aussi « waypoints ». Ces points sont répertoriés pour leur importance dans le parcours du sentier. En effet, ils se situent à des endroits clés de changement de direction, à des carrefours… Une alerte sonore annoncera l'arrivée proche d'un waypoint géolocalisé. Une zone tampon de 65 mètres autour du point sera mise en œuvre. La description sera faite à partir d'une photo in-situ sur laquelle sera dessinée la direction à prendre. Ceci sera accompagné d'un bref commentaire.

Dans le cas de l'enregistrement d'un tracé, il sera possible d'identifier des waypoints pour les mêmes cas que ceux décrits au préalable.

#### 5.1.6. Statistiques

L'utilisateur pourra avoir accès à de nombreuses informations et statistiques. En gras, les caractéristiques obligatoires.

Concernant le temps :

- **Heure de départ**
- **Heure de fin prévue**
- **Heure actuelle**
- **Durée totale** *(dans le cas où l'on suit un sentier déjà répertorié)*
- **Durée de l'enregistrement depuis le départ**
- Durée de déplacement
- Durée d'arrêt
- Durée de montée
- Durée de descente

Concernant la distance :

- **Distance totale** *(dans le cas où l'on suit un sentier déjà répertorié)*
- **Distance parcourue**
- **Distance restante** *(dans le cas où l'on suit un sentier déjà répertorié)*
- Distance parcourue en montée
- Distance parcourue en descente

Concernant la vitesse :

- **Vitesse actuelle (instantanée)**
- **Vitesse maximale**
- **Vitesse moyenne**
- Vitesse moyenne de déplacement
- Vitesse moyenne en montée
- Vitesse moyenne en descente
- Vitesse inversée (min/km)
- Nombre de pauses (lorsque la vitesse est inférieure à un seuil déterminée par l'utilisateur)

Concernant l'altitude :

- **Altitude sur la carte**
- **« Altitude » GPS**
- **Altitude actuelle**
- **Altitude du point de départ**
- **Dénivelé entre point de départ et point actuel**
- **Altitude maximale depuis le départ**
- **Altitude minimale depuis le départ**
- **Gain d'altitude (D+) depuis le départ**
- **Perte d'altitude (D-) depuis le départ**
- **Pente actuelle**
- Pente maximale positive / Pente maximale négative
- Pente moyenne / Pente moyenne positive / Pente moyenne négative
- Montées (lorsque l'on passe d'une pente négative à positive) : nombre, durées, longueurs…
- Descentes (lorsque l'on passe d'une pente positive à négative) : nombre, durées, longueurs
- **Altitude du point d'arrivée** *(dans le cas où l'on suit un sentier déjà répertorié)*
- **Altitude maximale sur le parcours** *(dans le cas où l'on suit un sentier déjà répertorié)*
- **Altitude minimale sur le parcours** *(dans le cas où l'on suit un sentier déjà répertorié)*
- **D+ sur la totalité du parcours** *(dans le cas où l'on suit un sentier déjà répertorié)*
- **D- sur la totalité du parcours** *(dans le cas où l'on suit un sentier déjà répertorié)*
- **Dénivelé total** *(dans le cas où l'on suit un sentier déjà répertorié)*

Selon les volontés et possibilités des créateurs de l'application et selon les caractéristiques des supports, d'autres statistiques pourront être mises à disposition de l'utilisateur. On pense notamment aux paramètres atmosphériques, aux dépenses en calories, aux pulsations cardiaques etc.

Une visualisation de ces statistiques sera aussi proposée sous forme de graphiques.

On trouvera **la vitesse instantanée, l'altitude sur la carte et la hauteur ellipsoïdale (sorte d'altitude donnée par GNSS), la pente, la distance parcourue, en fonction du temps**. Egalement on trouvera **la vitesse instantanée, l'altitude sur la carte et la hauteur ellipsoïdale (sorte d'altitude donnée par GNSS), la pente, la durée depuis le départ, en fonction de la distance**.

### 5.1.7. Partage sur les réseaux sociaux (lorsque l'on capte internet)

Comme dit au paragraphe [2.1.7](#page-87-0), l'utilisateur pourra « Partager » ses parcours, ses traces, ses roadbooks, ses lieux favoris aussi bien sur l'application que sur Facebook, Twitter ou Instagram. Bien évidemment ceci ne peut se faire que si le smartphone est connecté à l'Internet via le Wi-Fi ou l'utilisation des données mobiles 3G+/4G.

Le parcours (ou la trace), les lieux intéressants ou autres pourront être partagées à tout moment. Le roadbook personnalisé d'une excursion ne pourra être partagé qu'une fois terminée. Dans tous les cas, on devra retrouver sur l'élément partagé une référence à l'application (logo, nom de l'application…)

### 5.1.8. Sur plusieurs supports connectés en même temps

Il est utile que l'on puisse ouvrir un même compte personnel sur plusieurs supports en même temps. Par exemple, pour un jeune adolescent qui partirait en randonnée avec des amis, cela permettrait aux parents d'être renseignés par rapport à son évolution sur le parcours, sans avoir à ouvrir eux-mêmes un compte personnel et à mettre en place le système de balisage.

### 5.1.9. Autres outils

D'autres outils divers viennent enrichir les fonctionnalités de l'application.

Ces gadgets peuvent être nombreux et variés. Ils dépendent de la volonté de l'organisme qui souhaite mettre en place l'application.

Adaptation au cas d'étude :

Un bouton permettra d'enclencher la « lampe » qui n'est autre que le flash du smartphone. Un autre bouton facilitera l'accès de l'utilisateur aux « musiques » de son smartphone.

## **5.2. Informations connexes pendant le tracé**

5.2.1. Sécurité

## 5.2.1.1. Localisation des passages dangereux

Lors du suivi d'un tracé déjà répertorié, on pourra trouver des passages qui doivent faire l'objet d'une attention particulière. Cela peut être un pont de singe, une traversée de cours d'eau, une tyrolienne, des parois rocheuses glissantes, la conséquence d'un éboulement, etc.

Ces passages sont localisés et un signal viendra alerter l'utilisateur avant qu'il n'arrive à leur niveau. La zone tampon pour le déclanchement de l'alarme est fixée ici avec un rayon de 165 mètres autour du point de départ du passage dangereux.

L'utilisateur pourra aussi identifier lui-même des endroits du même acabit que ceux cités précédemment, ce qui permettra d'alimenter en temps réel la table de données « Passages dangereux » dans un esprit de solidarité. On distinguera les passages dangereux répertoriés par le gestionnaire des sentiers, de ceux répertoriés par les utilisateurs sur les sentiers suivis, de ceux répertoriés par les utilisateurs sur les sentiers qu'ils enregistrent.

Dans le cas du suivi d'un sentier, le signalement d'un passage dangereux non-répertorié sur un tracé proposé permettra de prévenir les autres utilisateurs ainsi que l'organisme à l'origine de l'application et celui qui gère les sentiers, s'ils sont différents. Dans le cas de l'enregistrement d'un sentier, l'utilisateur pourra localiser de tels passages pendant son parcours.

# 5.2.1.2. Localisation des chantiers

A l'instar des passages dangereux décrits précédemment, et dans le cadre de suivi de parcours, l'utilisateur du guide pourra voir sur la carte qu'un ou plusieurs chantiers sont en cours sur un ou plusieurs tronçons de son parcours à l'aide d'une couleur distincte du reste du parcours.

Si le chantier ne revêt pas de danger particulier, il n'est pas nécessaire de signaler l'approche du chantier à l'aide d'un signal. Dans le cas contraire, une alarme sera mise en place de la même manière que pour les passages dangereux : la zone tampon pour le déclanchement de l'alarme est fixée ici avec un rayon de 165 mètres autour du point de départ du chantier.

# 5.2.1.3. Alertes météo

En plus du bouton permettant d'accéder aux contacts météo, il est important d'alerter dans des cas d'urgences. Dans certains pays, un dispositif d'alertes météo en temps réel est disponible en contrepartie d'un abonnement. Il faut avant tout vérifier si le territoire est soumis à un tel dispositif et si l'abonnement peut être financé par l'organisme à l'origine de l'application.

## Adaptation au cas d'étude :

Dans notre cas, Météo France propose le service *Vigimet Flash* qui permet d'alerter l'abonné en cas de précipitations modérées à fortes, orages, brouillard, phénomènes glissants, vents supérieurs à un seuil à choisir au-delà de 40 km/h, températures supérieures à un seuil choisi, températures inférieures à un seuil choisi. Le destinataire a le choix entre recevoir l'alerte par SMS, téléphone, mail ou fax.

L'intérêt de l'organisme à l'origine de l'application est de s'abonner à ce service puis de transmettre immédiatement les alertes à ses utilisateurs qui auront préalablement donné leur numéro de téléphone portable.

## 5.2.1.4. Contacter les secours

Que cela soit lors d'un suivi ou lors de l'enregistrement d'un tracé et même si l'utilisateur a déjà eu au préalable un aperçu des personnes à contacter en cas d'urgence, il faut qu'il puisse contacter les secours au plus vite, en n'ayant que peu de manipulations à faire. Elles doivent donc être très simples.

Pour cela, un bouton « Contacter les secours » sera toujours disponible peu importe où l'on se situe dans l'application. En cliquant sur ce bouton, l'utilisateur retrouvera les numéros d'urgence qui figurent au paragraphe [4.1.5,](#page-105-0) et sa position sera enregistrée automatiquement et sera visible en temps réel par les autres utilisateurs ainsi que par les organismes administrateur et gestionnaire. De plus, et même si les coordonnées issues du positionnement GNSS seront toujours visibles sur la page du suivi ou d'enregistrement du tracé, une fonctionnalité permettra d'envoyer automatiquement la position par SMS à plusieurs de nos contacts ainsi qu'à l'organisme de gestion et/ou administrateur lorsque le réseau téléphonique est disponible, ou à un organisme de secours via un SMS d'urgence lorsque le réseau n'est pas disponible.

### 5.2.2. Eléments de confort

Comme énoncé au paragraphe [4.2,](#page-106-0) les ressources à disposition et les activités à proximité sont répertoriés dans une table « Eléments de confort ». Le responsable en charge de la ressource ou de l'activité pourra avoir accès, avec un compte qui lui est propre, aux données fournies dans le guide et qui concernent son enseigne. Le « commerçant » pourra modifier en temps réel le fait que son commerce soit ouvert ou fermé. De cette manière, le randonneur sait, parmi les éléments répertoriés, lesquels sont disponibles à chaque instant. L'ajout, la modification ou la suppression d'un événement pourra être effectuée par l'administrateur-gestionnaire, ou le gestionnaire à la demande de l'administrateur selon les cas.

### 5.2.2.1. Localisation des ressources

Concernant les ressources, on retrouvera dans la table, le nom, la catégorie de la ressource, le type d'élément, une éventuelle description ainsi que les coordonnées afin de localiser l'élément. Les éléments sont repérés sur les tracés et il sera donné à l'utilisateur la possibilité d'afficher un, plusieurs ou l'ensemble des types d'éléments. La mise en place d'une alerte à l'approche de l'un de ces éléments ne s'avère pas pertinente ici.

## 5.2.2.2. Activités et événements à proximité

Tout comme précédemment, on retrouvera dans la table, le nom, le type d'activité ou événement, une éventuelle description et coordonnées permettant la localisation. La mise en place d'une alerte à l'approche des éléments « Activités » ne s'avère pas pertinente. En ce qui concerne les événements, il pourrait être intéressant de fournir à l'utilisateur la liste mise à jour avant le départ et de lui rappeler à l'aide d'une alerte après 1h de marche.

## 5.2.3. Informations culturelles

## 5.2.3.1. Localisation des points d'informations culturelles

On retrouvera le long du sentier les éléments d'informations culturelles d'après la table décrite au paragraphe [4.3.](#page-107-0)

L'utilisateur qui enregistre son tracé devra avoir la possibilité d'identifier différents points d'informations culturelles qu'il trouve sur sa route et remplir les mêmes catégories que celles que l'on trouve dans la table « Eléments culturels ».

### 5.2.3.2. Quizz

Dans le cadre d'un suivi de parcours déjà répertorié, selon la volonté de l'organisme en charge de l'application, des petits quizz pourront être mis en place au niveau des points d'informations culturelles. Ceci a le mérite de rendre l'excursion encore plus ludique, idéal en présence d'enfants.

### Adaptation au cas d'étude :

La mise en place d'un quizz n'a pas été décidée pour le moment sur le territoire de la vallée du Fangu.

### **5.3. Laisser un avis**

### 5.3.1. Rédiger un commentaire

Après avoir suivi un parcours, l'utilisateur aura la possibilité de rédiger quelques lignes sur son excursion. Avis sur le tracé, sur les éléments culturels ou de conforts, anecdotes, conditions climatiques, l'utilisateur pourra dire ce qu'il souhaite. Ceci permettra, entre autres, à l'organisme en charge des sentiers de savoir ce qu'il est nécessaire d'améliorer.

### 5.3.2. Donner une note

Conjointement à l'avis rédigé, l'utilisateur pourra donner une note allant de 0 à 5 sur le parcours qu'il vient d'effectuer.

## **5.4.Roadbook**

Comme évoqué précédemment, qu'il ait suivi un sentier répertorié ou réalisé un sentier luimême, l'utilisateur pourra voir le roadbook correspondant à son excursion. Le roadbook fera un récapitulatif chronologique des waypoints, passages dangereux, points d'informations culturelles, lieux favoris et comprendra la note attribuée et un commentaire final. Il pourra le partager sur l'application ou les différents réseaux sociaux évoqués.

Une fonctionnalité sera également mise en place afin de donner l'opportunité à l'utilisateur d'imprimer le « roadbook du parcours suivi » avant ou après la randonnée, et le « roadbook du parcours personnel » après avoir réalisé et enregistré son propre parcours.

# **6. Gestion et mises à jour**

Un point primordial de ce nouveau type de guide est sa capacité de mise à jour. En effet, les supports papiers restent figés de leur sortie jusqu'à leur prochaine édition. Dans ce laps de temps, on note forcément des évolutions au niveau des sentiers eux-mêmes ou de ce qui leur est rattaché. Ce nouveau type de guide aura la faculté d'être un support mis à jour et géré simplement.

### **6.1. Gestion**

6.1.1. Une gestion adaptée aux souhaits de l'administrateur

La gestion et le paramétrage des contenus de l'application s'effectueront à l'aide d'une interface d'administration accessible après authentification.

En fonction des moyens humains et financiers dont il dispose, l'administrateur pourra gérer le support en régie ou faire appel à un prestataire extérieur qui peut être le développeur luimême ou une autre structure.

Le développeur pourra donc, s'il le souhaite, faire deux types d'offre :

- la première comportant :
	- o le développement de l'application,
	- o le développement d'un portail permettant à l'administrateur ou un autre prestataire extérieur de gérer l'application, ce portail restant accessible par le gestionnaire et l'administrateur,
	- o la formation à l'utilisation du portail de gestion ;
- la seconde comportant :
	- o le développement de l'application,
	- o le développement d'un portail permettant au développeur, également gestionnaire ici, de gérer l'application, ce portail restant aussi accessible à l'administrateur.

### 6.1.2. Assistance et maintenance

En plus de l'hébergement, le développeur devra fournir une assistance email et téléphonique pour toute demande liée au fonctionnement de l'application. Les délais d'assistance seront déterminés par accord entre l'organisme public et le développeur, en appliquant notamment des délais différents selon si l'on a affaire à une anomalie bloquante, une anomalie majeure ou encore mineure.

Dans le cadre d'une maintenance préventive, le développeur assurera la mise à jour des logiciels de façon à disposer à tout moment d'une version stable et sécurisée grâce à l'installation de correctifs de sécurité et de bugs. De plus, il procédera régulièrement à des tests de façon à identifier et anticiper les problèmes le plus en amont possible.

La maintenance corrective vise à mettre en œuvre une procédure ou un moyen technique afin de palier un dysfonctionnement constaté sur une partie du système par l'administrateur ou les utilisateurs de l'application. Le développeur se chargera de la remise en service en cas de panne.

## **6.2. Mises à jour dues à des modifications de la base de données**

## 6.2.1. Altération du balisage

Lorsque le balisage d'un sentier venait à être défectueux (peu ou pas visible, détérioré par des événements naturels ou par autrui…), un panneau virtuel d'avertissement sera visible au moment du choix du sentier ainsi qu'à l'approche de la zone concernée pendant le suivi du tracé. Une brève description viendra préciser le lieu (avec coordonnées) et l'étendue du problème.

## 6.2.2. Modifications de tracés

A travers le suivi des sentiers assuré par l'organisme qui les gèrent, il se peut qu'il faille modifier un tracé de manière temporaire. Cela peut être dû à l'apparition d'un obstacle, à la nécessité de réaliser des travaux sur le parcours initial. Dans le cas où il est possible de contourner brièvement l'obstacle, l'utilisateur pourra avoir accès au tracé temporaire mis en place par l'organisme gestionnaire pendant la remise en l'état du sentier. En plus de modifier le tracé du sentier, un panneau virtuel d'avertissement et une description seront visibles au moment du choix du sentier ainsi qu'à l'approche de l'obstacle pendant le suivi du tracé.

Il se peut que le sentier soit fermé pendant une courte période. Dans ce cas, on pourra enlever temporairement le sentier des sentiers proposés.

Il se peut qu'il faille modifier un tracé de manière définitive. Cela peut être dû à l'apparition d'un obstacle majeur, dont le coût des travaux serait trop important et/ou remettant très fortement en question la sécurité de l'utilisateur. Dans le cas où il est possible de contourner brièvement l'obstacle, l'utilisateur pourra avoir accès au nouveau tracé mis en place par l'organisme gestionnaire. La modification du tracé sera accompagnée d'un panneau d'avertissement et d'une description visibles au moment du choix du parcours, et à l'approche de l'emplacement de l'obstacle.

Dans le pire des cas, si aucune modification n'est possible, il se peut que le l'organisme gestionnaire soit amené à définitivement fermer le sentier. Dans ce cas, on enlèvera le sentier des sentiers proposés.

## 6.2.3. Modifications d'éléments de conforts

En plus de donner la possibilité aux commerçants de faire varier en temps réel le statut d'ouverture/fermeture de leur commerce sur le guide grâce à l'opendata, il faut aussi envisager la mise à jour due à l'apparition ou la disparition d'éléments de « ressources » sur le territoire. Il faut bien évidemment modifier la table de données « Eléments de conforts » et le gestionnaire de l'application se chargera de donner l'autorisation aux nouveaux commerçants d'accéder au portail qui les concerne.

Les animations et événements que l'on souhaite promouvoir devront être mis à jour assez régulièrement afin qu'ils soient en corrélation avec le calendrier courant. Par exemple, pour un territoire rural, un grand festival pourra être mis en avant toute l'année alors qu'une soirée « traditionnelle » pourra être mise en avant un mois avant la date, etc.

## 6.2.4. Modifications d'informations culturelles

L'initiateur de l'application pourra décider si les informations culturelles restent les mêmes toute l'année ou si, pour certaines, on décide de ne les faire apparaître que pendant une période déterminée, notamment pour la faune et la flore. Le cas échéant, le gestionnaire du guide devra réaliser la mise à jour de ces éléments afin que les informations fournies soient en cohérence avec ce que l'on peut voir dans le milieu.

A très grande échelle, on peut prévoir l'éventualité où des espèces de faune ou de flore puissent disparaître ou apparaître. Une modification de la table « Eléments culturels » entraînera la mise à jour des éléments qui figureront sur les tracés.

Concernant les mises à jour sur le fond, elles peuvent se faire de manière directe ou indirecte. De manière directe, l'organisme à l'initiative de l'application pourra apporter les modifications qu'il désire, lui-même et la mise à jour se fera instantanément. Indirectement, il fera part des modifications qu'il souhaite apporter au gestionnaire de l'application qui sera chargé de faire la mise à jour dans les plus brefs délais.

## **6.3. Mises à jour sur la forme du guide**

Pour diverses raisons, l'administrateur et le gestionnaire peuvent émettre la volonté de modifier l'aspect formel du guide. Que cela soit questions de design, d'ergonomie, de restructuration de la navigation au sein du guide ou autres, il est possible de faire évoluer le guide.

## **6.4. Mises à jour dues à des modifications au sein du cahier des charges**

L'organisme à l'initiative de l'application pourra demander au réalisateur du guide d'apporter des modifications sur ce cahier des charges qui influeront directement sur les fonctionnalités et la navigation au sein de l'application. Pour cela, il reprendra le cahier des charges initial qu'il modifiera aux endroits souhaités (« Adaptation au cas d'étude ») : on trouvera les « anciennes demandes » et la « nouvelle demande ».

Que cela soit au niveau du fond ou de la forme, les mises à jour doivent être téléchargées avant d'être utilisables. Le randonneur, via le Wi-Fi ou l'utilisation des données mobiles 3G+/4G, téléchargera les diverses mises à jour. Il lui sera conseillé, avant de partir randonner, de vérifier si des mises à jour sont disponibles.

# **7. Modèle conceptuel des données simplifié**

La base de données relative à ce guide de randonnée est fournie sous format .xls. On y trouve les tables « Sentiers », « Waypoints », « Passages dangereux », « Eléments culturels », « Eléments de confort », « Demandes de secours », « Chantiers ».

Adaptation au cas d'étude : Dans notre cas, la base de données a pour nom « Rando Fango ».

Un modèle conceptuel des données (MCD), que l'on trouve à la page suivante, a été réalisé de manière simplifiée et montre quelles sont les relations existant entre les différentes tables de données.

Le développeur de l'application a la possibilité, en accord avec l'organisme administrateur, de modifier la structure de la base de données et du MCD si cela lui semble plus simple, plus intuitif, et plus cohérent.

# Modèle conceptuel des données simplifié

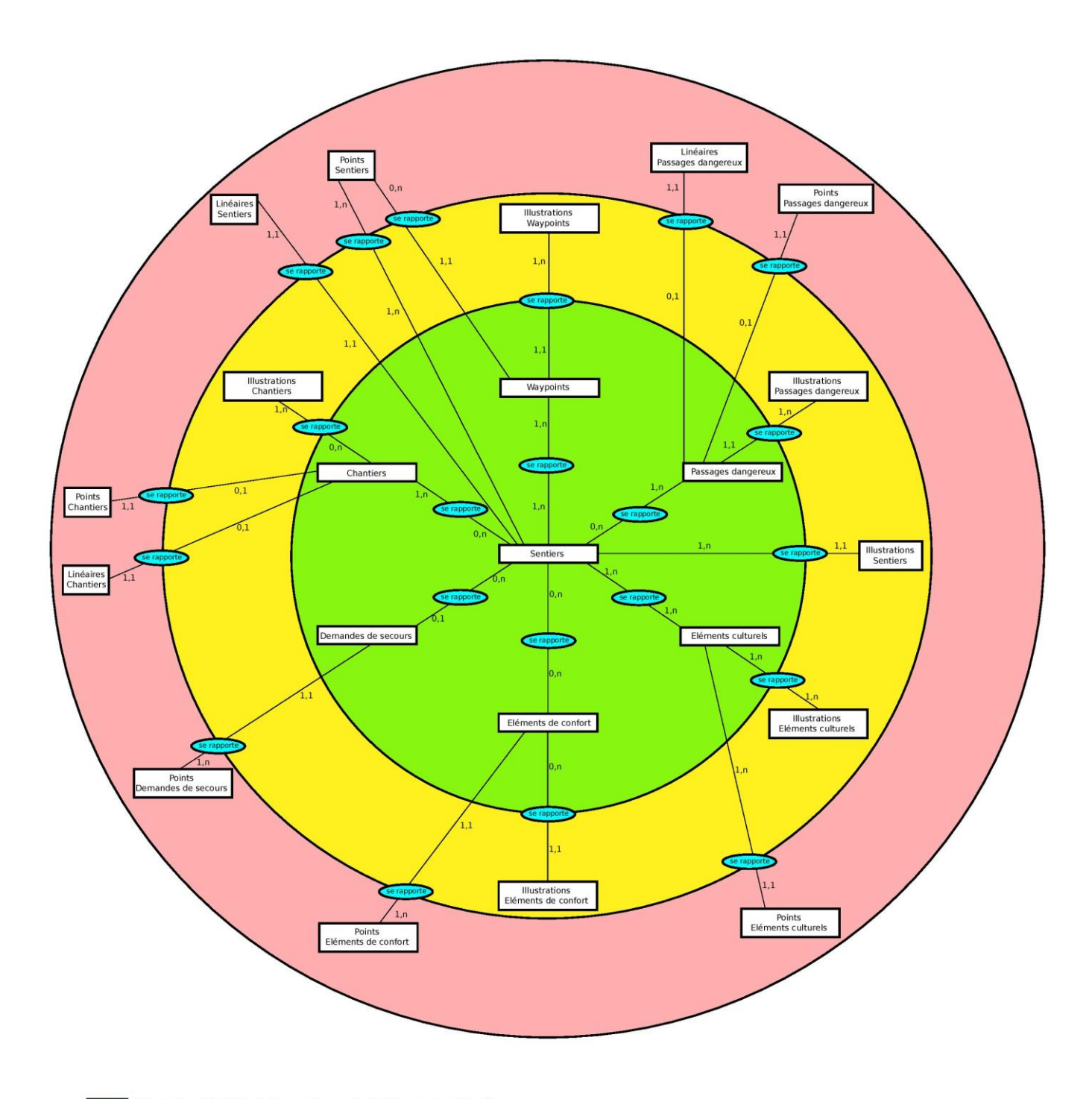

Données dédiées à la gestion et à l'offre de randonnée ٦

Données liées (illustrations)

Données SIG

# 8. Schéma récapitulatif du fonctionnement de l'application

Téléchargement de l'application sur une plateforme (Android, iOS)

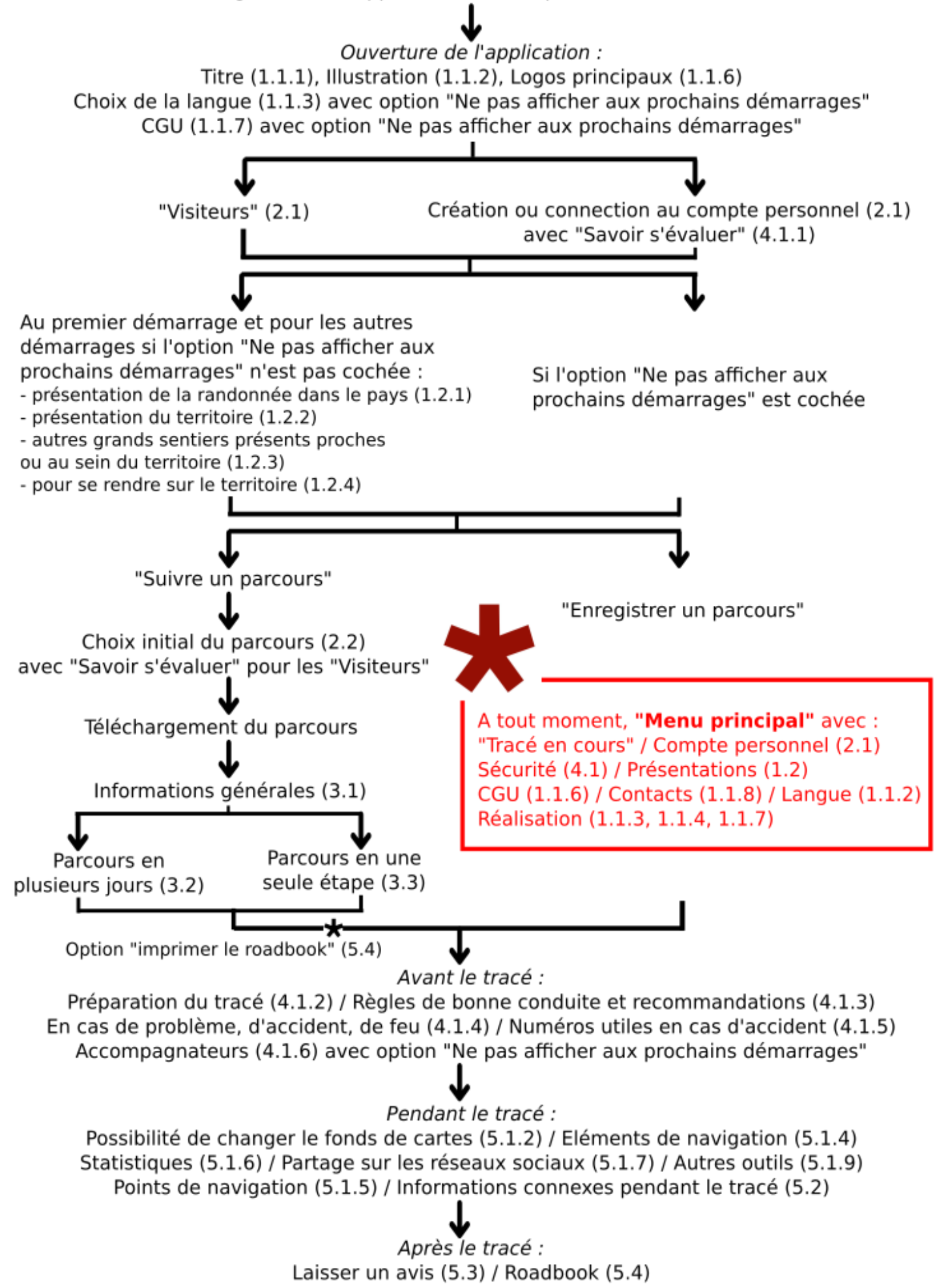

**Annexe 6 Tables de la base de données « Rando Fango »** 

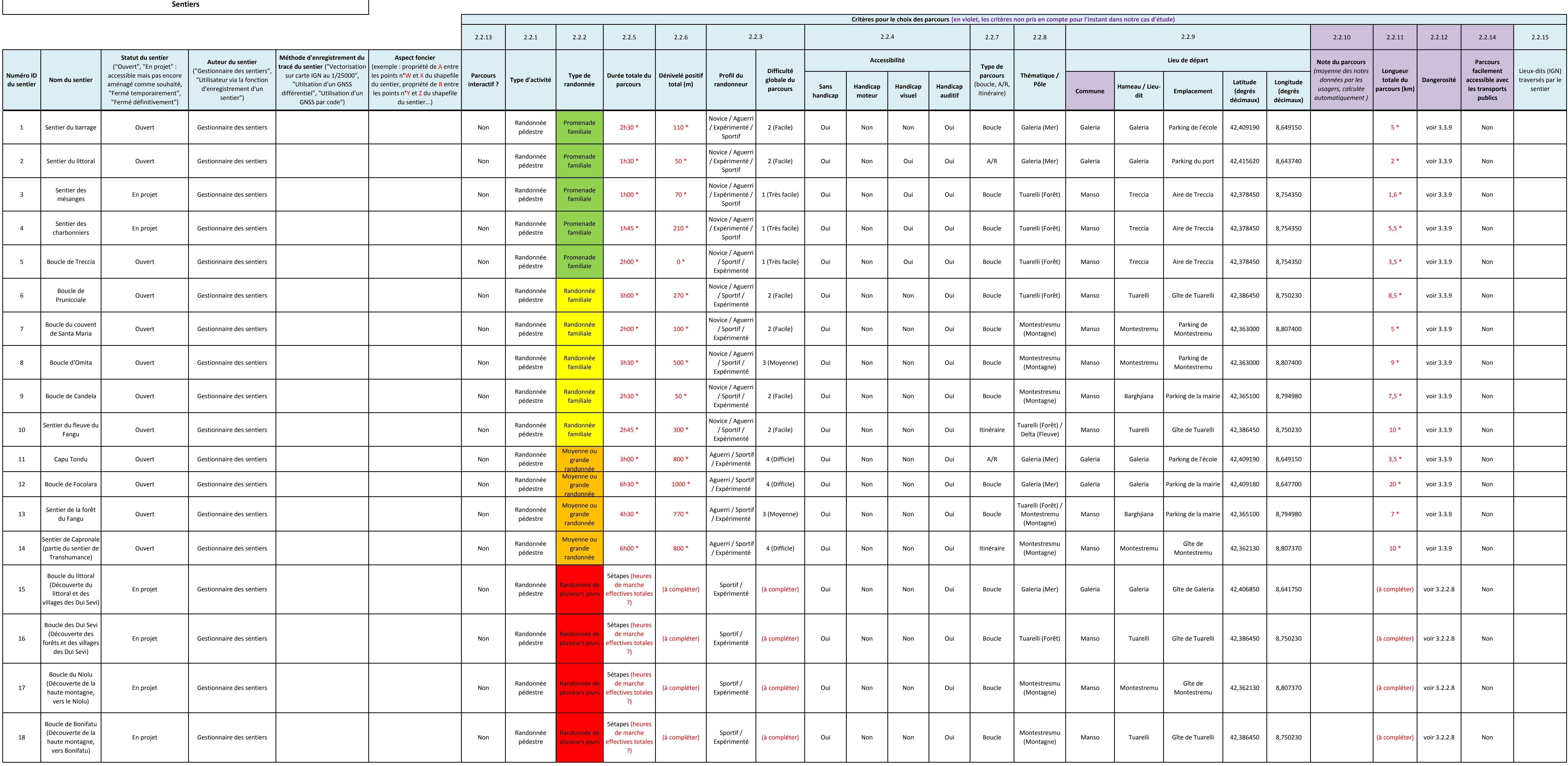

\* source : diagnostic 2009 ONF ; quelques incohérences --> valeurs à vérifier

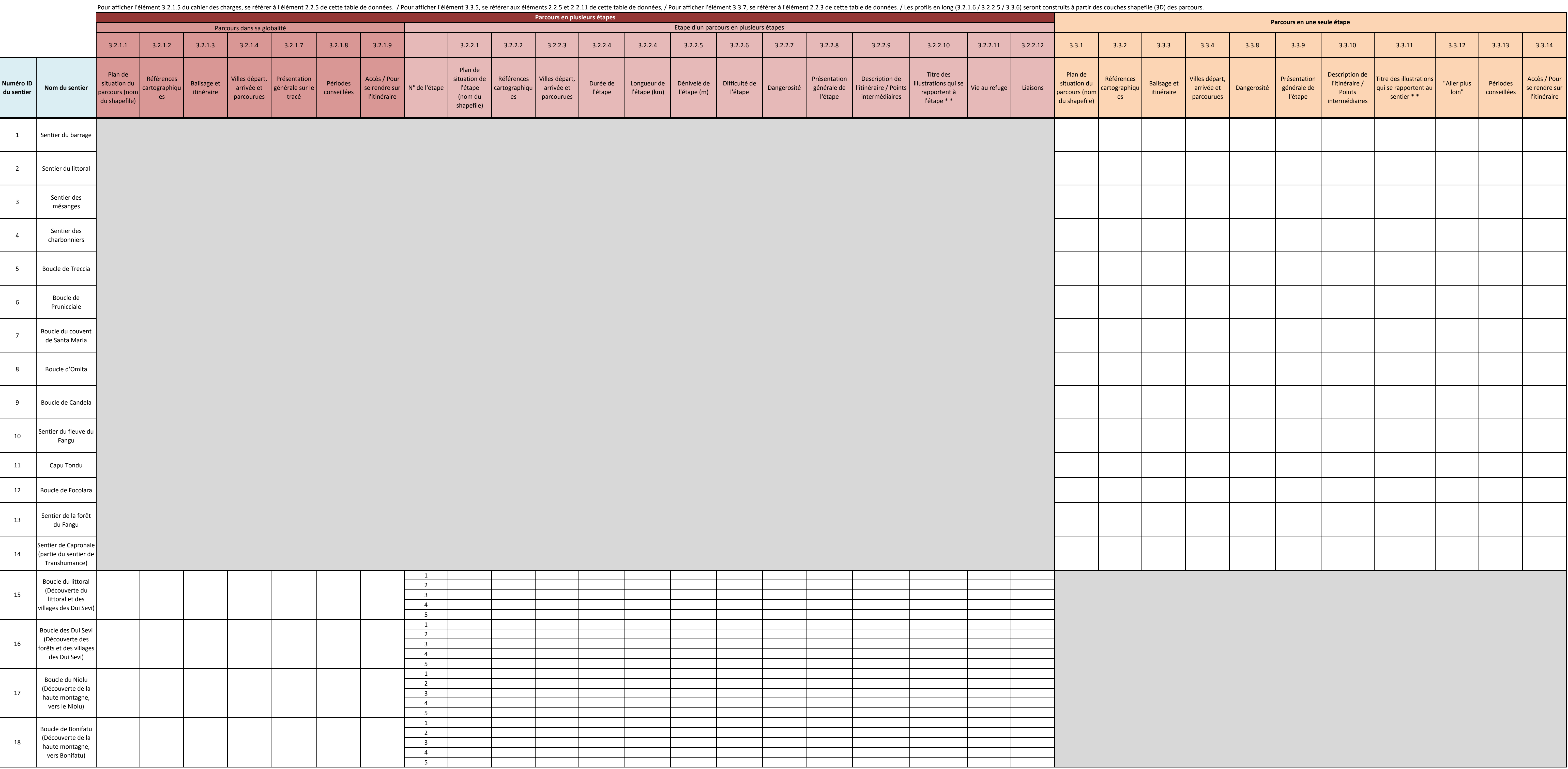

\*\* Les illustrations 3.2.2.10 / 3.3.11 sont jointes dans le fichier "illustrations\_sentiers" prévu à cet effet sous la forme "sentier\_Idsentier\_Inuméroétape\_)numéroillustration" (exemple : pour la 2ème illustration de la 3

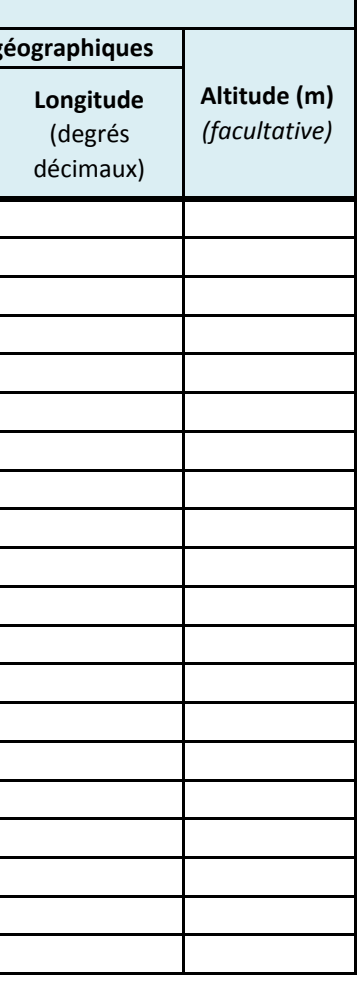

\* On trouvera les illustrations dans un fichier joint "illustrations\_waypoints" sous la forme "waypoint\_Idwaypoint\_Idsentier\_numérodelaphoto" (exemple : pour la 2ème illustration du 7ème waypoint du sentier 5, on aura : "waypoint7\_5\_2")

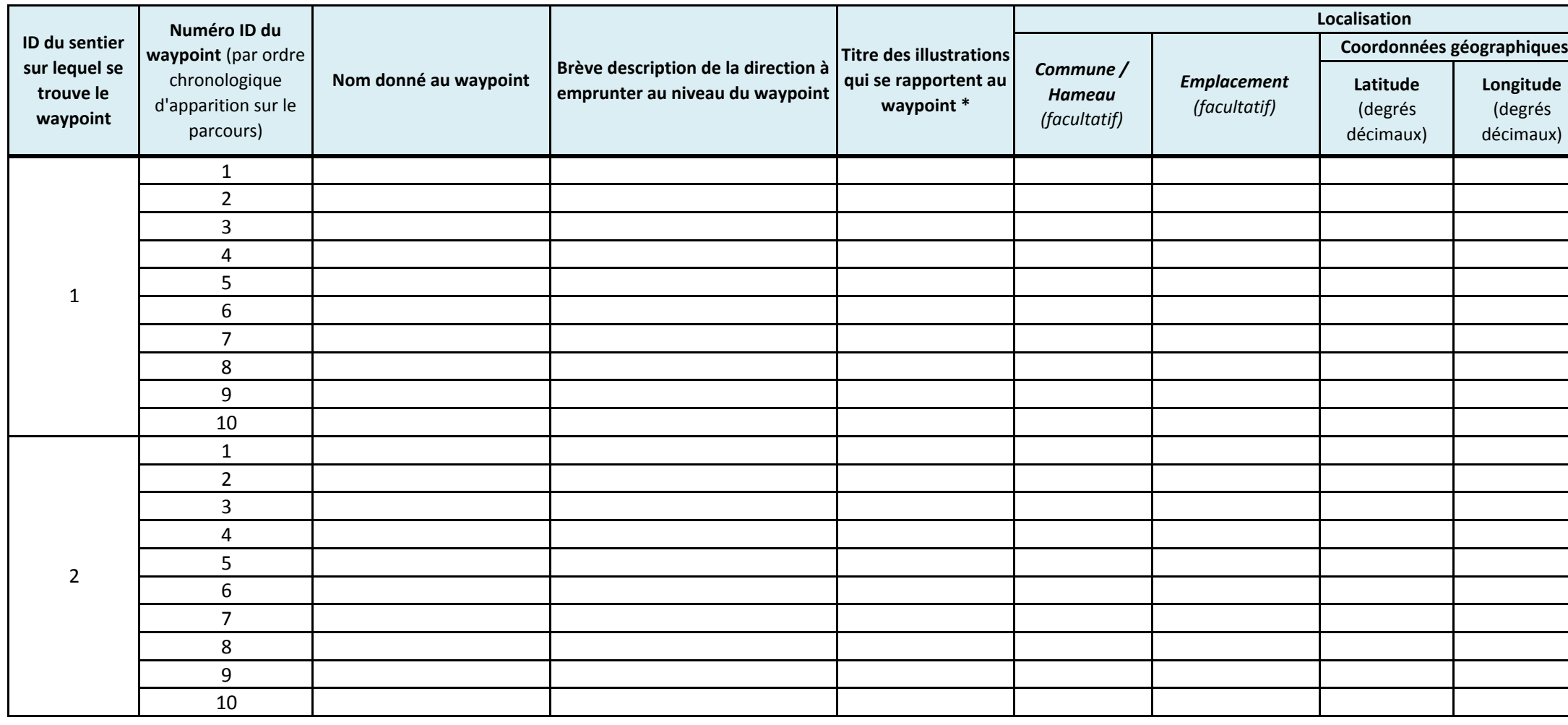

**Waypoints**

 Ce n'est pas la liste de l'ensemble des points qui définissent les sentiers que l'on peut trouver sur le shapefile des différents sentiers.Ces waypoints là sont les waypoints particuliers situés à des carrefours ou autres endroits où il est important de montrer la direction à prendre.

#### **Passages dangereux**

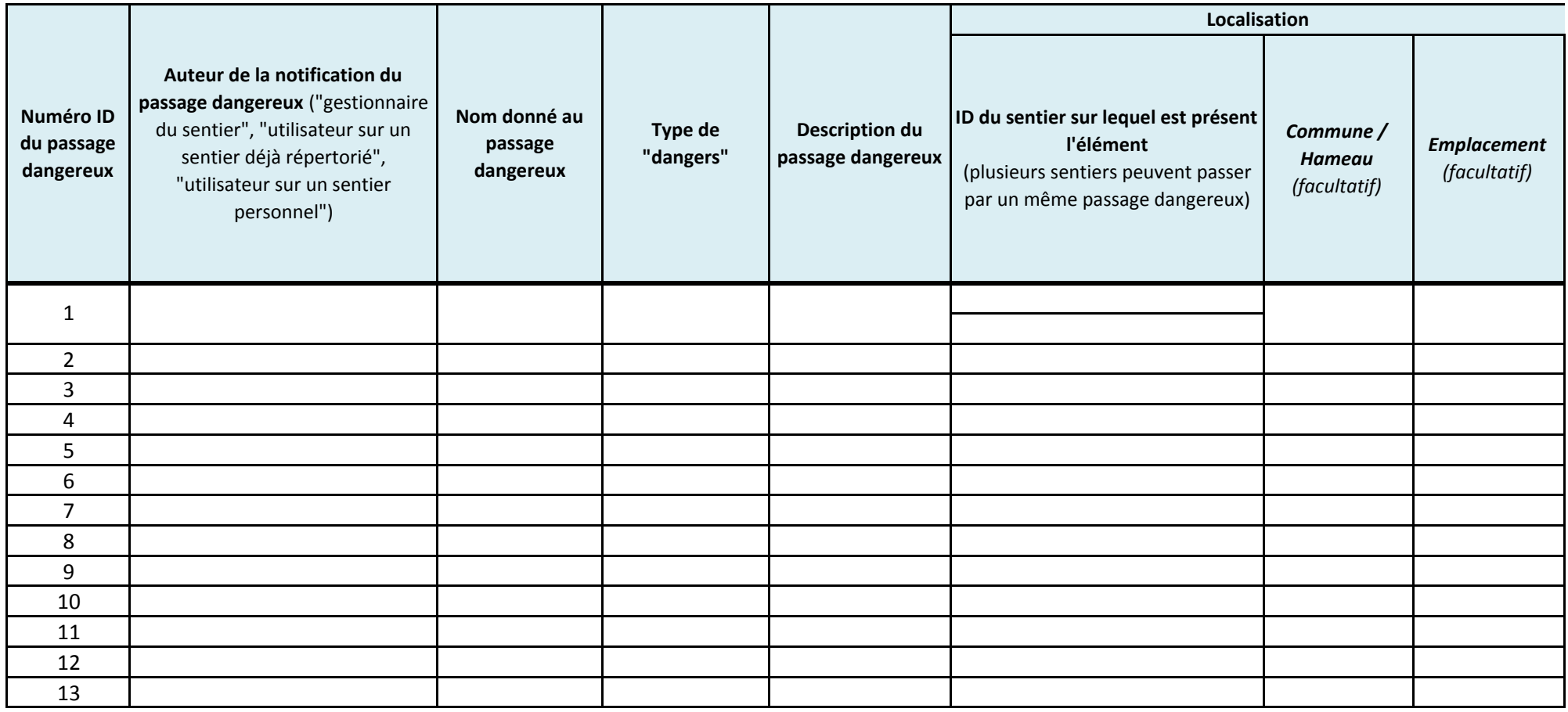

\* Sur le logiciel de cartographie, la construction du passage dangereux se fait par l'intersection des zones tampon de 20 mètres autour des points de début et de fin avec la polyligne du sentier. Les points les plus extrêmes marquent le début et la fin du passage dangereux sur le sentier. La portion de sentierconcernée par le passage dangereux sera donc celle comprise entre ces deux points extrêmes, et sera mise en avant par une couleur différente et visible

\*\* On trouvera les illustrations dans un fichier joint "illustrations passages dangereux" sous la forme "danger Idpassagedangereux numéroillustration" (exemple : pour la 2ème illustration du passage dangereux 5, on aura : "danger\_5\_2")

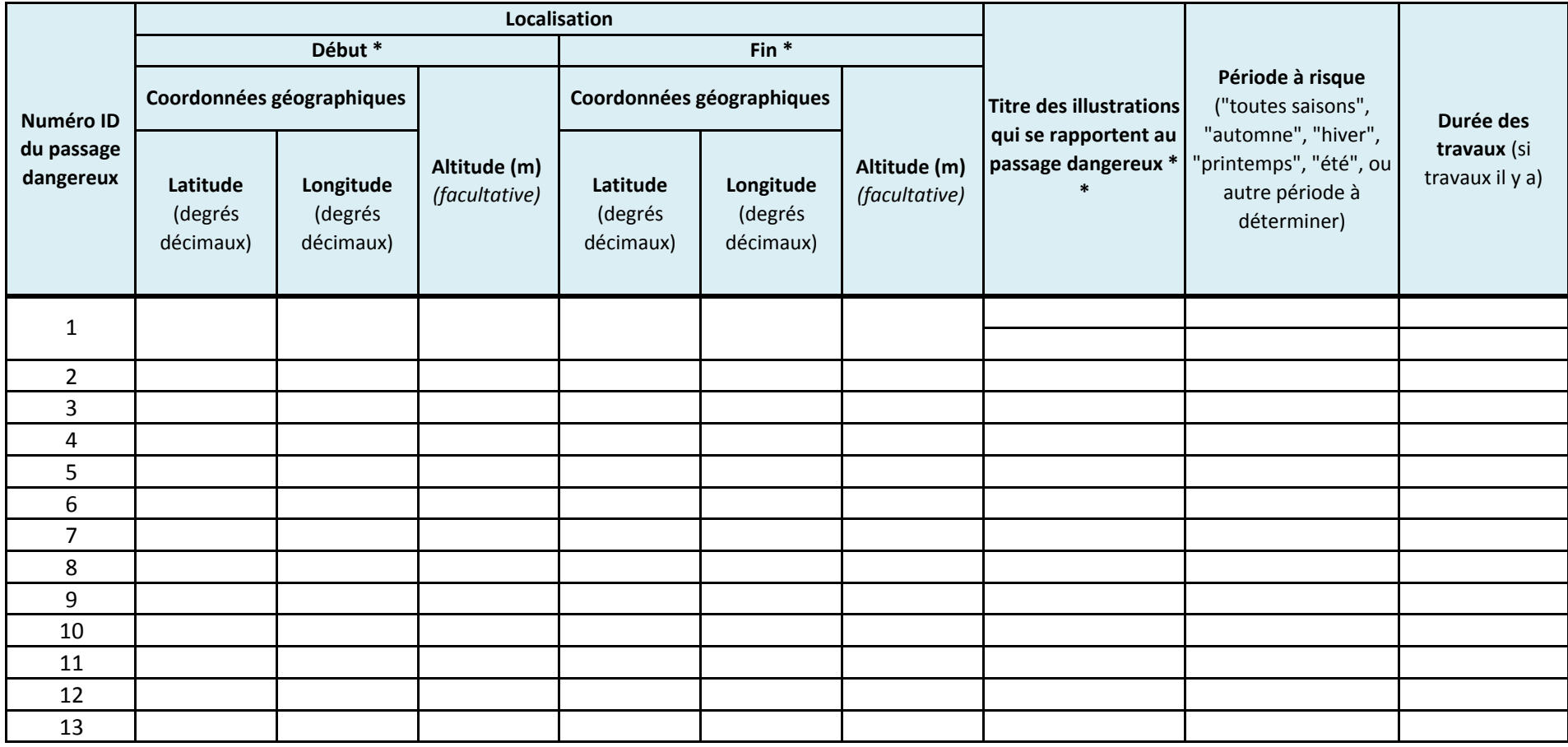

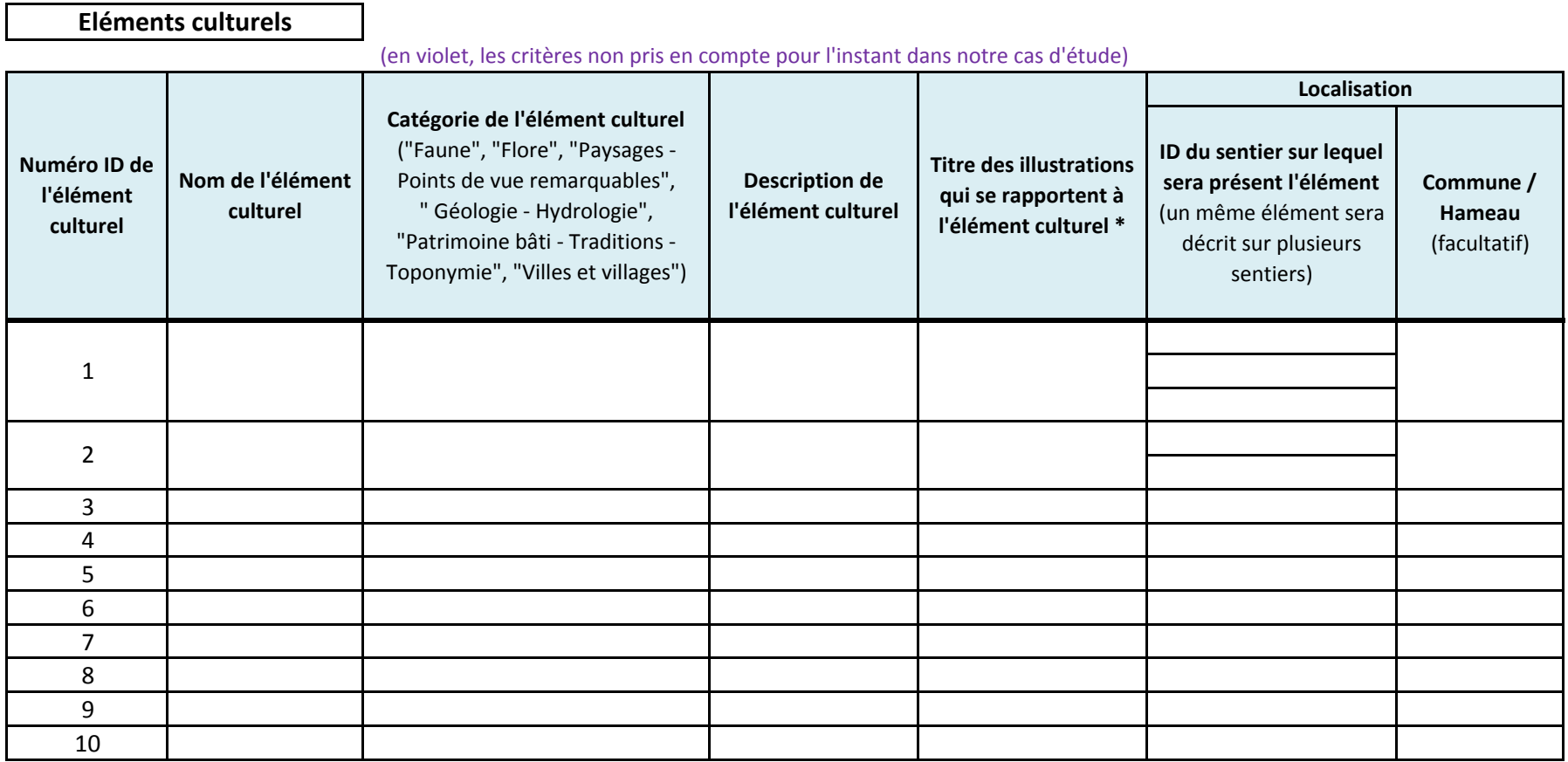

\* On trouvera les illustrations dans un fichier joint "illustrations\_elements\_culturels" sous la forme "elementculturel\_Idelementculturel\_numéroillustration"(exemple : pour la 2ème illustration de l'élement culturel numéro 5, on aura : "elementculturel\_5\_2")

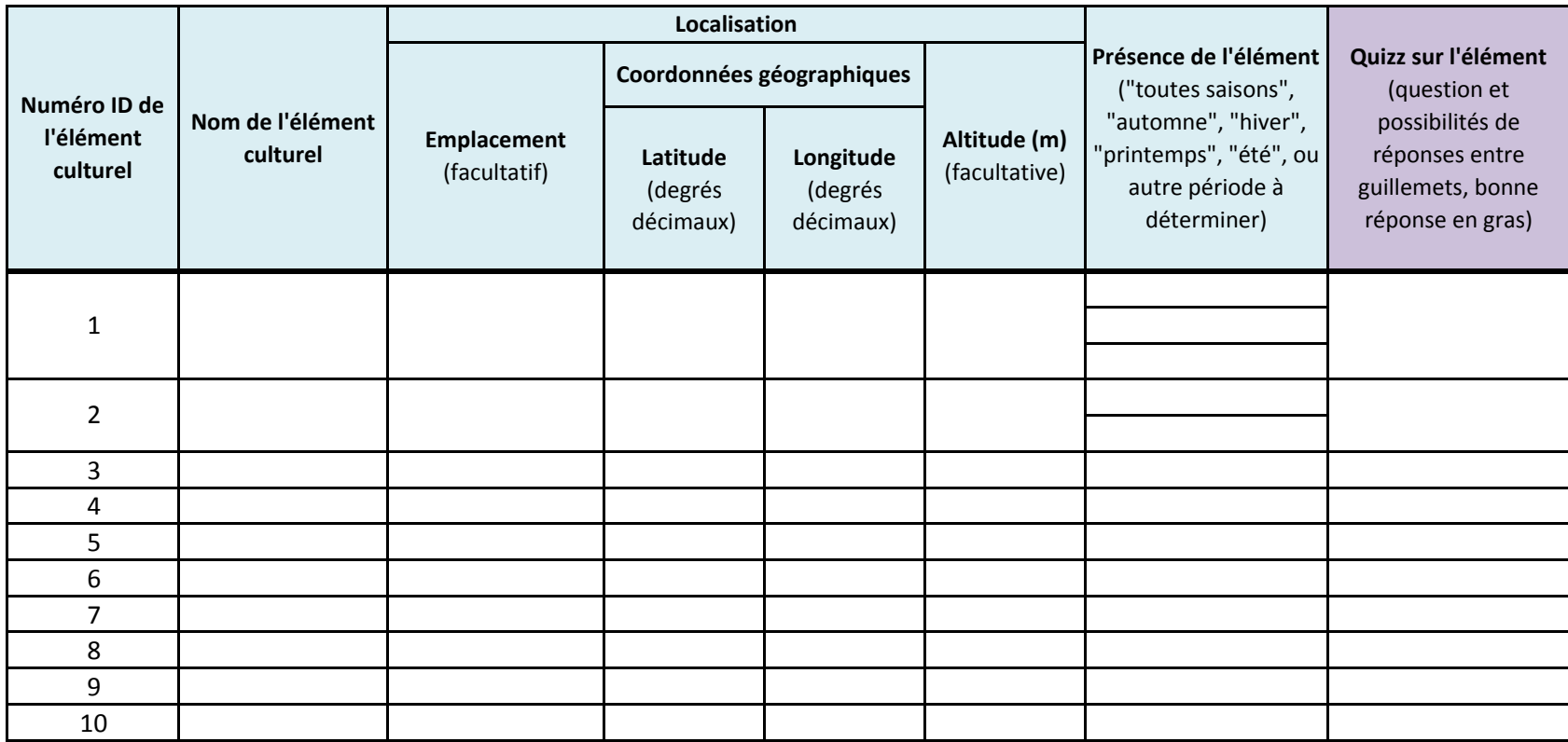

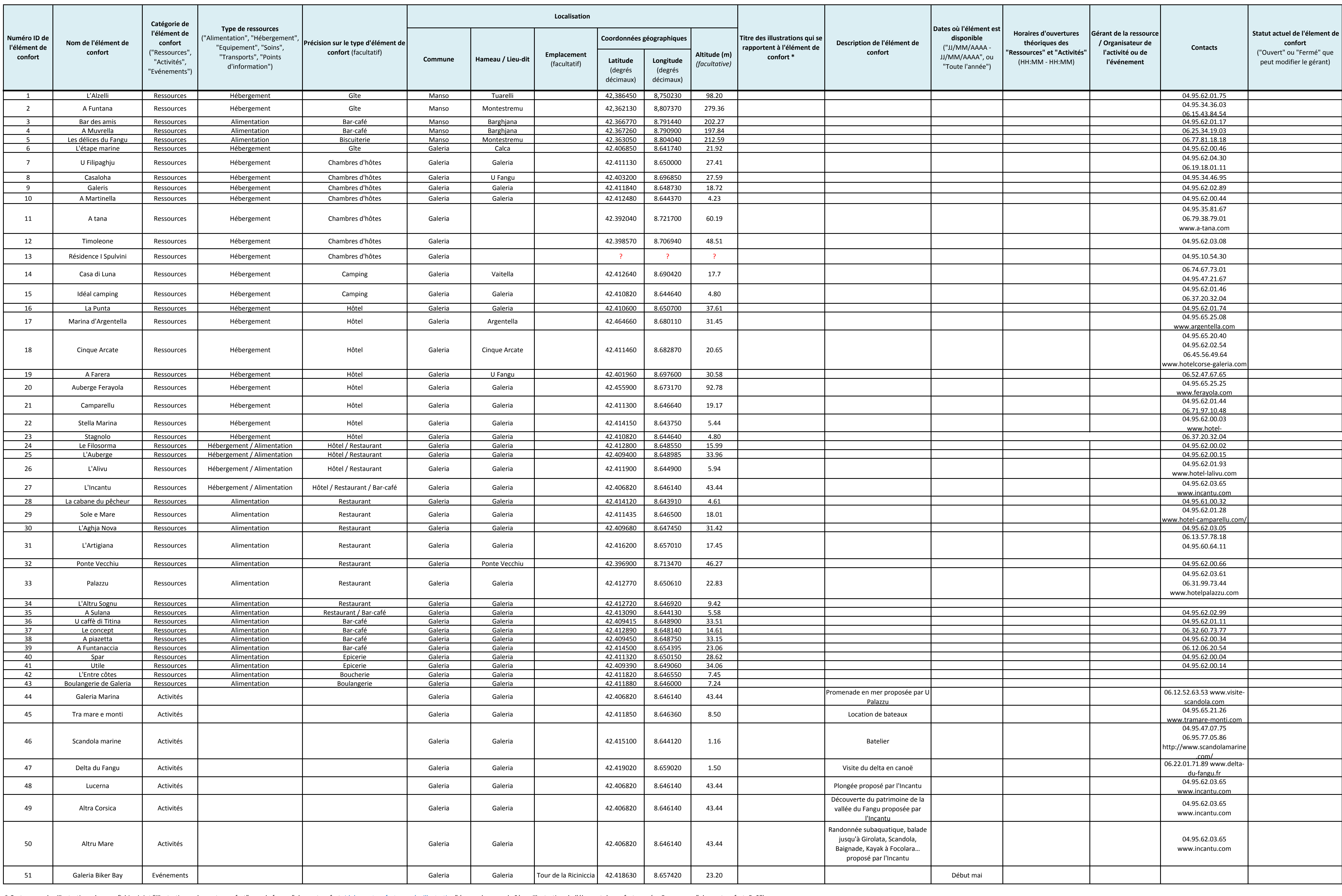

\* On trouvera les illustrations dans un fichier joint "illustrations\_elements\_confort" sous la forme "elementconfort\_Idelementconfort\_numéroillustration" (exemple : pour la 2ème illustration de l'élement de confort numéro

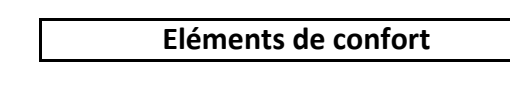

#### **Demandes de secours**

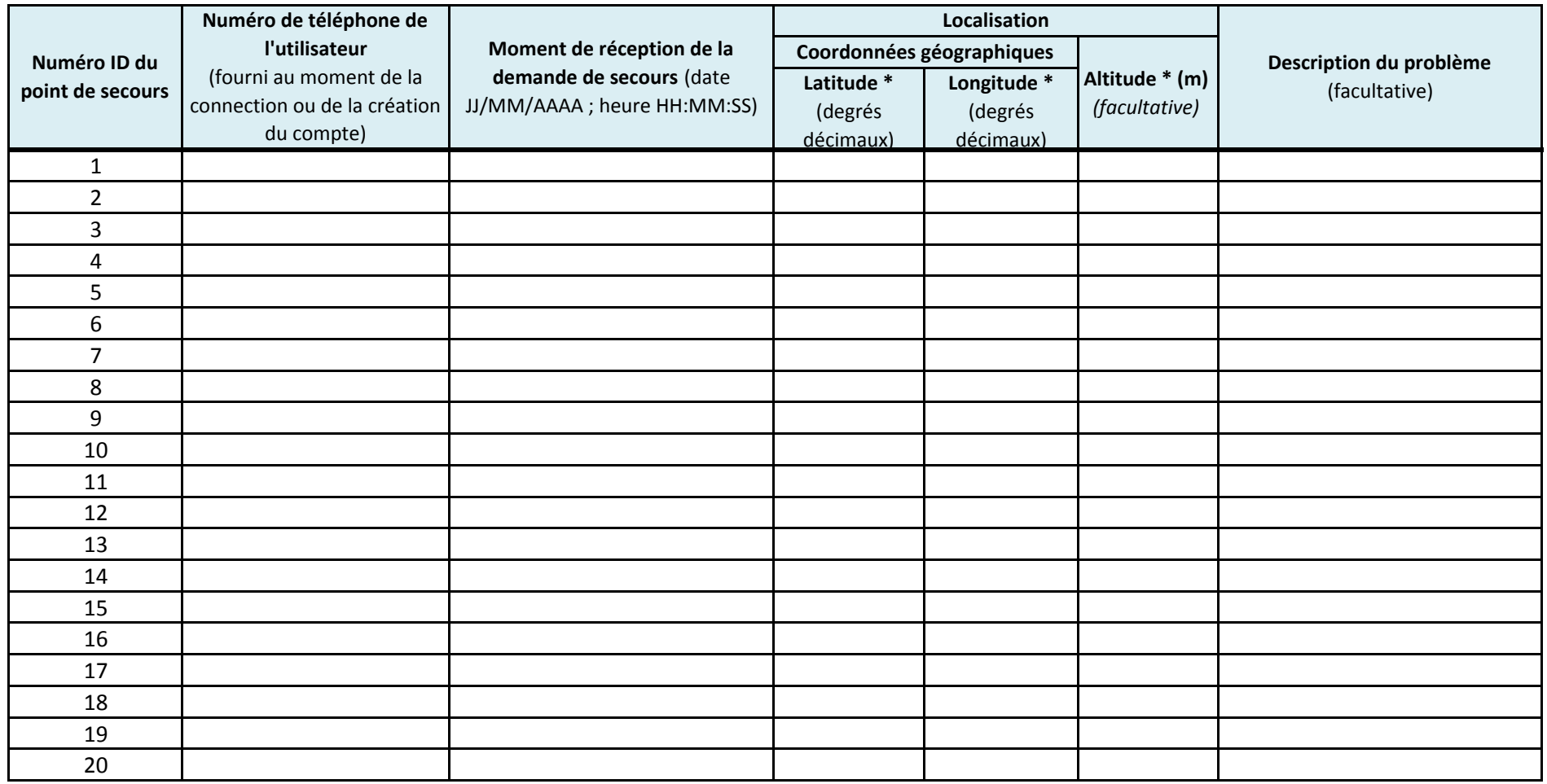

\* Enregistrement de la position de l'utilisateur à l'instant où il réalise la demande de secours grâce au bouton prévu à cet effet

**Chantiers**

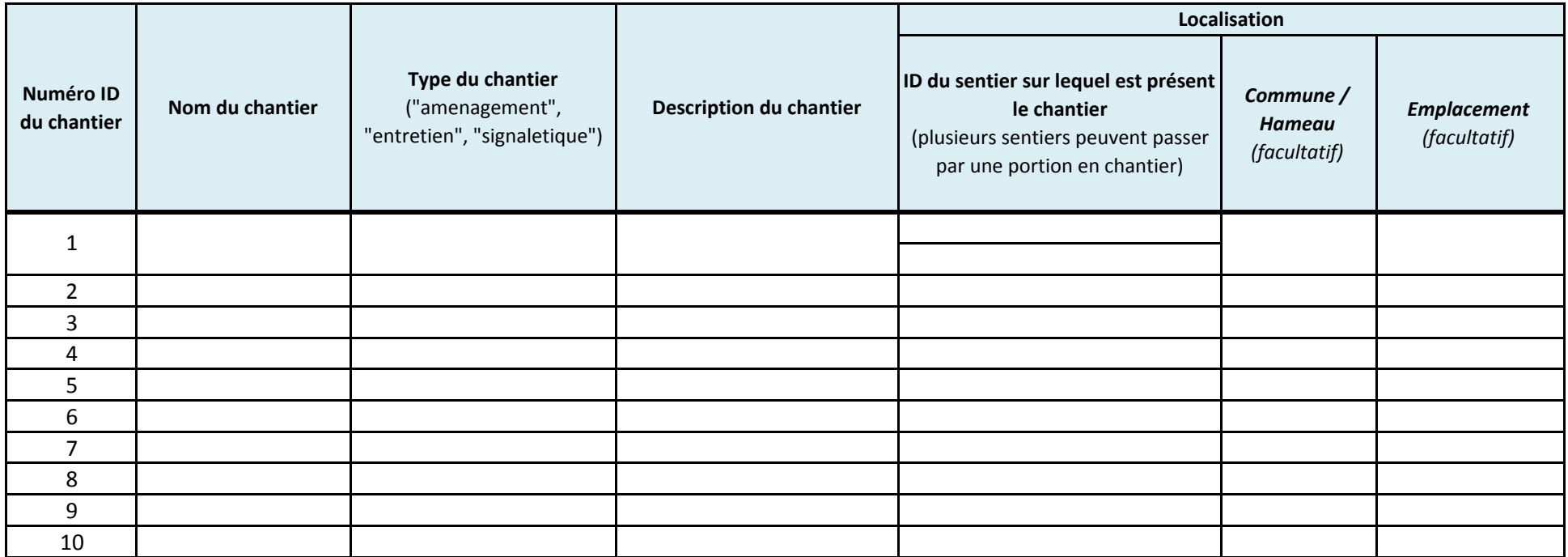

\* Sur le logiciel de cartographie, la construction de zones de chantiers se fait par l'intersection des zones tampon de 20 mètres autour des points de début et de fin avec la polyligne du sentier. Les points les plus extrêmes marquent le début et la fin du chantier sur le sentier. La portion de sentier concernée par les travaux sera donc celle comprise entre ces deux points extrêmes, et sera mise en avant par une couleur différente et visible.

\*\* On trouvera les illustrations dans un fichier joint "illustrations chantiers" sous la forme "chantier typedechantier numéroillustration" (exemple : pour la 2ème illustration qui concerne des travaux d'aménagement, on a : "chantier\_amenagement\_2")

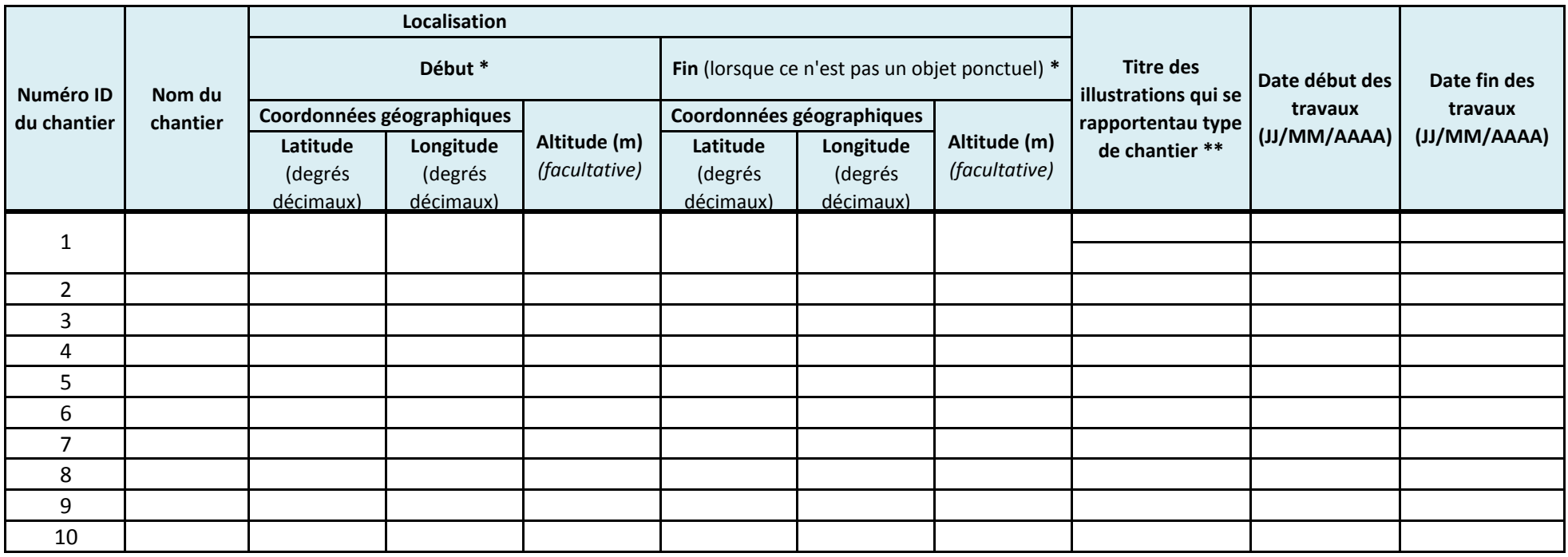

#### **Vers la modernisation des guides de randonnée : exemple de la vallée du Fangu (Haute-Corse)**

#### **Mémoire d'Ingénieur CNAM - Géomètre et Topographe, Le Mans 2016**

#### **RESUME**

Depuis quelques années, nous assistons à un essor important des activités de nature et particulièrement de la randonnée pédestre qui couvre désormais une palette d'activités sportives (trek, trail, course d'orientation…) et de découverte (randonnée guidée à thème, sortie naturaliste, sentier d'interprétation…). On constate que la plupart de ces activités ont le même support d'information : le guide de randonnée.

A travers une analyse multicritères de guides existants, nous pouvons voir que, sous sa forme actuelle mal adaptée, le guide ne répond que partiellement aux exigences basiques des randonneurs et ne satisfait pas les besoins particuliers de publics qui se sont, eux-aussi, diversifiés. Il devient donc important de moderniser le guide de randonnée, formidable catalyseur du tourisme « vert » au sein d'un territoire.

Diverses stratégies d'amélioration sont donc proposées afin d'obtenir un support adaptatif, interactif (notamment grâce à l'open data), ainsi que facile de gestion et de mise à jour. De plus, l'étude fait état de la nécessaire association des formats « papier » et « numérique » jusque-là mis en opposition, et de l'apport d'un nouveau système de balisage basé sur le « land art » pour guider le randonneur. Enfin, un exemple de mise en œuvre d'un guide de randonnée modernisé au niveau de la vallée du Fangu, précise les diverses étapes d'élaboration d'un tel guide et en particulier la réalisation du cahier des charges.

**Mots clés : guide, randonnée, modernisation, open data, numérique, papier, land art, cahier des charges** 

#### **SUMMARY**

For a few years, we are witnessing a major boom of outdoor activities, especially hiking, which now gathers several sport activities (trekking, trail running, orienteering...) and various discovery activities (themed guided hiking, output naturalist, interpretive trails...). It is noted that the most of these activities have the same information media : the hiking guide.

Through a multi-criteria analysis of existing guides, we can see that, in its current unsuited form, the guide only partially meets the basic requirements of hikers and does not satisfy the specific needs of publics who are diversifying, too. Therefore, it becomes important to modernize the hiking guide, great ecotourism catalyst within a territory.

Various improvement strategies are proposed to achieve an adaptive, interactive (through open data), and easily managed and updated media. Moreover, the study shows the necessary combination of the « paper » and « digital » formats until then opposed, and suggests the intake of a markup system based on the « land art » to guide the hiker on the field. At last, an example of implementation of a modernized hiking guide in the « Vallée du Fangu », specifies the various stages of development of such a guide, particularly the making of the requirements specification.

**Key words : guide, hiking, modernization, open data, digital, paper, land art, requirements specification**